Федеральное государственное автономное образовательное учреждение высшего профессионального образования «СИБИРСКИЙ ФЕДЕРАЛЬНЫЙ УНИВЕРСИТЕТ»

> УТВЕРЖДАЮ Заведующий кафедрой **\_\_\_\_\_\_\_ В.В. Серватинский**  $\xleftarrow{\kappa}$  2021

# ВЫПУСКНАЯ КВАЛИФИКАЦИОННАЯ РАБОТА  $08.03.01$  «Строительство» 08.03.01.15 « Автомобильные дороги»

Камеральное трассирование автомобильных дорог на основе ГИС в Курагинском районе Красноярского края

Руководитель доцент, к.с.-х.н. Е.В. Горяева

Выпускник действия и производит в тема А.Н. Кустов

Красноярск 2021

# СОДЕРЖАНИЕ

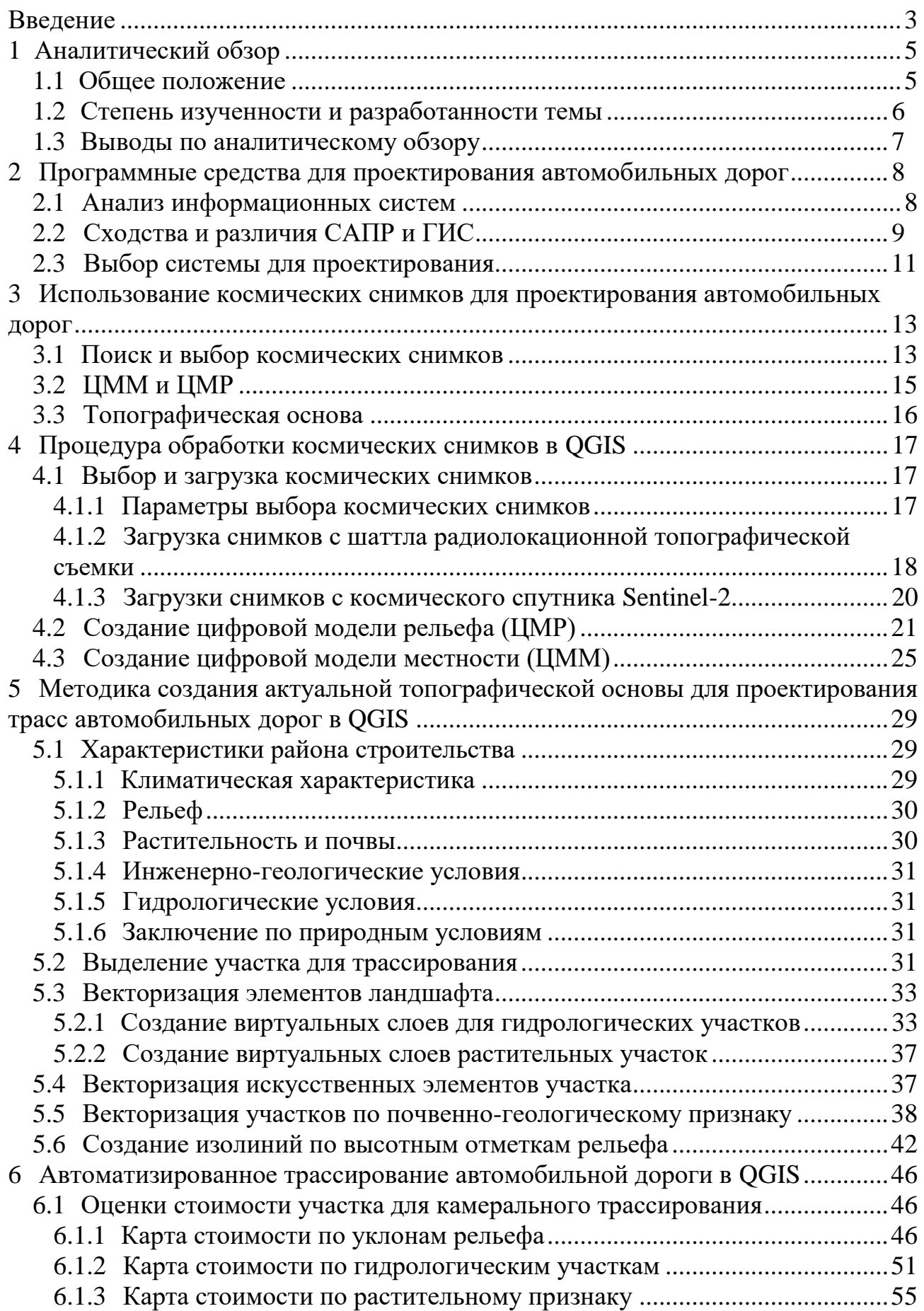

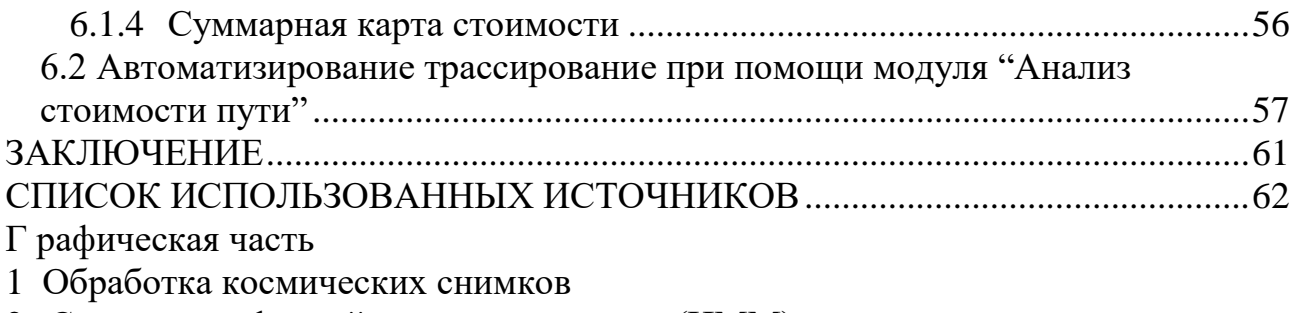

- 2 Создание цифровой модели местности (ЦММ)
- 3 Актуальная топографическая основа
- 4 Методика камерального трассирования в QGis
- 5  $\,$  Результаты автоматизированного трассирования в QGis

Процессы проектирования транспортных сооружений характеризуются постоянным усложнением решаемых задач, значительным увеличением объемов научной и технической информации, которую необходимо учитывать при принятии инженерных решений.

Современный этап развития систем автоматизированного проектирования автомобильных дорог связан с использованием персональных компьютеров и наличием прикладного программного обеспечения, работает с которым непосредственно инженер-проектировщик.

В последние годы тематическое картографирование, в том числе картографирование рельефа, развивается за счет активного использования геоинформационных технологий, в частности геоинформационной обработки цифровых моделей рельефа (ЦМР) и цифровых моделей поверхности (ЦМП).

В качестве элемента информационного обеспечения ЦМР в последнее время растёт значение материалов ДЗЗ (дистанционного зондирования Земли). Этому способствуют технологические и технические причины:

- рост пространственного разрешения систем сканерной съемки;

- широкое распространение цифровых фотограмметрических систем  $(\text{H}\Phi\text{C})$ ;

- появление интерферометрического метода извлечения данных о рельефе.

Технология получения данных ДЗЗ наряду со спектральным диапазоном съемки, обусловливает свойства изображений и специфику их последующей обработки.

Космические и аэрофотоснимки могут быть оперативно получены и с высокой точностью автоматизировано обработаны средствами цифровых фотограмметрических систем.

Благодаря такому способу исследования стало возможным получить исходные данные по местности, не прибегая к геодезическим работам непосредственно на месте строительства. Трассирование производится при помощи специализированных программ, например, IndorCAD/Road, или неспециализированных геоинформационных систем, например, ArcGis, QGis и др.

При обработке снимков в геоинформационных программах и наложении слоев с различной информацией можно еще на этапе камеральной подготовке к проектированию выявить «опасные места» для строительства и эксплуатации автодорог (пониженные места, тальвеги и водораздельные линии, различного рода пересечения, слабые грунты, заболоченные участки, мерзлотные явления и т.д.).

На данный момент в нормативных документах, по камеральному трассированию не хватает конкретики в вопросах методики и планового анализа процесса работы с материалами ДЗЗ и их обработке на основе ГИС, что и

является актуальностью выполнения данной выпускной квалификационной работы.

Целью работы является разработка методики по созданию актуальной топографической основы для автоматизированного трассирования автомобильных дорог на основе геоинформационной платформы QGis.

Для достижения цели следует решить ряд следующих задач:

- провести аналитический обзор по теме;

- изучить программные средства для проектирования автомобильных дорог;

- обосновать применение космических снимков для создания актуальной топографической основы;

- выполнить обработку космических снимков в QGis;

- разработать методику создания актуальной топографической основы для проектирования трасс автомобильной дороги;

- воспроизвести автоматизированное трассирование в QGis.

Пояснительная записка к выполнению выпускной квалификационной работе выполнена согласно СТО 4.2-07-2014.

<span id="page-5-0"></span>1 Аналитический обзор

# 1.1 Общее положение

<span id="page-5-1"></span>Использование цифровых моделей рельефа (ЦМР) в географокартографических исследованиях имеет длительную и богатую историю. С течением времени представления ученых относительно того, что такое ЦМР и какими способами их можно получить, менялись, развивались и дополняли друг друга.

Для того чтобы рассмотреть особенности создания ЦМР необходимо дать определение цифровой модели рельефа (ЦМР). Также проанализировать толкования этого термина, и выделить из них то, которое будет использоваться в нашем исследовании. Моделирование — одно из наиболее распространенных понятий в науке. Словом «модель» обозначается уменьшенная копия, любой мысленный или условный образ какого-либо объекта, процесса или явления, используемый в качестве его заменителя. При этом моделирование принимается как процесс построения и изучения моделей.

Цифровые модели рельефа (ЦМР) представляя собой способ структурного описания такой фундаментальной части географического пространства как рельеф. ЦМР приобретают первостепенное значение при решении широкого круга географо-картографических задач.

Рельеф местности может быть представлен как в цифровой так и в аналоговой формах. Во втором случае имеется в виду изображение рельефа на традиционных бумажных картах методом отмывки, с помощью горизонталей и другими способами.

Цифровая форма отображения рельефа представляет собой каталог координат определенным образом упорядоченных точек, описание связей между ними и алгоритм определения высот точек на основе их положения.

В качестве элементов информационного обеспечения создания ЦМР используют данные, полученные с помощью приёмников систем спутникового позиционирования. В системах GPS и ГЛОНАСС роль геодезических пунктов выполняют космические аппараты.

В настоящее время оцифрованные топографические карты и материалы полевых съемок постепенно отходят на второй план, уступая место более прогрессивным и эффективным методам извлечения данных о рельефе обработке материалов ДЗЗ.

Космические и аэрофотоснимки могут быть оперативно получены и с высокой точностью автоматизировано обработаны средствами цифровых фотограмметрических систем.

Благодаря такому способу исследования стало возможным получить исходные данные по местности, не прибегая к геодезическим работам непосредственно на месте строительства.

<span id="page-5-2"></span>1.2 Степень изученности и разработанности темы

В последние 10 лет после разработки новых технологий в области

проектирования и трассирования автодорог появилось множество программных обеспечений для решения задач, связанных с проектирование и трассированием дорог.  $[1]$ 

На данный момент есть множество статей посвящённых применению  $r$ еоинформационных систем  $(THC)$  совместно с системами автоматизированного проектирования (САПР). Возможности системы используются для оптимального трассирования автомобильных дорог с учётом критерия уклона рельефа (с минимальными уклонами поверхности земли) и их редактирования в соответствии с нормативными критериями геометрического трассирования, что способствует снижению объёмов земляных работ на участках скального грунта, где стоимость выемки намного выше.

Изучение и разработка ГИС программа берет начало в конце 20ого века. Первые версии программ появились в США и Канаде, на данный же момент в промышленно развитых странах существуют тысячи ГИС, созданием которых занимаются международные организации, крупные государственные структуры, университеты и частные компании. Применение ГИС нашло место в экономике, политике, науке и образовании, в управлении природными ресурсами и охране окружающей среды.

Документ по применению ГИС в дорожной отрасли в 2017 году был опубликован главным специалистом ООО «Автодор-Инженеринг» Баранником С.В. совместно с начальником отдела содержания автомобильных дорог государственной компании «Автодор» Кузовлев Е.Г. под названием «ГИС в жизненном цикле автомобильных дорог на этапе их эксплуатации». Статья включает в себя обоснование ГИС как инструмент инжиниринга и управления за состоянием автомобильных дорог на примерах практической реализации, также рассматриваются существующие программы и их роли в контексте реализации парадигмы информационного моделирования. Однако примеры использования и реализации проектов в статье приведены только на основе программы IndorRoad от компании IndorSoft.

Также Ию. Аль-Дамлахи в своей статье [1] достаточно подробно рассматривает методику нахождения наилучшей трасы в районах скального грунта на основе ГИС учетом основных критериев трассирования дороги с наименьшими затратами или стоимостью строительства дороги.

К этим критериям относятся:

- 1) Длина трассы;
- 2) Уклоны поверхности земли;
- 3) Объемы земляных работ;
- 4) Прохождение трассы дороги критических точек;
- 5) Уровень безопасности движения.

Также Ию. Аль-Дамлахи подмечает, что после внедрения технологии ГИС в проектирование дорог недостатки и ошибки стали редкими, особенно при участии экспертов, специализированных в области ГИС и геодезии.

В другой своей статье [2] Ию. Аль-Дамлахи на примере описывает трассирование дороги при помощи программы ArcGIS с использованием снимков со спутника.

Существуют веб-сайты, специализирующиеся на создании спутниковых снимков, карт и цифровых моделей местности и рельефа земной поверхности, которые предоставляют бесплатные ЦМР низкой точности, но этих значений достаточно для анализа, оценки и предварительного проектирования дорог. Процесс поиска оптимального маршрута в соответствии с определенными критериями сложен и требует много времени, поэтому на этапе проектирования дороги необходимо использовать технологию ГИС для анализа ЦМР и при этом автоматически находить оптимальный маршрут для снижения материальных затрат во время строительства.

Ещё одним научно-техническим документом, по созданию ЦМР для данной работы послужила работа Б.А. Новаковского и Р.В. Пермякова «Комплексное геоинформационно-фотограмметрическое моделирование рельефа».

ЦМР составляется при помощи аэросъемок местности, космической съемки и съемки с беспилотных летательных аппаратов. Достижением последних исследование авторов в этой сфере можно считать формулирование новых критериев по выбору космических снимков, сделанных в разное время, высокого и сверхвысокого разрешения для детализированного формирования моделей местности и рельефа.

### 1.3 Выводы по аналитическому обзору

<span id="page-7-0"></span>После анализа и изучения доступных материалов, научных статьей и опубликованных работ, что метод трассирования автодорог с помощью технологий ГИС актуален сейчас Он позволяет анализировать и оценивать ЦМР на этапе проектирования, а также предоставлять лучшие варианты трассировки, отвечающие всем проектным требованиям, но с минимальными финансовыми затратами на строительство дороги.

Большинство программ автоматизированного проектирования автомобильных дорог (АПАД) сейчас популярны, потому что их функционал позволяет выполнять задачи всех уровней, начиная с макета и заканчивая расчетом конструкции дорожного покрытия. Однако при многофункциональности этих специализированных программ есть много недостатков. При трассировании возникает ряд сложностей, так как эти программы имеют собственную закрытую базу данных, и невозможно обработать снимки местности с листанционного зонлирования Земли. При построении реальной топографической базы наиболее функциональными будут неспециализированные программы ГИС, поскольку их возможности позволяют выполнять все операции, необходимые для создания многослойной цифровой модели рельефа с использованием различных геоинформационных данных.

<span id="page-8-0"></span>2 Программные средства для проектирования автомобильных дорог

# 2.1 Анализ информационных систем

<span id="page-8-1"></span>Проектирование автомобильных дорог - это комплекс работ и мероприятий по созданию описания того, как в конкретных условиях местности будет выглядеть еще не существующий объект. Существуют два способа проектирования: ручное, без применения компьютера, и автоматизированное, исходящее на основе взаимодействия проектировщика и компьютера.

Принцип дейтвия компьютера, можно предсказать с большой точностью, действия проектировщика, которые зависят от человеческого фактора, будут неопределенными. Исходя из этого фактора, при проектировании технически сложных объектов, к которым относятся дороги, используются системы автоматизированного проектирования. Процесс проведения работ предполагает следующие этапы:- формирование цифровой модели местности, разработка топографического плана;

- трассирование автомобильной дороги;
- проектирование продольных и поперечных профилей;
- конструирование дорожных одежд;
- проектирование искусственных сооружений;
- оценка проектных решений.

Рассмотрим наиболее распространенные программы геоинформационных систем и сравним их.

Зарубежные программы, которые пользуются популярностью:

• ArcGIS — ESRI. В виду достаточно высокой стоимости системы и сложности освоения и использования, в Российской Федерации используется либо в специализированных организациях, работающих в сфере геодезических и картографических работ, либо в крупных коммерческих организациях, а также федеральных, реже региональных органах исполнительной власти.

• Intergraph - GeoMedia. Основными пользователями ГИС решений Intergraph являются корпоративные клиенты, представленные как государственными организациями, так и коммерческими предприятиями. Настольное ПО GeoMedia, в силу универсальности и широкого набора профессиональных ГИС инструментов, распространено в различных организациях, где решаются задачи сбора, оцифровки и актуализации картографических материалов, дежурных планов, тематических слоев, ведения единого корпоративного хранилища пространственных данных.

• MapINFO. В виду простоты установки, обучения и использования в Российской Федерации программа MapInfo получила очень широкое распространение, особенно в качестве настольной персональной ГИС первого поколения. Благодаря простому и очень популярному текстовому формату обмена пространственными данными, что облегчает написание различных модулей обработки и формирования данных, а также наличию развитых средств разработки расширений, система очень популярна в мелких и средних фирмах, небольших муниципалитетах, в научной среде.

• Quantum GIS. Данная платформа очень популярна за пределами Российской Федерации, особенно в Европе. В частности, она является одной из базовых для создания национальной 42 инфраструктуры пространственных данных Испании. В Российской Федерации в основном используется как основа для построения различных интернет-геопорталов и интернет-приложений, в том числе внутри многих платных решений, использующих лишь часть модулей данной платформы.

Российские ГИС платформы:

• IndorGIS — универсальная персональная ГИС, обладающей рядом функций САПР. По основным форматам используемых данных IndorGIS совместима с распространёнными ГИС, в т.ч. с ArcGIS и MapInfo. Поставляется в двух вариантах, Unversal только с базовым набором функций, а также Professional с набором дополнительных модулей, позволяющих обрабатывать данные инженерных изысканий, растровые изображения (калибровка, сшивка, трансформирование), решать транспортные задачи.

• Инструментальная ГИС Credo - Кредо-Диалог. Программные продукты семейства CREDO широко применяется в специализированных организациях, выполняющих геодезические или геологические работы, инженерные изыскания для проектирования, строительства или эксплуатации различных промышленных, гражданских или транспортных объектов и сооружений, в частности на базе данных продуктов внедряются сквозные автоматизированные технологии изыскания - проектирование - строительство на крупных социально значимых проектах.

2.2 Сходства и различия САПР и ГИС

<span id="page-9-0"></span>Использование ГИС в автоматизированном проектировании автомобильных дорог в последние годы набирает значительные обороты и становится в один ряд с САПР. Несмотря на очевидное сходство между этими двумя системами, разница все же есть.

Различия по моделям данных.

В ГИС выделяются несколько основных типов данных: точки, линии, полигоны, поверхности и растры. Смешение этих данных в пределах одного слоя, как правило, недопустимо. Исключение составляют модели данных типа "сеть" (состоит из узлов, которые соединены дугами) и "покрытие" (как и сеть, состоит из узлов, которые соединены дугами; кроме того, имеются регионы, границы которых задаются дугами)[3]

Причиной небольшого числа графических примитивов в ГИС является также то, что исторически они развивались как мелкомасштабные картографические системы, в которых не требуется большого разнообразия ланных.

Небольшое количество типов данных позволяет строго определять различные пространственные операции: пространственный поиск (в заданном регионе, поиск смежных или пересекающихся объектов), построение наложений (объединения, пересечения и разности полигонов), построение буферных зон, близость зоны (ближайшие зоны обслуживания).

В САПР, в отличие от ГИС, используется большое число различных графических примитивов, так как одной из главных задач САПР является получение качественных чертежей. Сложность структуры чертежей САПР не позволяет хранить чертежи в базах данных (а если они и хранятся, то целиком, в виде единого большого поля), а поэтому они хранятся в виде отдельных файлов.[3]

ГИС-программы снабжены реальными электронными картами, содержащими множество различных графических объектов, для хранения которых в этих системах значительно разработаны алгоритмические методы хранения данных. Поиск и отображение необходимой информации происходит немедленно. В свою очередь, САПР не может похвастаться хранением чертежей в программных базах данных, поскольку эта система имеет большое количество различных графических примитивов, заполняющих и загружающих возможности программы. Из-за этой особенности системы данные для нее должны храниться в виде отдельных файлов.

Масштабное использование ГИС в основном связано с использованием встроенных в нее мелкомасштабных электронных карт, позволяющих анализировать транспортную поддержку территорий с целью оперативного получения информации об объекте дорожной сети. В ходе проекта ГИС используется для обоснования и выбора наиболее благоприятной из существующих форм отклонения от спроектированной трассы на основе существующей ЦММ.

Важное различие между САПР и ГИС состоит в том, что графический примитив в ГИС является независимым объектом, имеющим свои собственные атрибуты. Как правило, каждый слой графических данных содержит однотипные графические объекты: здания, дороги, мосты, имеющие единый набор атрибутов. Таким образом, вы можете создать базу данных на основе таблиц для слоя с набором соответствующих атрибутов. Благодаря этому становится доступным поиск, анализ и определение атрибутов, недопустимых для графических объектов на всем протяжении дороги. Например, в ГИС можно выделить дорожные знаки, расположенные на консолях или трубах в плохом техническом состоянии. В САПР графические примитивы - это средства представления или часть объекта, поэтому он не имеет собственных атрибутов. Объекты САПР состоят из нескольких графических примитивов, которые упорядочены в иерархической последовательности с помощью группировок.

При проектировании дорожных сооружений важно иметь этот инструмент в качестве атрибутивной поддержки, так как он используется для анализа задач диагностики, паспортизации, инвентаризации и земельного кадастра. После вышеизложенного можно сделать вывод, что из-за описания недоработанных атрибутов использование САПР не рекомендуется, а наиболее эффективным будет создание информационных систем автомобильных дорог на основе ГИС.

В САПР, как правило, графические объекты сразу создаются такими, как

они выглядят на экране и печати. В ГИС специально разделены понятия модели объекта и его внешнего вида. Одной из самых мощных функций ГИС является возможность «тематического картирования», когда «визуализаторы» определяются для доступных геоинформационных данных, отображая данные в соответствии с их геометрическими и атрибутивными характеристиками. Наиболее распространены:

прорисовка одинаковым условным знаком всех графических объектов;

прорисовка разными знаками в зависимости от значений некоторого атрибута;

прорисовка подписями из атрибутов (автоматическое подписывание объектов);

прорисовка точками плотности (случайное размещение некоторого числа точек в полигоне, например, чтобы показать плотность населения страны);

прорисовка диаграмм на объектах, показывающих распределение некоторых атрибутных характеристик объектов;

прорисовка линий сплайнами, различная декоративная прорисовка.

В САПР внешний вид объекта обычно уже жестко зафиксирован. Иногда проектировщику предоставляется несколько предопределенных вариантов прорисовки. Еще одна особенность ГИС - возможность устанавливать не масштабируемые символы и метки. Этот метод отображения в основном используется для просмотра на экране компьютера, когда важно быстро получить информацию, не изменяя масштаб текущего изображения. В связи с тем, что ГИС и САПР в чистом виде имеют свои сильные и слабые стороны, интегрированные графические системы, которые имеют возможности как ГИС, так и САПР, становятся все более и более распространенными в последние годы.

В дорожной отрасли такие комбинированные возможности необходимы, например, для представления комплексных проектов автомобильных дорог на плане местности, когда в мелком масштабе пользователь на экране компьютера видит общую схему сети дорог, а при постепенном увеличении появляются детальные чертежи автомобильных дорог.[3]

#### 2.3 Выбор системы для проектирования

<span id="page-11-0"></span>В настоящее время существует множество различных геоинформационных систем как зарубежных: ArcGIS компании ESRI, MapInfo компании MapInfo Согр., свободно распространяемая QGIS, так и предоставляемых российскими вендорами: IndorRoad компании IndorSoft, «ДорГИС» компании «Интелнова» и другие.

Традиционно ГИС широко применяются для управления линейно протяжёнными объектами, в том числе и автомобильными дорогами. С помощью ГИС решаются различные задачи, стоящие перед инженерами- дорожниками и связанные с управлением таким активом, как автомобильная дорога, и объектами на ней (пунктами взимания платы, искусственными сооружениями и т.п.). На практике существует два варианта формирования геоинформационных систем автомобильных дорог:

• создание ГИС вместе с появлением объекта: проектирование строительство — сдача в эксплуатацию;

• создание ГИС для уже существующего объекта (сданного в эксплуатацию ранее).

В данной работе мы будет использовать геоинформационную систему Р018, главным её преимуществом является свободный доступ, а также простота интерфейса и работы внутри программы.

Quantum GIS (QGIS) - свободная географическая информационная система, предназначенная для создания и использования картографии. Эта программа используется многими организациями, как правительственными, так и частными, в целях получения нужной информации, которая имеет территориальную привязку.

Разработка программного обеспечения QGIS была заложена Гэри Шерманом в 2002 году и продолжалась почти семь лет, до выпуска в 2009 году первой версии программного продукта. Невзирая на протяженный срок разработки программы, уже с первой версии она начала стремительно развиваться, усилия разных разработчиков со всем стран мира модернизировали программу с каждым последующим обновлением.

Программное обеспечение QGIS наделено рядом преимуществ даже перед профессиональными и дорогостоящими системами, среди которых имеются:

мультиплатформенность, позволяющая использовать данные одновременно из разных программных продуктов без конвертации;

- свободная установка программы для различных операционных систем, таких как Windows, MacOS, Ubuntu и другие;

- большой ассортимент бесплатных модулей для специализированных задач;

- возможность загрузки и работы с космическими снимками из разных источников, например из популярных Google, Yandex, Bing Aerial и многих других;

- программа имеет совместимость с различными специализированным оборудование, что облегчает разработку и обновление карт;

<span id="page-12-0"></span>- открытость программы и её свободный доступ к исходному коду, который позволяет написать или изменить любой скрипт или модуль программы.

3 Использование космических снимков для проектирования автомобильных дорог

# 3.1 Поиск и выбор космических снимков

<span id="page-12-1"></span>С тех времен, как человечество запустило на орбиту земли первый искусственный спутник, мир значительно преобразился. Благодаря появлению возможности наблюдать за Землей со стороны, для многих ученых открылся доступ для подтверждения или опровержения гипотез по вопросам, описывающим поведение планеты. По наблюдениям из космоса стало возможным точно предугадывать климатические изменения, сейсмические

активности, движение литосферных плит, перемещение воздушных масс и многое другое.

В настоящее время космические снимки со спутника становятся более доступными для всех желающих пользователей сети интернет. Площадок, позволяющих получить как актуальные снимки на сегодняшний день или снимки определенного времени в прошлом, достаточно много, главным критерием выбора является разрешение картинки. Пространственное разрешение космических снимков Земли - основная характеристика космических снимков.

Космические снимки можно классифицировать по разным признакам< в зависимости от выбора регистрируемых излучательных и отражательных характеристик, что определяется спектральным диапазоном съемки; по технологии получения изображений и передачи их на Землю, во многом обусловливающей качество снимков; по параметрам орбиты космического носителя и съемочной аппаратуры, определяющих масштаб съемки, обзорность, разрешение снимков и т.п.

Существует следующая классификация с пространственным разрешением:

- снимки с очень низким разрешением 10000 100000 м;
- снимки с низким разрешением 300 1000 м;
- снимки со средним разрешением 50 200 м;
- снимки с относительно высоким разрешением 20 40 м;
- снимки с высоким разрешением  $10 20$  м;
- снимки с очень высоким разрешением  $1 10$  м;
- снимки со сверхвысоким разрешением 0,3 0,9 м.

Пространственное разрешение характеризует размер наименьших объектов, различимых на изображении. В зависимости от решаемых задач, могут использоваться данные низкого (более 322 м), среднего (32 - 322 м) и высокого (менее 32 м) разрешений. Снимки низкого пространственного разрешения являются обзорными и позволяют одномоментно охватывать значительные территории - вплоть до целого полушария. Такие данные используются чаще всего в метеорологии, при мониторинге лесных пожаров и других масштабных природных бедствий. Снимки среднего пространственного разрешения на сегодня - основной источник данных для мониторинга природной среды.

Спутники со съемочной аппаратурой, работающей в этом диапазоне пространственных разрешений, запускались и запускаются многими странами -Россией, США, Францией и др., что обеспечивает постоянство и непрерывность наблюдения. Съемка высокого разрешения из космоса до недавнего времени велась почти исключительно в интересах военной разведки, а с воздуха - с целью топографического картографирования. Однако, сегодня уже есть несколько коммерчески доступных космических сенсоров высокого разрешения (КВР/3222, KTS, KMQPQS), позволяющих проводить пространственный анализ с большей точностью или уточнять результаты анализа при среднем или низком разрешении.

Классификация по пространственным показателям. В практической работе представляет интерес разделение снимков по таким параметрам, как масштаб,

обзорность, разрешение на местности, детальность изображения, которые влияют на дешифрируемость снимка и возможности его использования для тематического картографирования.

По масштабу снимки делятся на группы:

1. Мелкомасштабный (1:10 000 000 - 1:100 000 000), получаемые с геостационарных орбит и с метеоспутников.

2. Среднемасштабные  $(1: 1\ 000\ 000 - 1:10\ 000\ 000)$ , типичные для съемок с пилотируемых кораблей и орбитальных станций.

3. Крупномасштабные (крупнее 1: 1 000 000), получаемые со специальных картографических спутников.

По обзорности (площадному охвату территории) снимки делятся на:

1. Глобальные, охватывающие всю планету. Это снимки Земли с геостационарных и межпланетных орбит. Территориальный охват составляет o Л сотни миллионов кв. километров (n\*10 км).

2. Региональные, части материков или крупные регионы. Снимки с метеорологических, снимки малого и среднего разрешения с ресурсных спутников. Территориальный охват таких снимков миллионы кв. км. ( $n*10^6$  км<sup>2</sup> ). Ширина охвата от 500 км (среднее разрешение) -3000 км. (малое разрешение).

3. Локальные, части регионов. Снимки с ресурсных и картографических спутников. Охват десятки тысяч кв. км. (n\*10 км).

Методы обработки космических снимков подразделяют на методы предварительной и тематической обработки. Предварительная обработка космических снимков - это комплекс операций со снимками, направленный на устранение различных искажений изображения. Искажения могут быть обусловлены:

- несовершенством регистрирующей аппаратуры;

-влиянием атмосферы; помехами, связанными с передачей изображений по каналам связи;

-геометрическими искажениями, связанными с методом космической съёмки;

- условиями освещения подстилающей поверхности;

-процессами фотохимической обработки и аналого-цифрового преобразования изображений (при работе с материалами фотографической съёмки) и другими факторами.

Тематическая обработка космических снимков - это комплекс операций со снимками, который позволяет извлечь из них информацию, представляющую интерес с точки зрения решений различных тематических задач.

### 3.2 ЦММ и ЦМР

<span id="page-14-0"></span>Цифровая карта - математическая модель графического изображения бумажных карт, общепринятых в картографии. В некотором смысле цифровая карта является упрощенным представлением ЦММ, включая в себя только те данные по объектам местности, которые непосредственно отображаются на карте.

Цифровая модель рельефа (ЦМР) - часть цифровой модели местности, описывающая форму земной поверхности. ЦМР в ГИС моделируется с помощью ячеистых моделей данных, называемых обычно DEM (регулярная сеть высот) и TIN (нерегулярная триангуляционная сеть).

В геоинформационных системах ЦММ, цифровые карты и ЦМР являются частью соответствующих карт и представляются в виде совокупности слоёв.

Цифровая модель зоны проектирования представляет собой результат топографо-геодезических работ, массив точек. Точкам придают определенные атрибуты в процессе геодезической съемки или последующей её камеральной обработки. Атрибуты необходимы для грамотного моделирования поверхностей, ситуаций и корректной реализации всех последующих проектных процедур. Для построения рельефа и ситуации зоны проектирования формируются следующие исходные данные:

- точки (Name) с координатами (x, y, z), имеющие коды условных знаков, а также коды принадлежностей их к линиям и контурам;

- структурные линии, характеризующие нарушение гладкой поверхности участка (линии обрывов, водоразделы, тальвеги, границы рек, озер и искусственных сооружений);

- ситуационные линии и контуры, представляющие данные о местности (местоположение лесов, рек, озер, дорог, домов).

Технология создания цифровой модели местности по материалам космической съемки с привлечением имеющихся картографических материалов включает следующие основные этапы:

1) сбор имеющихся картматериалов, заказ космоснимков;

- 2) контроль соответствия координат точек снимка и местности;
- 3) пересчет координат, трансформация кадра, проверка точности;
- 4) дешифрирование и создание векторного слоя карты;
- 5) построение цифровой модели местности и проверка ее точности; [4]

#### 3.3 Топографическая основа

<span id="page-15-0"></span>Топографическая основа для проектирования - это уменьшенная проекция земной поверхности на плоскость с отображением всех находящихся на ней объектов искусственного и естественного происхождения. Основные требования, предъявляемые к топографическим материалам - достоверность, точность, наглядность

На ней, как правило, обозначены:

- рельеф участка, высоты, впадины;
- объекты недвижимости;

-природные объекты (растительность, водоемы, овраги);

-дороги и коммуникации;

-границы участка.

От точности отображения на топоплане особенностей территории зависит, насколько качественно будет выполнено проектирование.

Работа со снимками разных форматов и информационных данных в ГИС программах подразумевает собой компоновку всех этих файлов в единый топографический план. Топографический план представляет собой непрерывную поверхность из слоев разных геоинформационных данных, которая помимо значений высот, сформированных в виде сетки, также состоит из других элементов, описывающих склон или каркас местности.

Далее за созданием топографической основы следует трассирование автомобильной дороги, которая подразумевает построение проектной оси по двум точкам. Когда трассирование выполняется на основе топографической основы, то проектировщиком проводится эскизная линия дороги, которая, по его мнению, является наиболее целесообразной. Главной задачей создания топографической основы является воссоздание наиболее точных условий, от которого зависит обоснованность проекта. Благодаря данным по рельефу проводятся ключевые изыскания. Таким образом, обыгрываются варианты обходных путей для автомобильной дороги при появлении на пути таких препятствий как:

- пересечения с водотоками;
- тальвеги:
- ненормативные подъёмы и спуски рельефа;
- пересечения с другими автомобильными дорогами на одном уровне.

После анализа условий местности сравниваются варианты рассматриваемой трассы и прорабатывается сложность работы. Дорога должна соответствовать всем нормативным и техническим требованиям. Основным показателем, влияющим на выбор оси проекта будущего строительства дороги, является стоимость работ.

Топографическая основа играет важную роль в принятии решений о планировке дорог, поскольку она прописывает все сложности местности и позволяет выбрать наиболее идеальное с точки зрения финансовых и затратных ресурсов место для будущей дороги.

<span id="page-16-0"></span>4 Процедура обработки космических снимков в QGIS

<span id="page-16-1"></span>4.1 Выбор и загрузка космических снимков

4.1.1 Параметры выбора космических снимков

<span id="page-16-2"></span>Топографический план при камеральном трассировании автомобильных дорог принимают в соответствии со стандартами ГОСТ 32869-2014.

Преимущество космических снимков - оперативность их получения и

работы с ними. Для обработки используют ДЗЗ разных форматов, приведенных в таблице 1.

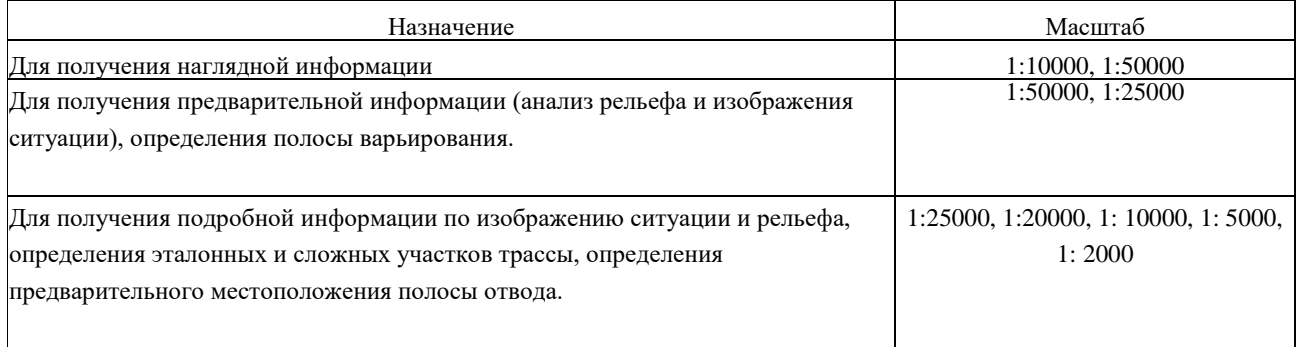

Таблица 1 - Масштабы топографических карт, планов и материалов ДЗЗ

Так как ключевая задача камерального трассирования является обозначение путей обхода опасных участков и выбор наиболее благополучного направления дороги, то главной задачей в ходе этой работы является определение полосы варьирования автомобильной дороги, руководствуясь этой задачей, примем масштаб топографического плана 1:25000.

Для построения топографического плана данного масштаба 1:25000 используют космические снимки с пространственным разрешением 5-10м.

Одним из источников получения космических снимков с большинства спутников, предоставляющих свои снимки в общем доступе, является архив геологической службы США (USGS). Данные можно получить через портал EarthExplorer.

Для создания ЦММ воспользуемся снимками формата "SRTM", содержащими данные о высотных отметках поверхности земли.

<span id="page-17-0"></span>Для создания ЦМР используем снимки с космического аппарата "Sentinel-2".

4.1.2 Загрузка снимков с шаттла радиолокационной топографической съемки

Создание ЦМР происходит при помощи снимков с штала радарной топографической сьемки (Shuttle Radar Topography Mission). "SRTM" - это международный исследовательский проект по созданию цифровой модели высот Земли с помощью радарной топографической съемки её поверхности.

Для получения снимков "SRTM" переходим на сайт EarthExplorer.

Главное окно сайта представляет собой карту мира и параметры для выбора и настройки параметров запроса искомых снимков ДЗЗ.

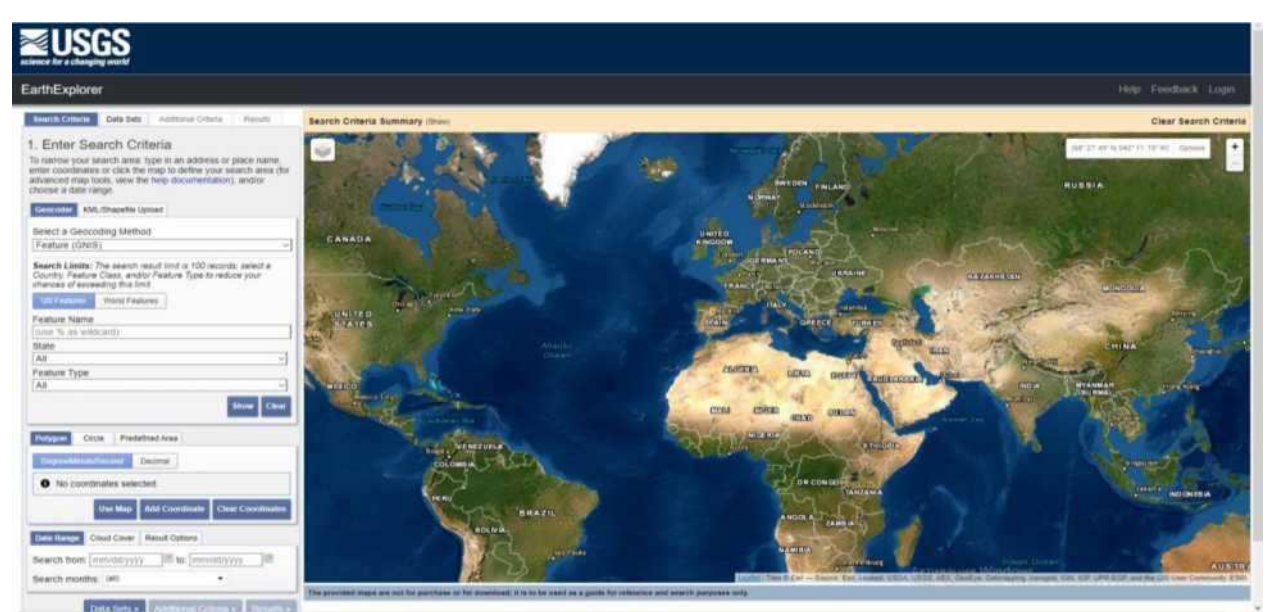

Pисунок 4.1- Главное окно сайта EarthExplorer

На представленной карте выделяем область из точек, для которой хотим найти космические снимки. Для данной работы выделяем область в Курагинском районе Красноярского края.

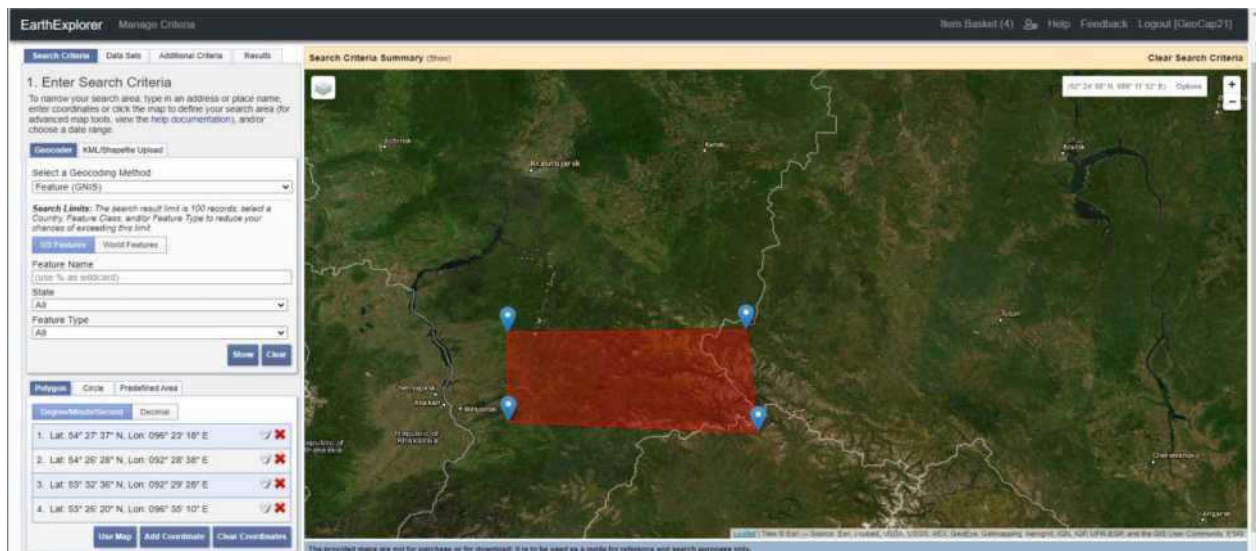

Рисунок 4.2 - выделенная область в Курагинском районе Красноярского края

Далее в окошке Search Criteria ставим дату, в период которой ищем выполненные снимки. Переходим в раздел "Data Sets" и выполняем поиск снимков формата SRTM. В разделе "Digital Elevation" нажимаем на графу "SRTM" и ставим галочку напротив "SRTM 1 Arc-Second Global".

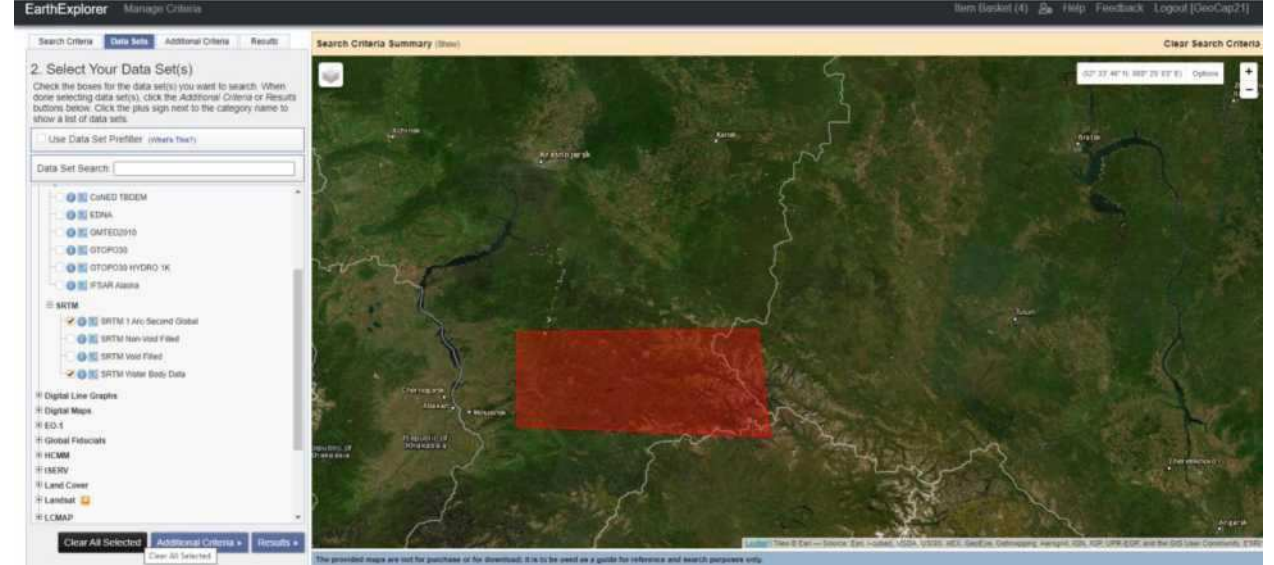

Рисунок 4.3 - Настройки Search Criteria

Данные файлы отображают панхроматический снимок поверхности земли. Нажимаем "RESULTS". Система выдает список результатов.

Панхроматические снимки в формате SRTM можно отобразить на карте нажав на значок "Show Browse Overlay".

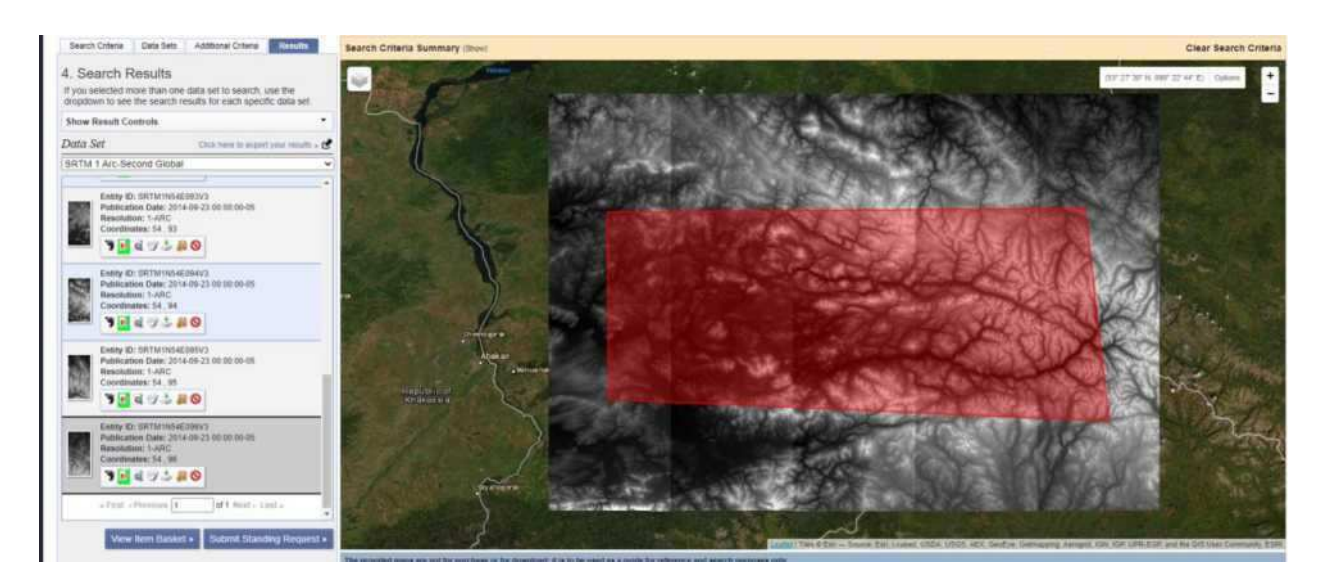

Рисунок 4.4 - Панхроматические снимки в формате SRTM

Необходимые снимки загружаем после авторизации в системе.

4.1.3 Загрузки снимков с космического спутника Sentinel-2

<span id="page-20-0"></span>Sentinel-2 - космический аппарат по наблюдению Земли, миссия из программы "Коперник", который систематически получает оптические изображения с высоким пространственным разрешением (от 10 до 60 м) над сушей и прибрежными водами. Миссия представляет собой созвездие с двумя спутниками-близнецами, Sentinel-2A и Sentinel-2B.

Миссия Sentinel-2 имеет следующие ключевые характеристики:

- мультиспектральный данные с 13 полосами в видимый, ближний инфракрасный, и коротковолновый инфракрасный часть спектры;

- систематический глобальный охват поверхности суши от 56 ° до 84 ° с.ш., прибрежных вод и всех Средиземное море;

- повторное посещение каждые 10 дней под теми же углами обзора. В высоких широтах полосы обзора Sentinel-2 перекрываются, и некоторые регионы будут наблюдаться дважды или чаще каждые 10 дней, но с разными углами  $o$ бзора;

- пространственное разрешение 10 м, 20 м и 60 м;

- поле зрения 290 км;

- политика бесплатных и открытых данных.

Данные о длинах волн и пространственном разрешении каналов представлены в таблице 2.

| Sentinel-2                    | Длина волны, нм |                                |
|-------------------------------|-----------------|--------------------------------|
|                               |                 | Пространственное разрешение, м |
| Канал 1 - Прибрежный аэрозоль | 0.443           | 60                             |
| Канал 2 - Синий               | 0.490           | 10                             |
| Канал 3 - Зеленый             | 0.560           | 10                             |
| Канал 4 - Красный             | 0.655           |                                |

Таблица 2 - Характеристики каналов снимков со станции Sentinel-2

Продолжение таблицы 2

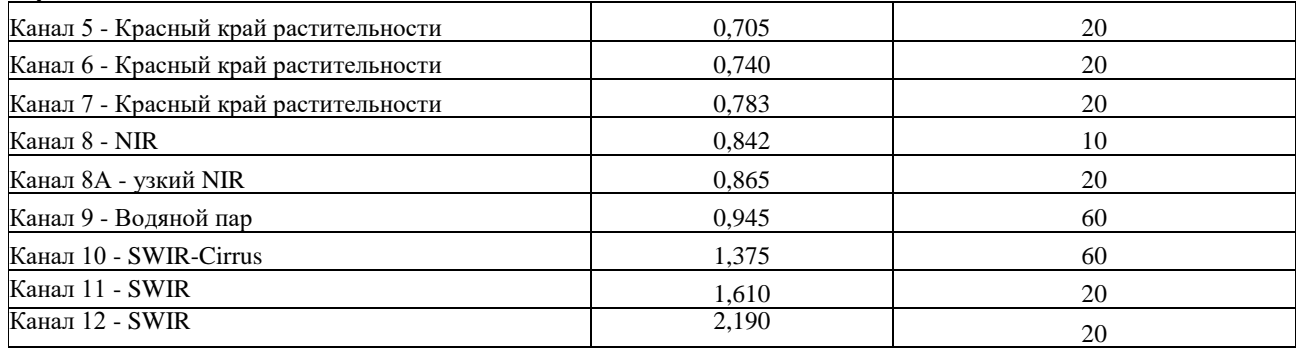

Снимки с космической станции Sentinel-2 таким же образом загружаем с сайта ErathExplorer.

В параметрах снимка ставим дату за август 2020 года, облачность ставим меньше  $10\%$ .

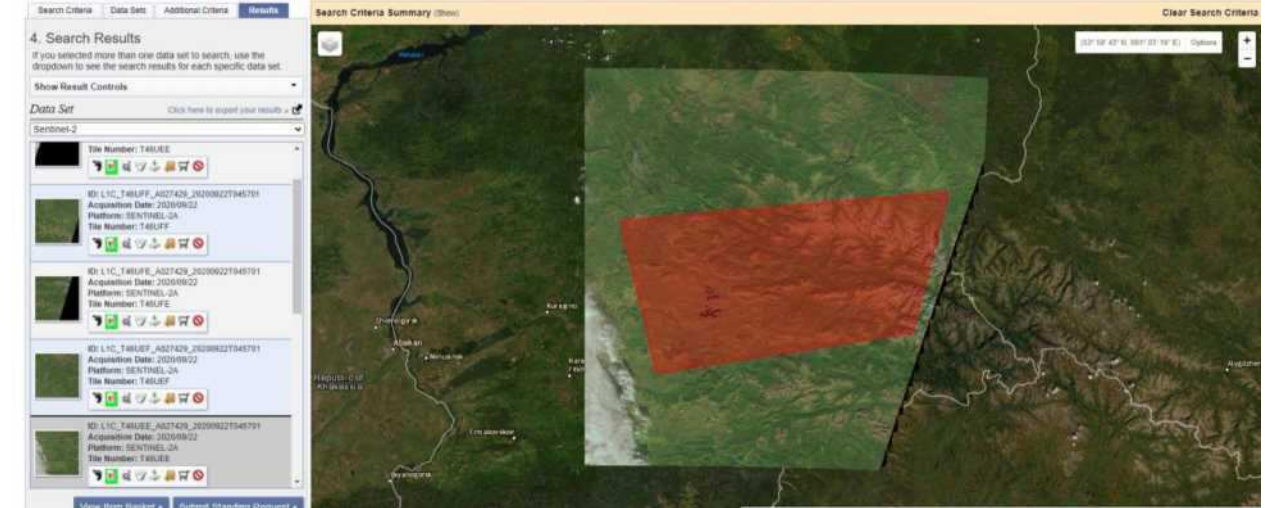

<span id="page-21-0"></span>Рисунок 4.5 - Космический снимок Sentinel-2

4.2 Создание цифровой модели рельефа (ЦМР)

ЦМР представляет собой карту из высотных отметок рельефа, для получения цифровой модели производят обработку SRTM снимка, которая заключается в создании основания из растра и дальнейшей интерполяции при помощью методов треугольника.

Открываем загруженные снимки SRTM Курагинского района в программе QGIS 3.

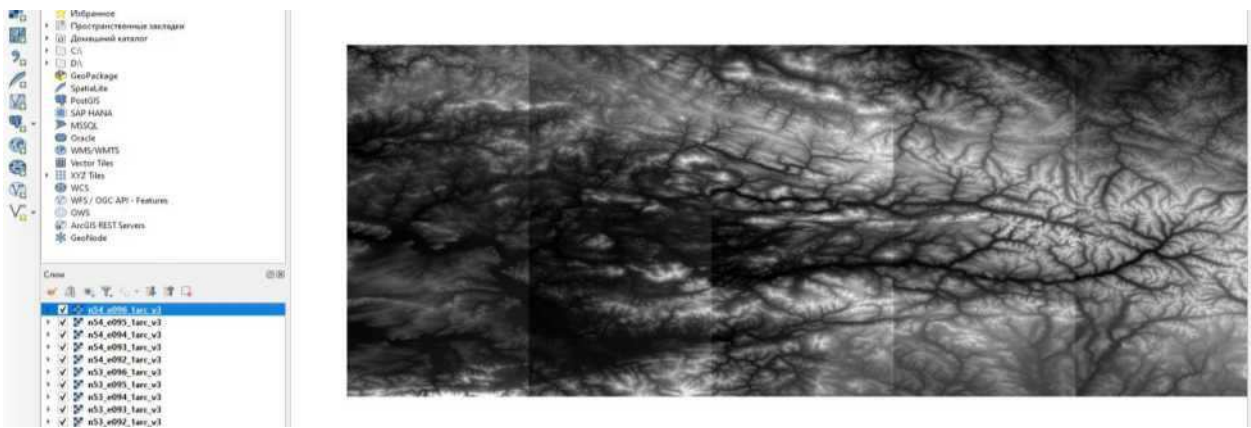

Рисунок 4.6 - снимки SRTM Курагинского района

Для полного охвата Курагинского района потребовалось 10 снимков SRTM. Чтобы не обрабатывать каждый снимок в отдельность объединим их в единый растровый слой. В главной панели QGIS 3 выбираем «Растр» ^ «Прочее»  $^{\wedge}$  «Результат».

Далее открывается диалоговое окно, выделяем все нужные нам снимки и нажимаем «ОК».

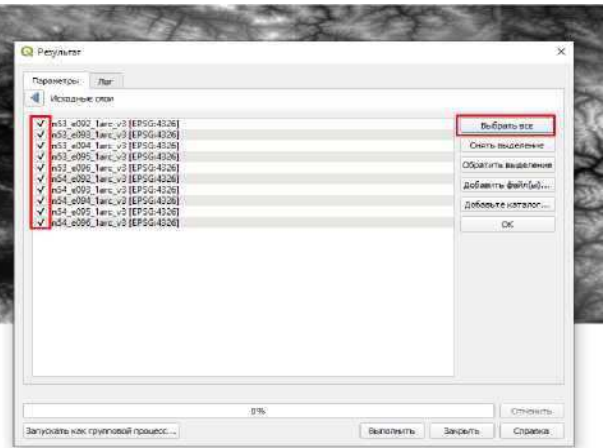

Рисунок 4.7 - Диалоговое окно «результат» Выбираем место сохранения итогового слоя и нажимаем «Выполнить».

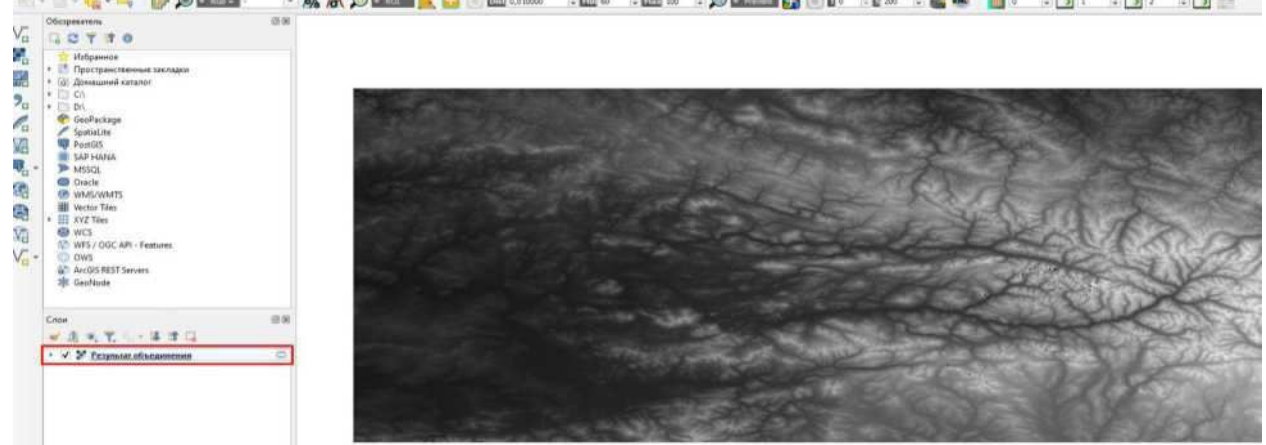

Рисунок 4.8 - Единый растровый слой

Для создания визуально правдоподобного рельефа переходим в свойства изображения и в параметрах изображения ставим теневой рельеф.

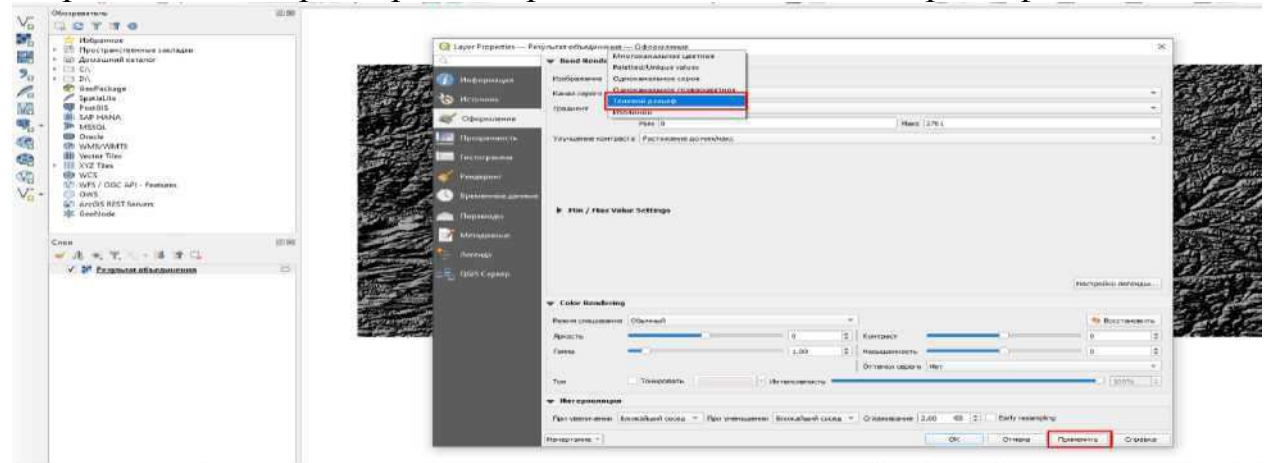

Рисунок 4.9 - Параметры изображения

Каждая точка на рельефе растра обозначает высотную отметку, убедиться можем, обозначив информационной стрелкой и выбрав любую точку на изображении.

Для того чтобы отобразить отметки рельефа в виде значений в таблице атрибутов необходимо преобразовать слой из растра в векторный формат, для этого выполним интерполяцию методом триангуляции.

Нерегулярные триангуляционные сети (Triangular Irregular Networks - TIN) используются в ГИС в течение многих лет и являются способом цифрового отображения структуры поверхности. TIN является формой векторных цифровых географических данных, которые строятся методом триангуляции набора вершин (точек). Вершины соединяются серией ребер и формируют сеть треугольников. Существуют различные методы интерполяции для формирования этих треугольников, например триангуляция Делоне.

Поскольку узлы могут располагаться на поверхности неравномерно, TIN может иметь более высокое разрешение (resolution) в областях, где поверхность крайне неравномерна или нужна большая детализация, и более низкое разрешение в областях с однородной поверхностью.

Входные пространственные объекты, использующиеся для создания TIN, остаются на тех же местах, где располагаются узлы и ребра TIN. Это позволяет TIN сохранить точность входных данных при одновременном моделировании значений, расположенных между известными точками. Таким образом становится возможным с высокой точностью расположить на поверхности пространственные объекты: горные пики, дороги и реки, использовав их в качестве входных данных для узлов TIN.

Единицами измерения TIN являются футы или метры, но не десятичные градусы. Триангуляции Делоне некорректны, если построены с помощью угловых координат Географической системы координат.

Перед самой интерполяцией растрового слоя создаются точки. При помощи модуля SAGA растровые значения преобразовываются в точки.

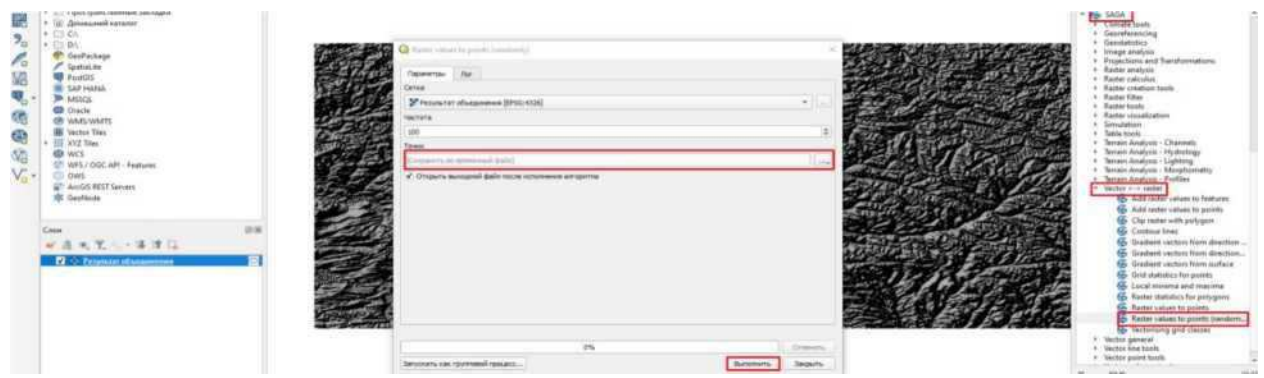

Рисунок 4.10 - модуль SAGA

Нажимаем "Выполнить" и видим, что в окне со слоями появляется новый слой с точками высотных отметок рельефа.

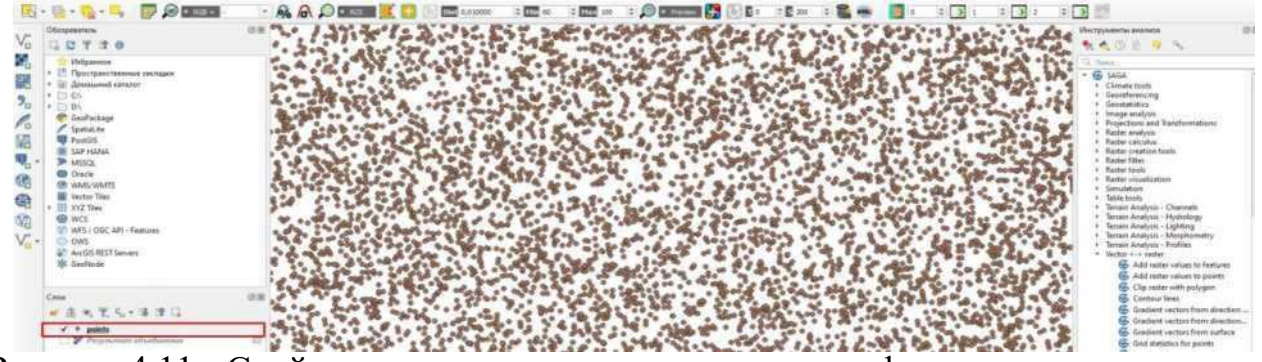

Рисунок 4.11 - Слой с точками высотных отметок рельефа

Далее сам процесс интерполяции. В окне инструментов анализа выбираем "Интерполяция" и далее выбираем метод TIN. В появившемся окне параметров выбираем векторный слой с точками, для охвата используем всю площадь растрового слоя SRTM. Задаем размер пикселей, приближенных к размерности исходного слоя. Выполняем обработку.

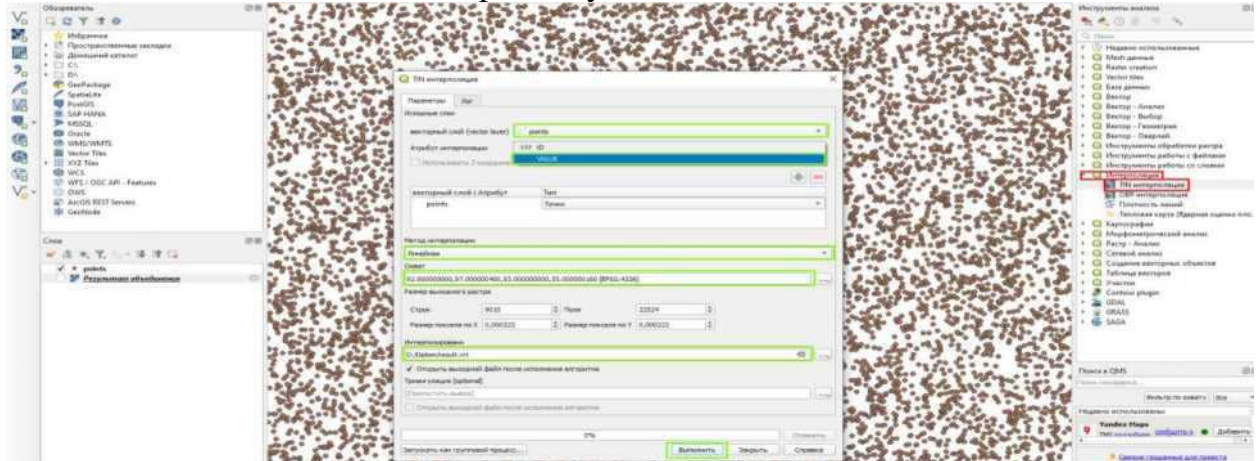

Рисунок 4.12 - Настройки для TIN интерполяции

Для получившегося файла задаем формат изображения одноканальное псевдо цветное и можем видеть получившийся результат.

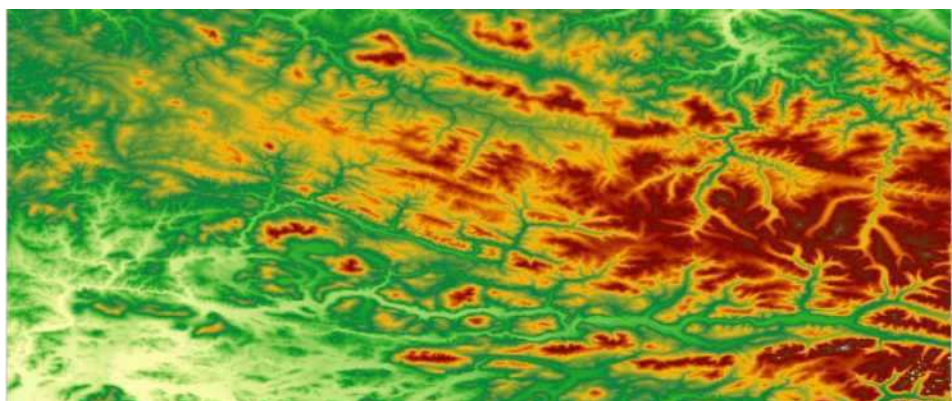

Рисунок 4.13 - Результат обработки

Цифровая модель рельефа готова и переведена из растра в вектор, в таблице атрибутов видим значение каждой высоты точки отметки рельефа, что в дальнейшем при автоматизации трассирования автомобильной дороги поможет избегать сильных перепадов высот и изменения продольного уклона рельефа.

4.3 Создание цифровой модели местности (ЦММ)

<span id="page-25-0"></span>Цифровая модель рельефа представляет собой участок местности с данными об элементах рельефа в виде векторного слоя. Для создания векторных слоев элементов рельефа, используем космические снимки, актуальные на данный момент, и представленные в виде растров.

Перед созданием ЦММ производится предварительная обработка снимков с космического аппарата Sentinel-2. Предварительная обработка сводится к приведению всех каналов космических снимков к единому формату размерности изображения. Все снимки будут переведены в размер 10x10м.

В программе QGIS 3 открываем плагин для полуавтоматической классификации (semi-automatic classification plugin) SCP.

**Выбираем Preprocessing, Sentinel-2.** 

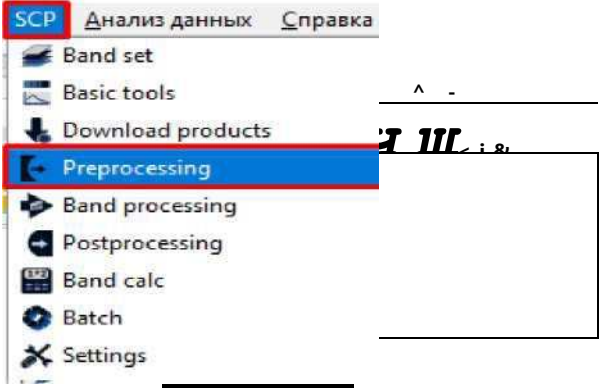

Рисунок 4.14 - Модуль SCP

В появившемся окне задаем путь к папке с содержание всех снимков с космического аппарата Sentinel-2.

| Обозвекатель                                          | <b>Band cet</b>                                   |                                                                | Sentral-Zimmverson                       |    |                               |                         |            |                                    |                         |                |
|-------------------------------------------------------|---------------------------------------------------|----------------------------------------------------------------|------------------------------------------|----|-------------------------------|-------------------------|------------|------------------------------------|-------------------------|----------------|
| <b>Wideamnoe</b>                                      | GETTO<br><b>Existe tools</b><br>Download products |                                                                | Directory containing Santinal-3 bands    |    |                               |                         |            |                                    |                         | ū              |
| Пространственные закладки                             | - [- Preprocessing                                |                                                                | Select metadata file (MTD_NSI)           |    |                               |                         |            |                                    |                         |                |
| • Размещение по увиденные д<br>(а) Домашиний кателог. | <b>ASTER</b><br><b>BOIS</b>                       |                                                                | Apply DOS1 atmospheric correction        |    |                               |                         |            |                                    | V Use value as NoData 0 | $\ddot{\circ}$ |
| A                                                     | <b>D</b> Landsat                                  |                                                                | Preprocess bands 1, 9, 10                |    |                               |                         |            |                                    |                         |                |
| <b>DA</b>                                             | <b>PA MODIS</b>                                   |                                                                |                                          |    |                               |                         |            |                                    |                         |                |
| GeoPackage.                                           | <b>N</b> Sentingl-1                               |                                                                | V O'cole Band set and use Band set tools |    | V Add bands in a new Band set |                         |            |                                    |                         |                |
| SpatiaLite                                            | Sentinel-2                                        | Metadata:                                                      |                                          |    |                               |                         |            |                                    |                         |                |
| PostGS                                                | Santinel-3                                        |                                                                | Satelite, Sentral-24                     |    | Date (YYYY-MA-DD)             |                         |            |                                    | Preduct                 |                |
| SAP HANA                                              | <sup>2</sup> Clip multiple restern                |                                                                |                                          |    |                               |                         |            |                                    |                         |                |
| <b>DR MSSQL</b>                                       | Cloud mesking                                     | Select a clientery                                             |                                          |    |                               |                         |            |                                    | $\times$ Blanca         |                |
| <b>Ciracle</b><br><b>CB WMS/WMTS</b>                  | Mosaic band sats<br>Keichhorpixels                | - V + E + GRANULE + L1C TABJEE A018625 20200930T051127 +<br>×. |                                          |    |                               |                         | $w_i = 2x$ | <b>C Flowne LIC TasLEE AUTUREL</b> |                         |                |
| Wector Tiles                                          | (a) Reproject raster bands                        |                                                                |                                          |    |                               |                         |            |                                    |                         |                |
| HI XVZ Ties                                           | W. Solit raster hands                             | Упирациональ -                                                 | Hoeas names                              |    |                               |                         |            | 22.4<br>$\bullet$                  |                         |                |
| <b>CB WCS</b>                                         | Sheck raster hands                                |                                                                |                                          | Ø. |                               |                         |            |                                    |                         |                |
| WFS / OGC API - Features                              | <b>M</b> Vector to racter                         | Бласскомия.                                                    | Viess                                    |    | Дата неименения               | Tory                    | Fassen     |                                    |                         |                |
| OW5                                                   | C Band processing                                 | В Драукименты                                                  | AUS DATS                                 |    | 26.95200113-01-               | <b>Tampa</b> c dalianus |            |                                    |                         |                |
| ArcGS REST Servers                                    | <b>C</b> Fostpracessing                           | - Изображения                                                  | <b>ING DATA</b>                          |    | 26.05.3021 12:20              | Павка с файлами         |            |                                    |                         |                |
| Sections                                              | <b>Band calc</b>                                  | Рабочий стол                                                   | QLDATA                                   |    | 16.05.2021 12:20              | Пятка с фойлизее        |            |                                    |                         | Ξ              |
|                                                       | <b>C</b> Batch                                    |                                                                |                                          |    |                               |                         |            |                                    |                         |                |
| Case                                                  | X Settings<br>idi Usermanual                      | $-$ Comp                                                       |                                          |    |                               |                         |            |                                    |                         |                |
| 高米里与-潘建设<br>ef:                                       | <b>B</b> Help                                     | BARCO.                                                         |                                          |    |                               |                         |            |                                    |                         |                |
| poligon29                                             | About                                             | Документы                                                      |                                          |    |                               |                         |            |                                    |                         |                |
| <b>MI Haley</b>                                       | T Simport the SCF                                 |                                                                |                                          |    |                               |                         |            |                                    |                         |                |
| $=$ marginal<br><b>COLLEGE</b>                        |                                                   | 3arpyson<br>$-11 -$                                            |                                          |    |                               |                         |            |                                    |                         |                |

Рисунок 4.15 - Выбор папки с содержанием снимков

Внизу в окне появляются каналы снимка. Ставим галочку на позиции атмосферной коррекции. Также ставим галочку напротив преобразования каналов 1, 9, 10 - так как у них наименьшее разрешение (60х60).

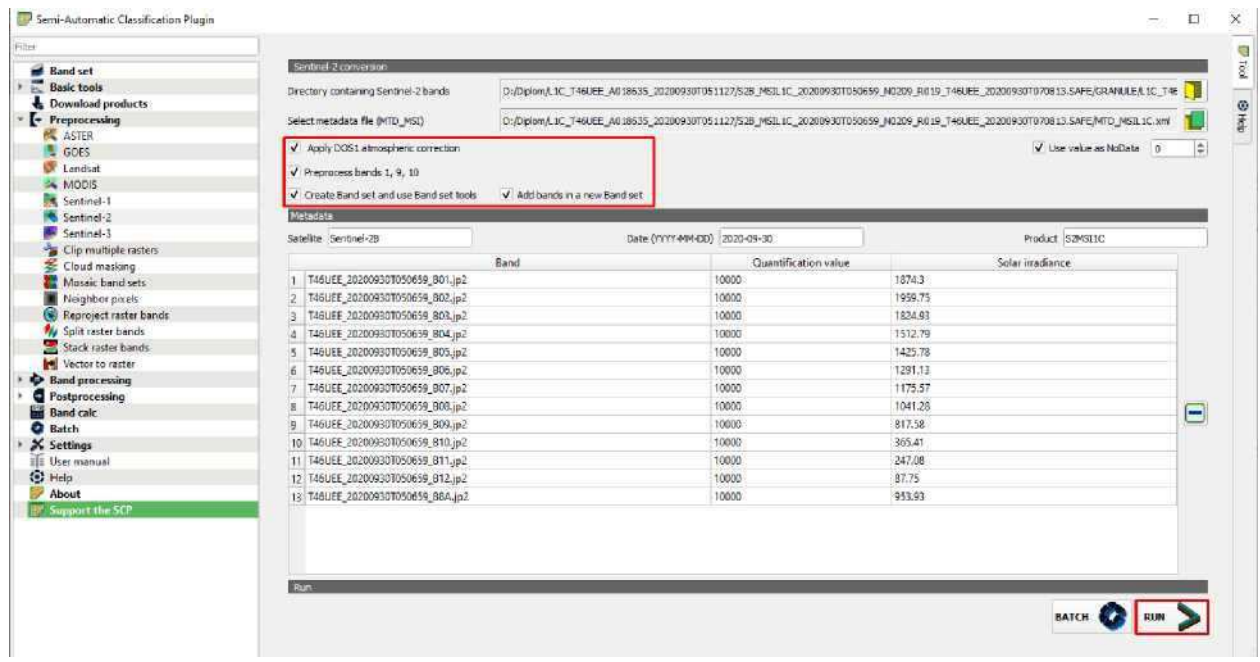

Рисунок 4.16 - Настройки модуля SCP Нажимаем "RUN".

После обработки загружаем в QGIS получившиеся снимки всех 13 каналов приведенных к одному размеру 10х10м. Создаем виртуальный растр и объединяем в него все каналы.

**Q** Создать виртуальный растр

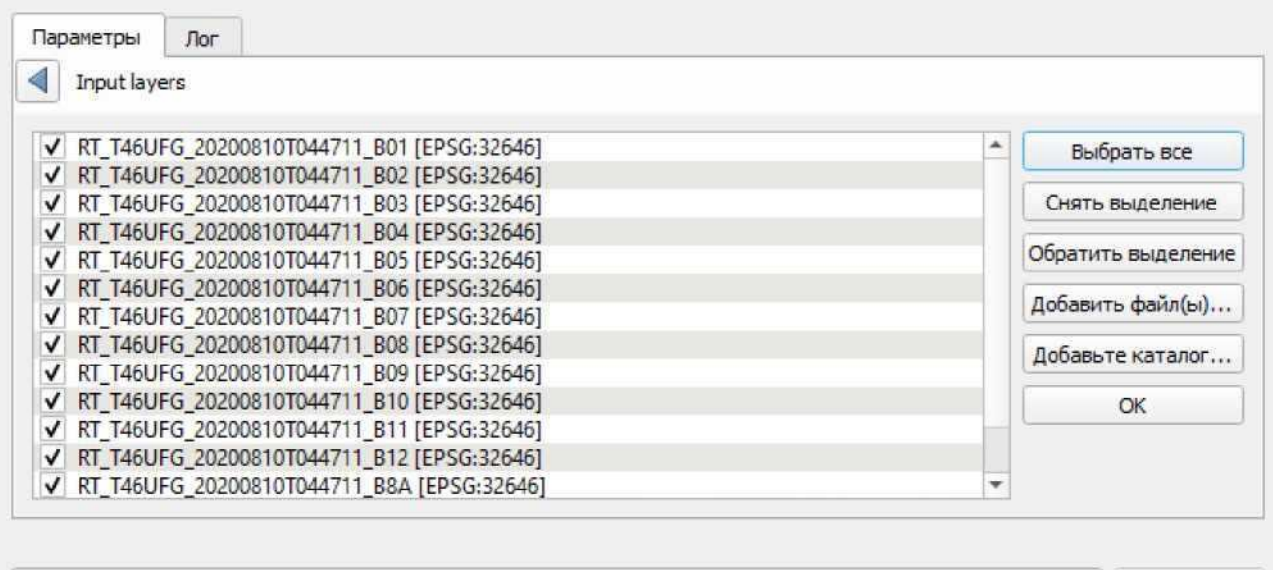

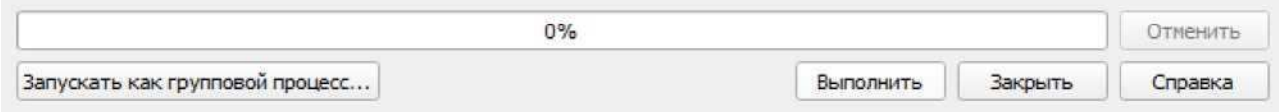

Рисунок 4.17 - Виртуальный растр

Итоговый растр сохраняем в мультиспектральной форме.

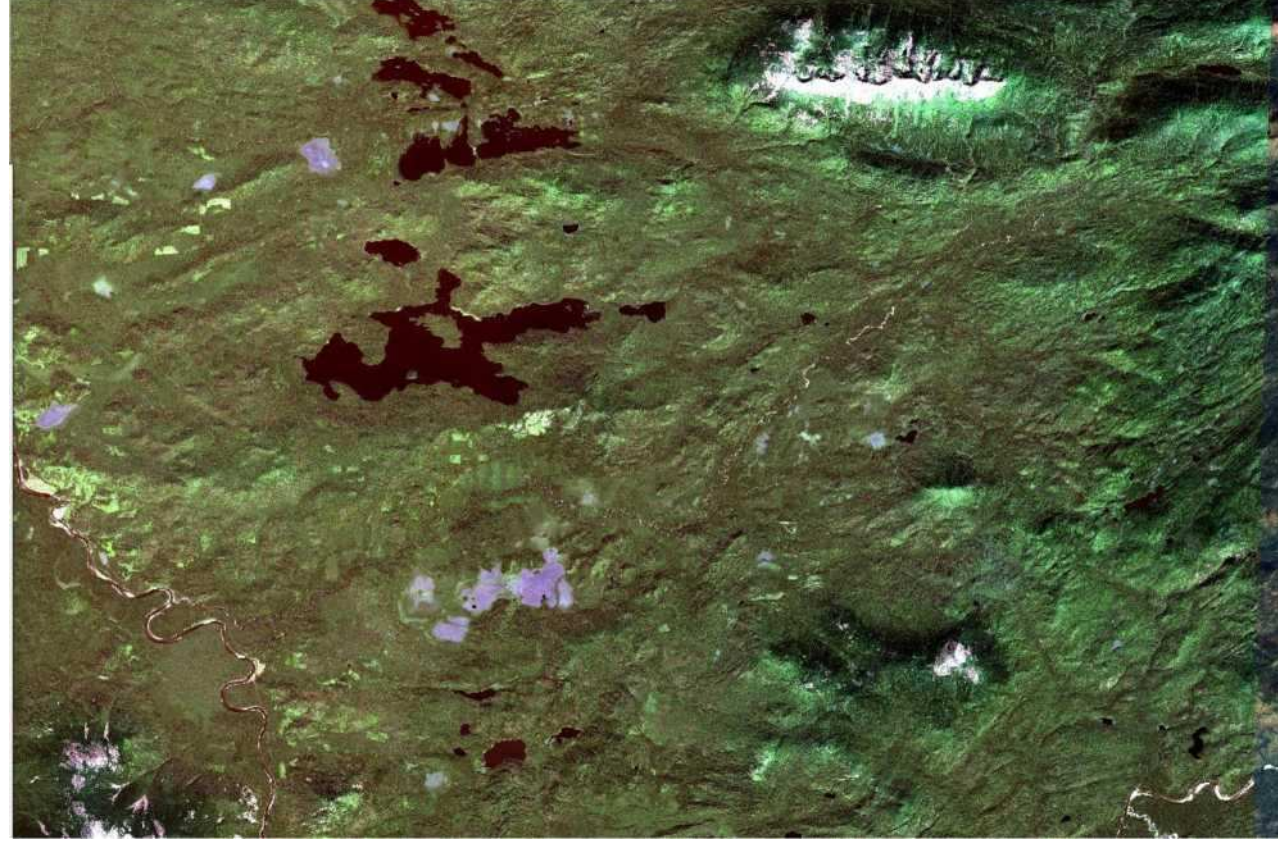

Рисунок 4.18 - Растр в мультиспектральной форме

Меняем последовательность каналов с 2,3,4 на 4,3,2 для получения естественных цветов цифровой модели местности.

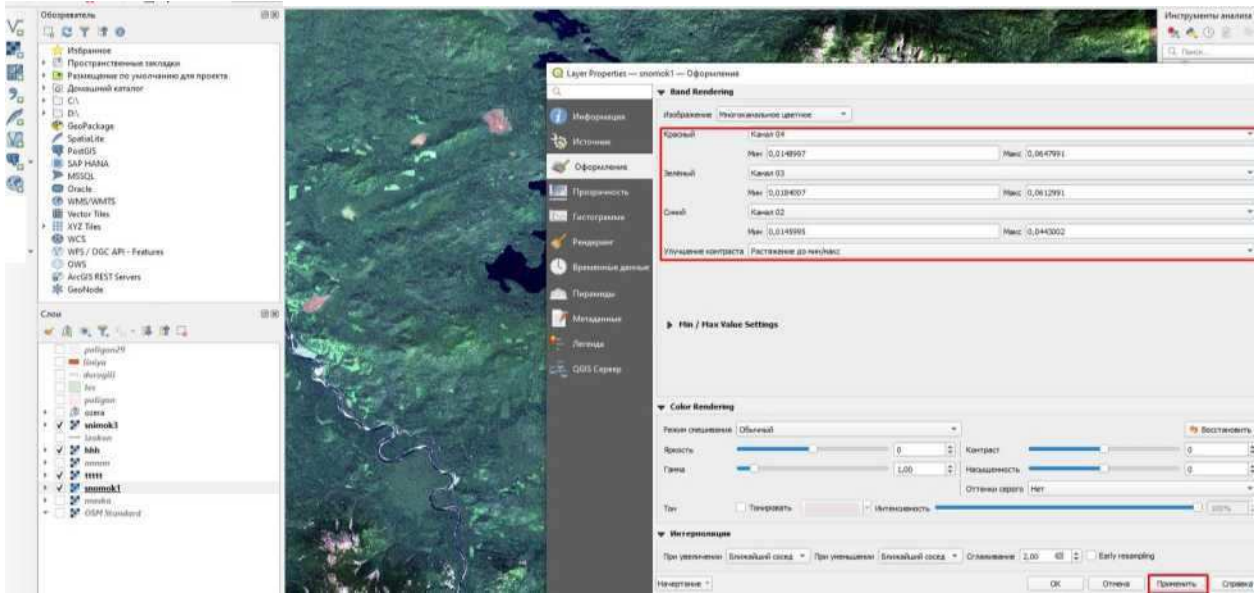

Рисунок 4.19 - Настройки растрового слоя

После умножаем слои с ЦМР и снимком местности со спутника Sentinel- 2. Получаем цифровую модель местности участка строительства автомобильной дороги.

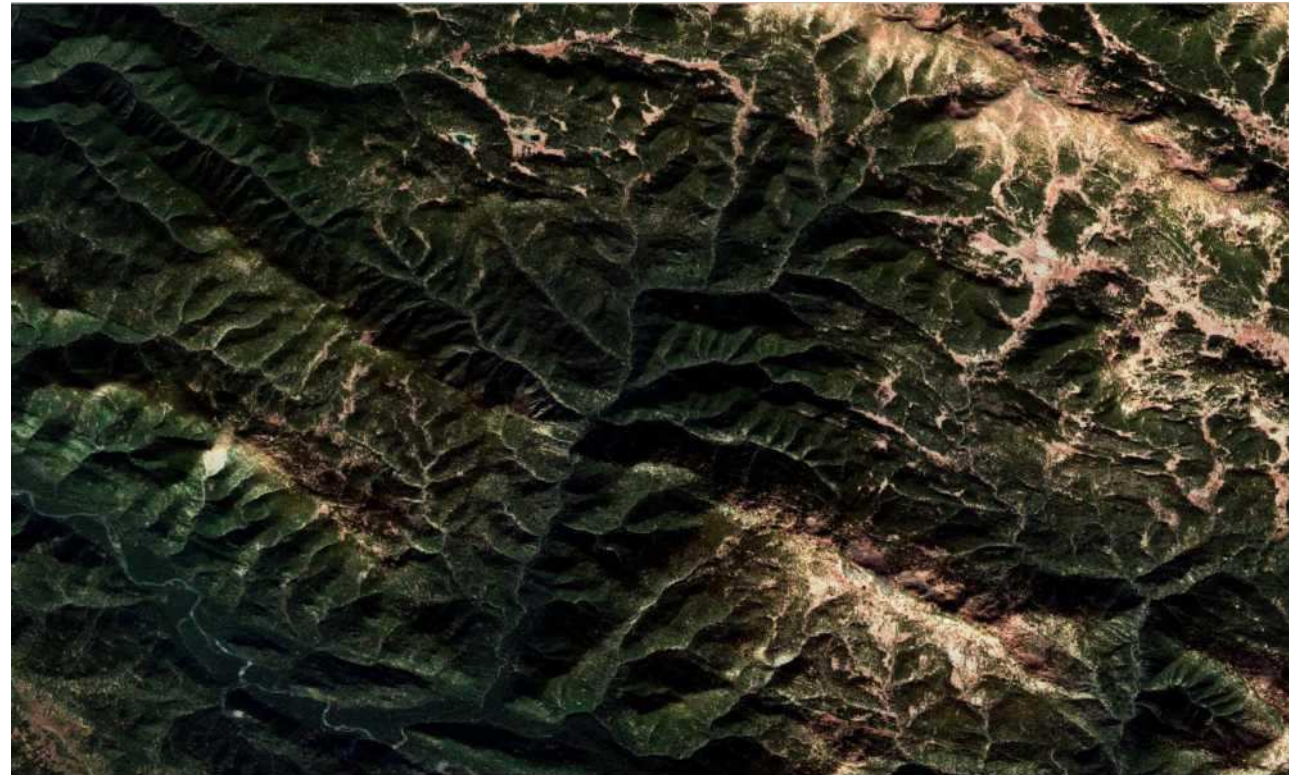

Рисунок 4.20 - Итоговая ЦММ

- <span id="page-29-0"></span>5 Методика создания актуальной топографической основы для проектирования трасс автомобильных дорог в QGIS
- <span id="page-29-1"></span>5.1 Характеристики района строительства
- 5.1.1 Климатическая характеристика.

<span id="page-29-2"></span>Район располагается в III дорожно-климатической зоне. Климат Курагинского района - резко континентальный, для которого характерны большие перепады температур в любое время года. Зима долгая, с обильными снегами. Лето короткое, тепло приходит только к концу июня.

Необходимые данные приведены в таблице 3 согласно СП 131.13330.2012. «Строительная климатология» и данным метеорологической станции г. Минусинск.

| Показатель                                                     | Ед. изм.         | Величина               |              |
|----------------------------------------------------------------|------------------|------------------------|--------------|
|                                                                | минимальная      | $\overline{C}$         | $-52$        |
| 1 Абсолютная температура воздуха                               | максимальная     | $\overline{C}$         | 39           |
| 2 Средняя температура наружного воздуха наиболее               | 0,98             | $\overline{C}$         | $-41$        |
| холодной пятидневки вероятностью превышения                    | 0,92             | $\rm ^{\circ}C$        | $-40$        |
| 3 Преобладающее направление ветра за                           | декабрь-февраль  |                        | Ю3           |
|                                                                | июнь-август      |                        | 3            |
| 4 Максимальная из средних скоростей ветра по румбам за         |                  |                        |              |
| январь                                                         | M/c              | 4,1                    |              |
| 5 Минимальная из средних скоростей ветра по румбам за          |                  |                        |              |
| июль                                                           |                  | M/c                    | $\mathbf{0}$ |
| 6 Средняя месячная относительная влажность воздуха<br>наиболее | холодного месяца | $\frac{0}{6}$          | 72           |
|                                                                | теплого месяца   | $\%$                   | 68           |
|                                                                | ноябрь - март    | $\mathbf{M}\mathbf{M}$ | 46           |
| 7 Количество осадков за                                        | апрель - октябрь | <b>MM</b>              | 306          |

Таблина 3 - Веломость климатических показателей

4.

Данные для построения зимней розы (рис. 5.1) ветров приведены в таблице

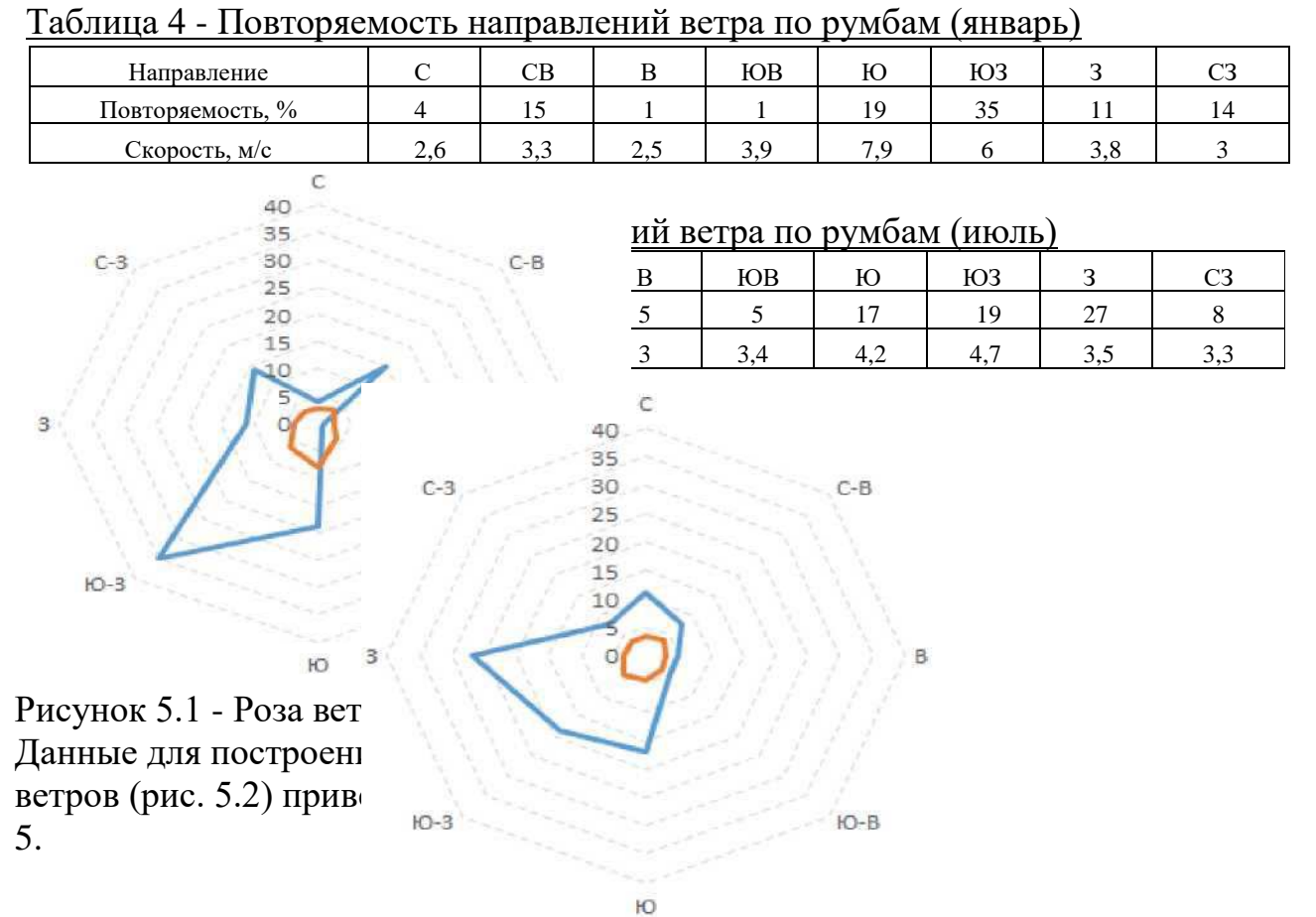

Рисунок 5.2 - Роза ветров за июль

# 5.1.2 Рельеф

<span id="page-30-0"></span>Курагинский район входит в состав южной группы районов Красноярского края. Территория района вытянута в виде сравнительно неширокой полосы в

30

меридиональном направлении и на севере граничит с Краснотуранским и Идринским районами, на юге - с Минусинским, на востоке - с Каратузским районом.

#### 5.1.3 Растительность и почвы

<span id="page-31-0"></span>Почвы представлены чернозёмами, главным образом — выщелоченными и оподзоленными, а также серыми лесными почвами. Растительность района на северо-западе представлена лесостепью и тайгой, с преобладанием берез и осин, с темно-зелеными пятнами кедров и елей. Встречаются участки, поросшие кустарником.

### 5.1.4 Инженерно-геологические условия

<span id="page-31-1"></span>Основание равнин и отдельные низкогорные массивы сложены сланцами, песчаниками, известняками, а также туфами и сиенитами палеозойского возраста, которые на пониженных участках перекрыты суглинками, лессами и супесями.

### 5.1.5 Гидрологические условия

<span id="page-31-2"></span>Курагинский район имеет достаточно разветвленную речную систему. Все крупные реки берут начало в горной местности. Самые крупные из них - Туба, Казыр, Кизир, Амыл и Сисим. Также район богат озерами, расположенными в горной тайге, самые крупные из них находятся в междуречье Казыра и Кизира. Уровень грунтовых вод 12 м.

#### 5.1.6 Заключение по природным условиям

<span id="page-31-3"></span>Район проектирования благоприятен для строительства по климатическим, гидрологическим и геологическим условиям, а также условиям рельефа местности.

#### 5.2 Выделение участка для трассирования

<span id="page-31-4"></span>Для того чтобы обозначить участок, который будет рассматриваться как основа для создания топографического плана - разработаем воздушную линию трассы.

Воздушная линия - это отрезок, соединяющий начальную и конченую точку трассы дороги.

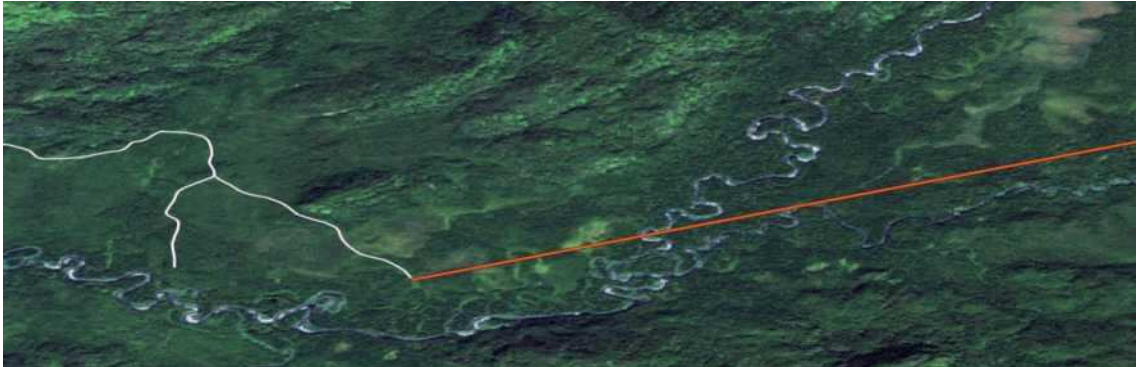

Рисунок 5.3 - Начальная точка воздушной линии

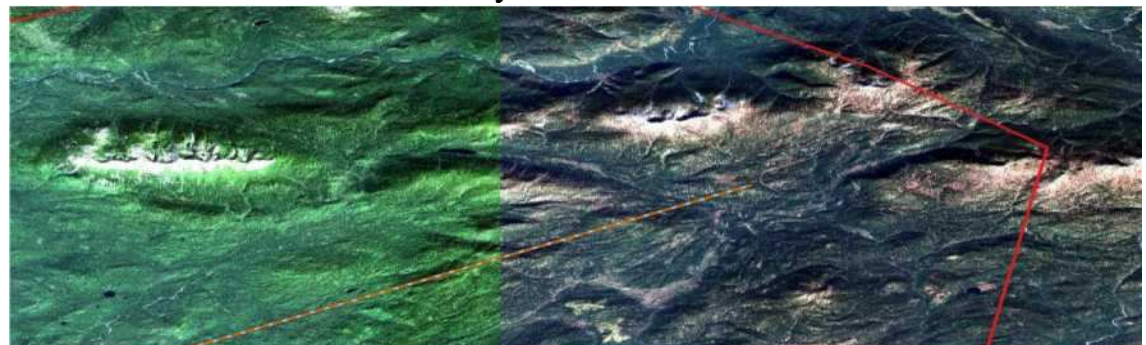

Рисунок 5.4 - Конечная точка воздушной линии

Выделяем векторный слой с воздушной линией и просматриваем информацию по ней. Длина воздушной линии составляет 39199м

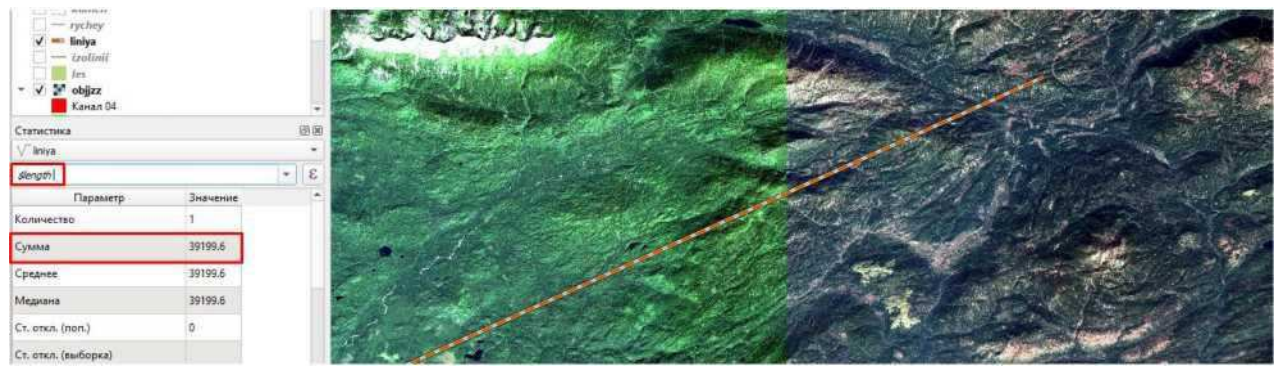

Рисунок 5.5 - Длина воздушной линии

Далее обрезаем участок вокруг воздушной линии, в рамках которого будут рассматриваться варианты трассирования автомобильной дороги.

для того чтобы обрезать участок ЦММ создадим временный полигональный слой.

#### го разрешения- QGIS

1 Установки Модули Вектор Растр База данных Интернет Меш SCP Анализ данных Справка

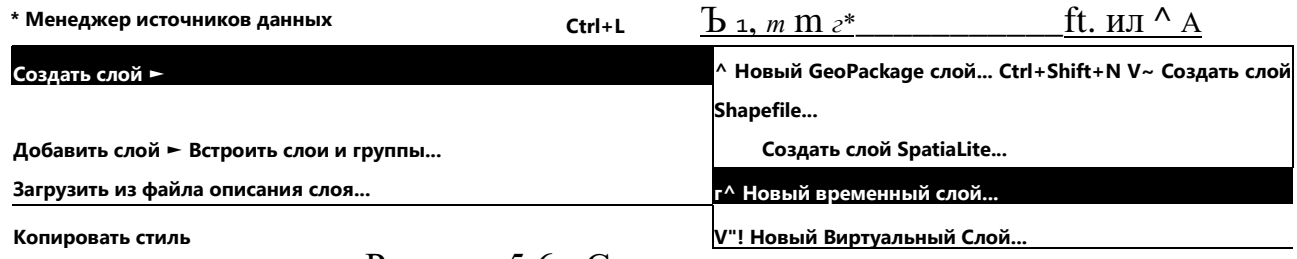

Рисунок 5.6 - Создание временного слоя

Задаем точки полигона вокруг участка воздушной линии и сохраняем временный слой.

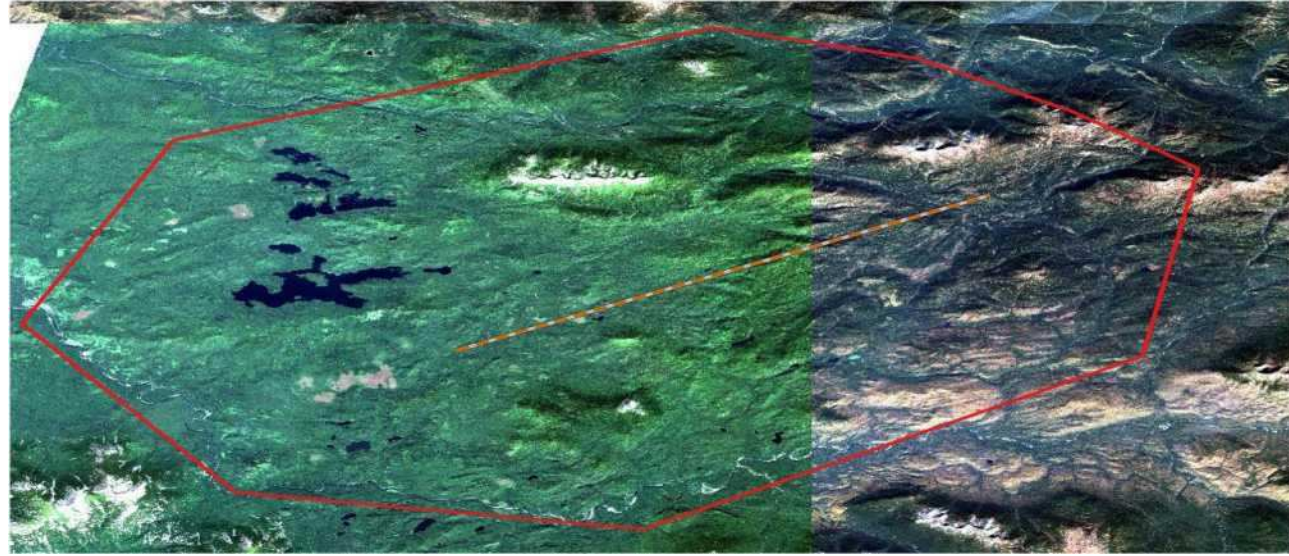

Рисунок 5.7 - Выделенный участок для трассирования

5.3 Векторизация элементов ландшафта

5.2.1 Создание виртуальных слоев для гидрологических участков

Местность главным образом характеризуется мелководными реками и болотами.

Область речных долин обозначается на ЦММ темно синим цветом.

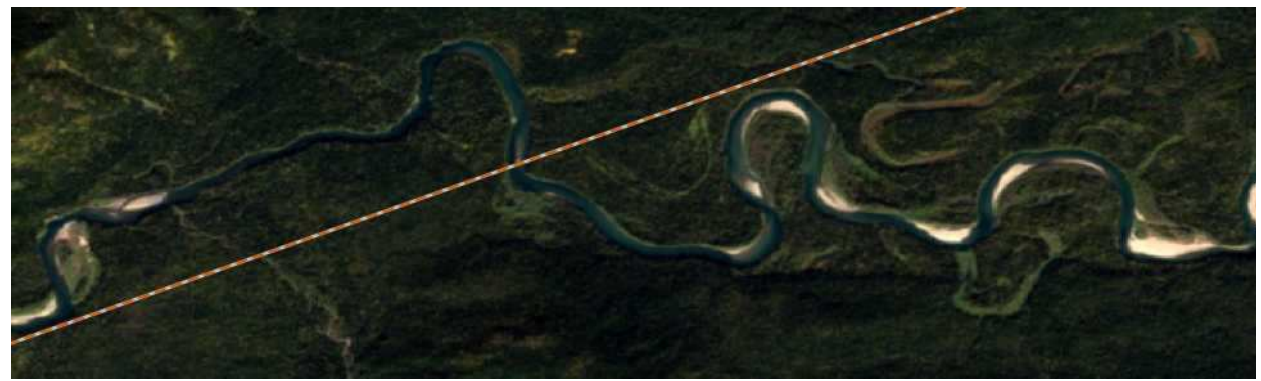

Рисунок 5.8 - Участок ЦММ с речной долиной 33

файл.

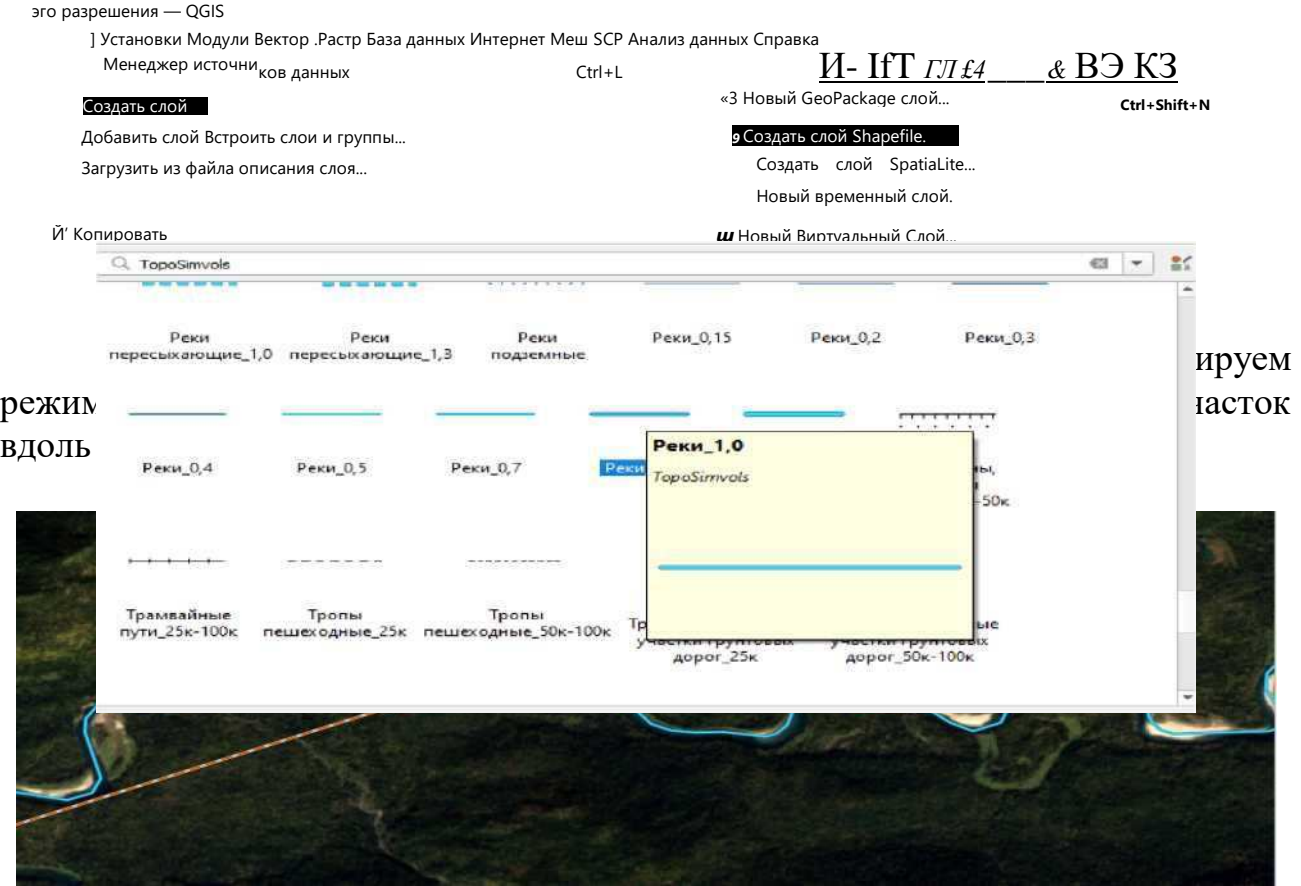

Рисунок 5.10 - Участок ЦММ для создания топографического плана

Для оставшихся рек проводим таким же образом, в условных обозначениях задаем толщину линии. Благодаря открытой системе экспорта и импорта различных файлов и модулей QGIS, подгружаем в систему условные обозначения + топографических карт. Для рек ставим условное обозначение "Реки" и задаем толщину 1.

Далее переходим к векторизации небольших речек и ручейков, так как отчетливого изображения на космических снимках не получить сравниваем расположение таких ландшафтных элементов с обычной географической картой от Яндекс, выдаваемой при помощи модуля QuickMapServices.

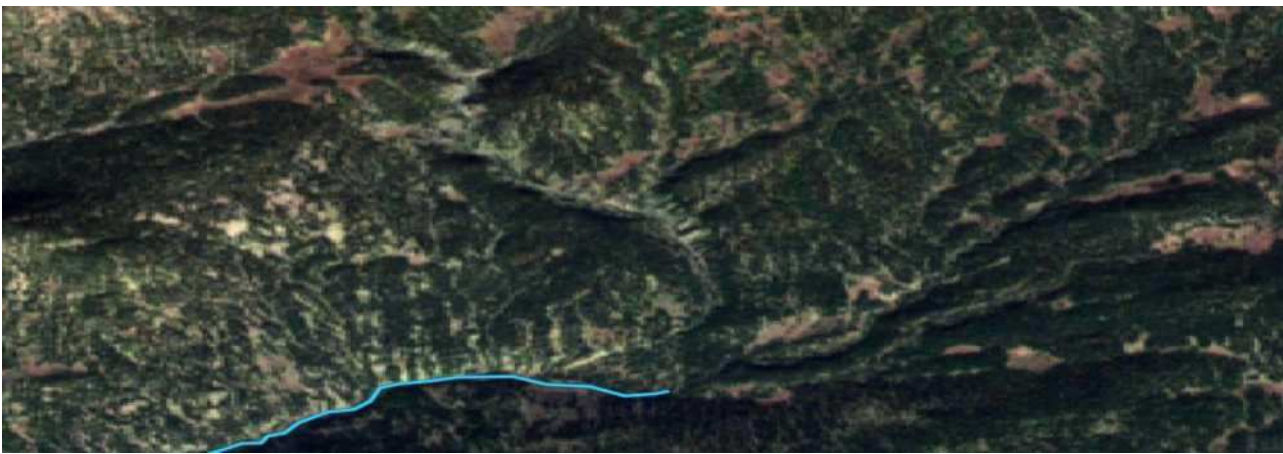

Рисунок 5.12 - Местоположение небольших рек на космическом снимке

Открываем эту местность на географической карте Яндекс.

Рисунок 5.13 - Местоположение небольших рек на карте Яндекс

После сравнения видим, что участок с небольшой речкой совпадает с космическим снимком. Создаем шейп-файл вдоль нее и в условных обозначения выбираем "Реки" и задаем толщину 0.3.

На территории находим участки с озерами и так же сравниваем их расположение с географической картой Яндекс.

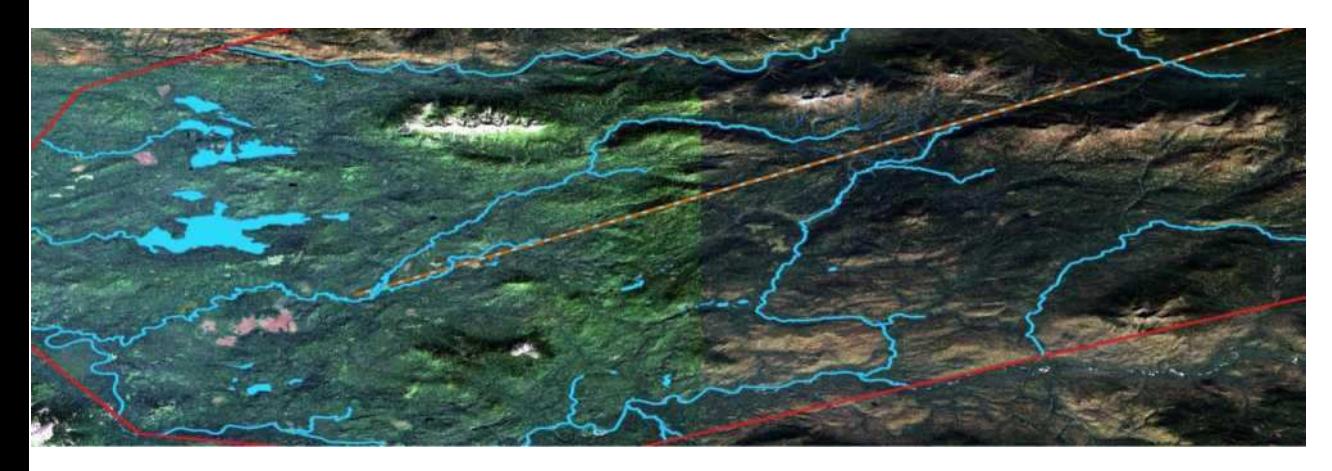

На территории находим участки с болотами и так же сравниваем их расположение с географической картой Яндекс.

Болотистая местность на космическом снимке характеризуется пятном из светлого и ровного участка растительности.

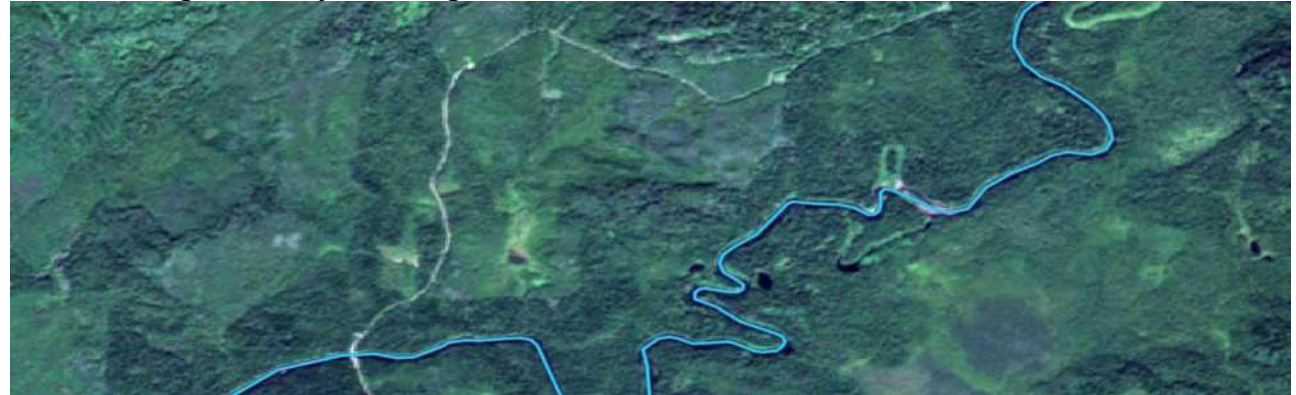

Рисунок 5.15 - Болотистая местность на космическом снимке Переключаемся на карту Яндекс.

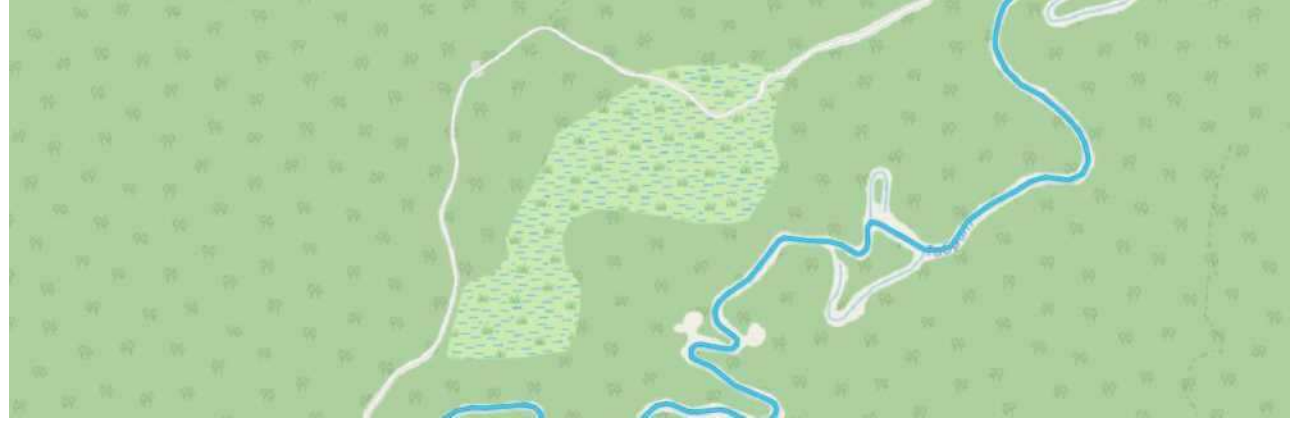

Рисунок 5.16 - Болотистая местность на карте Яндекс

Можем увидеть, что на этом участке располагается болото. Создаем новый, полигональный, слой шейп-файла и называем "болота". Обводим территорию и в условных топографических знаках задаем прорисовку для болота.

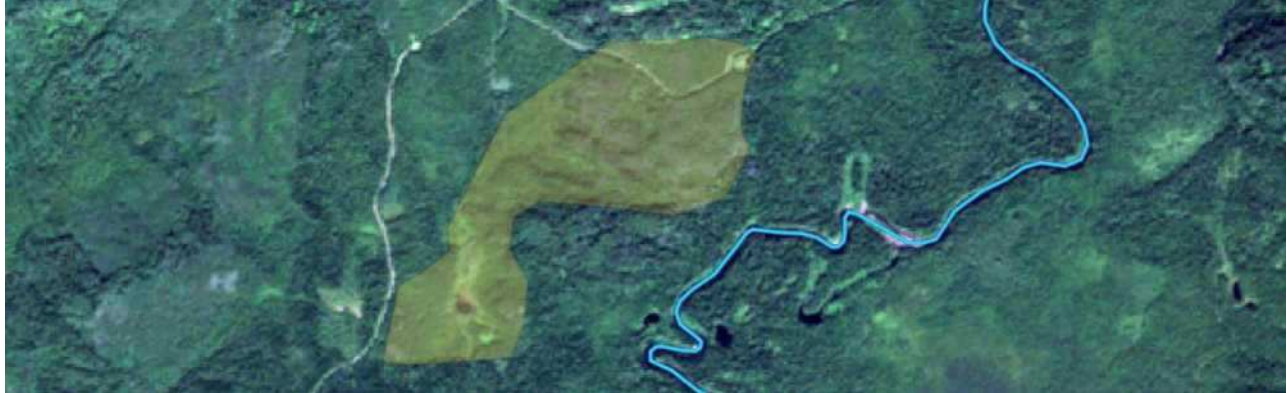

Рисунок 5.17 - Векторизованный участок болота 36

## 5.2.2 Создание виртуальных слоев растительных участок

<span id="page-37-0"></span>Большинство территории на участке занимают лесостепи, небольшая часть площади покрыта лесами, сельскохозяйственных угодий и пашен на территории не наблюдается. У самой границы с Республикой Тыва в район входят отроги Западного Саяна. На высокогорьях луга сменяются горной тундрой, каменистыми россыпями, нетающими снежными «языками» и ледниками. Обозначим область, которую занимают луга из географической карты Яндекс. Векторизуем данный участок, остальную площадь покрываем лесами и задаем соответствующими топографическими условными обозначениями.

# 5.4 Векторизация искусственных элементов участка

<span id="page-37-1"></span>К искусственным элементам на топографической карте относится деятельность человека, характеризующаяся сооружениями и другими объектами строительства, а так же населенные пункты и промышленные объекты, железные и автомобильные дороги и тд. Большинство таких объектов на плане следует обходить при варьировании трассы, при пересечении автомобильных дорог на одном уровне угол пересечения не должен быть меньше 60°. Актуальную информацию по объектам какой либо застройки можно получить по космическим снимкам высокого разрешения.

Участок местности практически не затронут деятельностью человека и искусственных сооружений не наблюдается. Основными элемента, препятствующими трассированию - являются второстепенные дороги на одном уровне. Для того чтобы выполнять автоматизированное трассирование выделим эти дороги и создадим векторный слой. Создаем линейный шейп файл и обводим их вдоль дорог, изображенных на космическом снимке.

Задаем соответствующее условное обозначения для топографической карты по существующим дорогам местности.

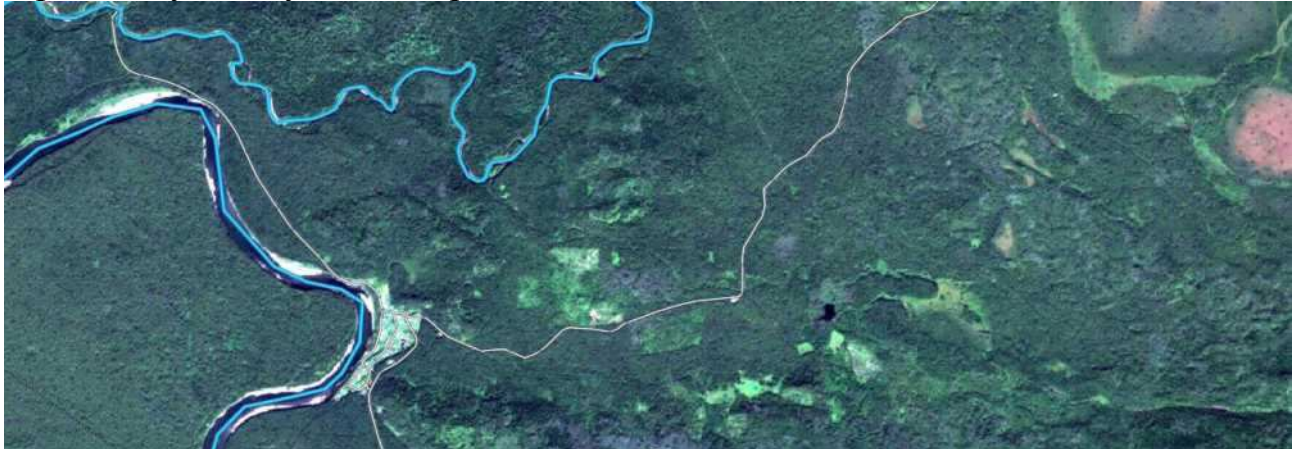

Сохраняем векторный слой с автомобильными дорогами.

5.5 Векторизация участков по почвенно-геологическому признаку

<span id="page-38-0"></span>Почвенная характеристика грунта играет важную роль в проектировании автомобильной дороги, так как служит слоем основания земляного полотна дорожной одежды.

Земляное полотно - это конструктивный элемент автомобильной дороги, обеспечивающий её проектное положение, прочность, устойчивость, незаносимость и безопасность движения по ней.

Грунты, служащие подушкой для конструкции дорожной одежды подразделяются на 4 класса:

- пылеватые грунты с большим содержанием мелких фракций (менее 0,25 мм) подвержены зимнему влагонакоплению, морозному пучению и обладают большой величиной капиллярного поднятия, вследствие большой поверхностной активности мелких частиц;

- гравийные и песчаные грунты водонепроницаемы и не склонны к накоплению влаги при промерзании. Однако из-за малой сопротивляемости размыву дождевой водой и развеиванию ветром откосы насыпей и выемок в песчаных грунтах необходимо укреплять;

- супесчаные грунты содержат небольшое количество глинистых частиц, достаточное для придания им связности в сухом состоянии. При увлажнении супесчаные грунты сохраняют сопротивление нагрузкам, необходимое для устойчивости земляного полотна;

- глинистые грунты обладают значительной связностью и очень малой водопроницаемости, в связи, с чем они медленно насыщаются водой и столь же медленно просыхают. Уплотнённые при оптимальной влажности, глинистые грунты практически водонепроницаемы и мало подвержены пучению.

Г рунтовую характеристику участка по почвенной карте Российской Федерации можно посмотреть на портале  $\Gamma$  еопортал ИВМ СО РАН

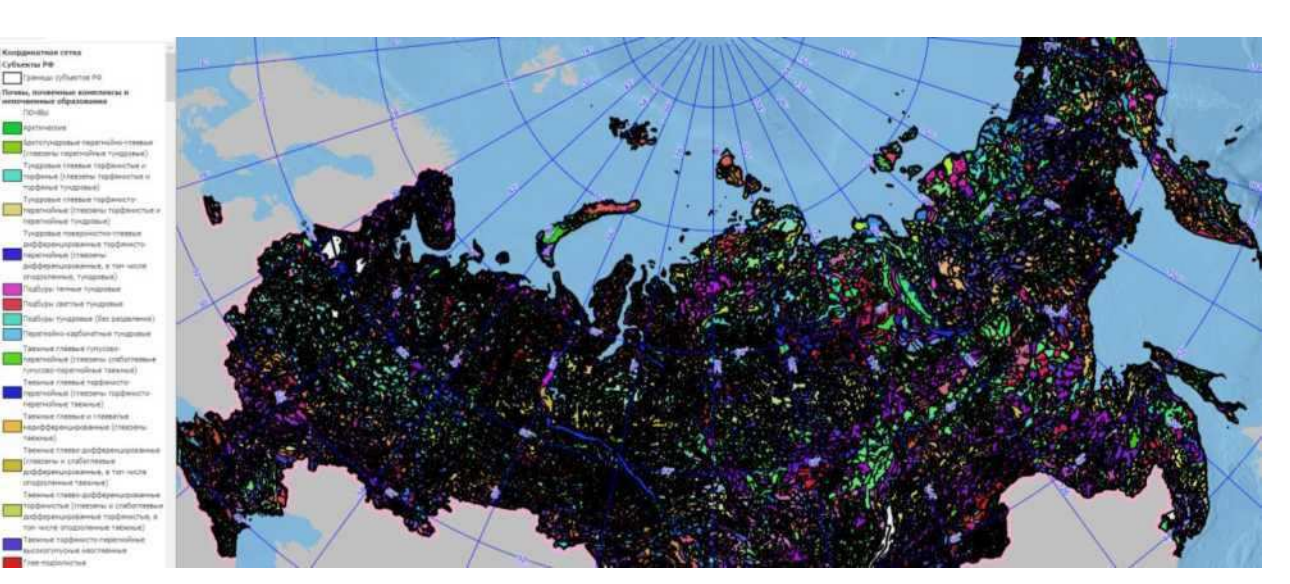

Выделяем необходимый участок на почвенной карте и сохраняем изображение в формате TIFF.

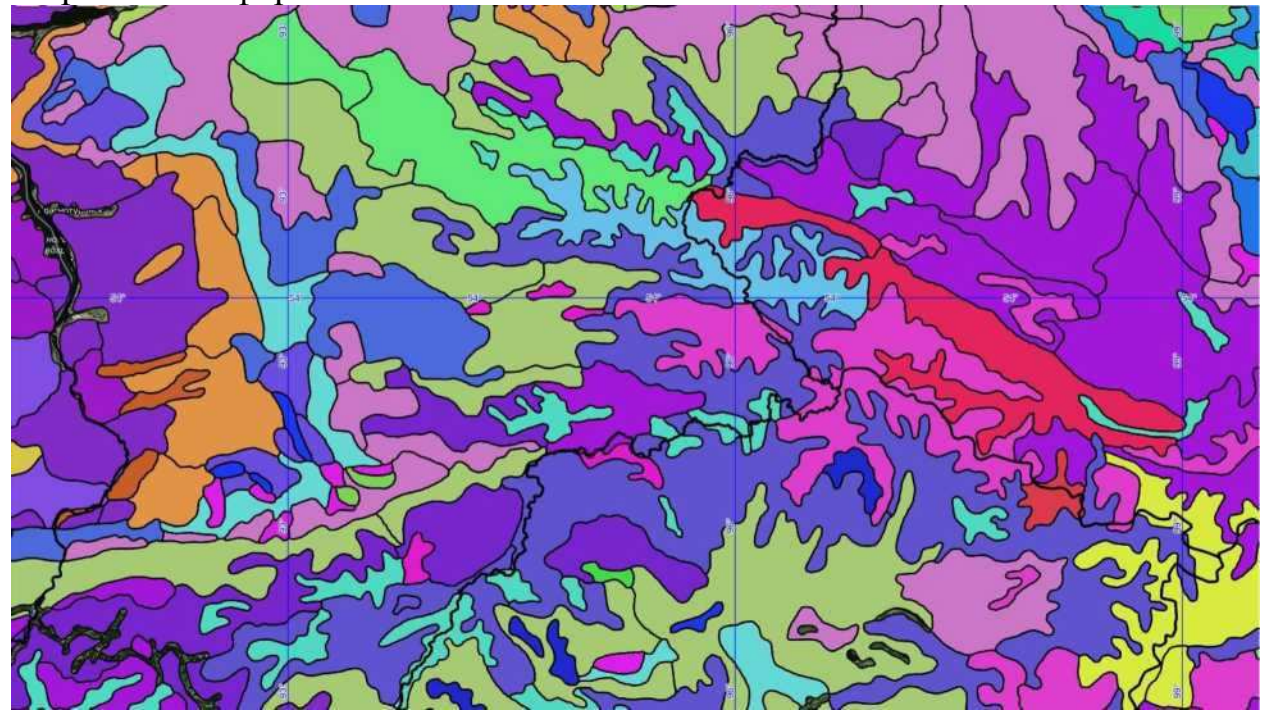

Рисунок 5.20 - Почвенная карта Курагинского района

Для того чтобы привязать изображение к ЦММ, в QGIS откроем окошко растр, привязка растров.

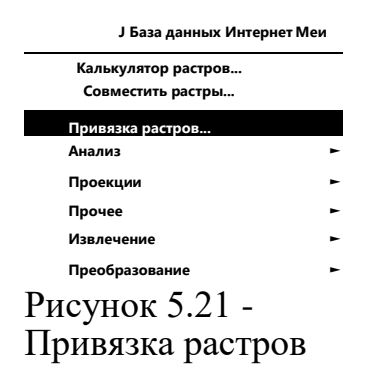

В появившемся окне открываем параметры привязки растра и задаем тип трансформации "Полиномиальная 1", метод интерполяции "Ближайший сосед" и систему координат задаем "WGS 84"

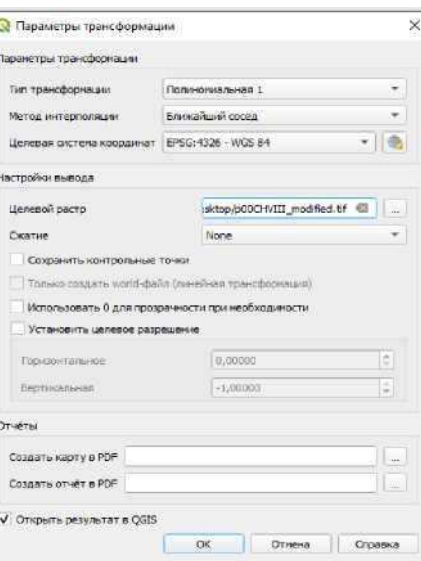

Рисунок 5.22 - Параметры привязки растра

Добавляем изображение с почвенной картой и привязываем его по 4 точкам сетки координат.

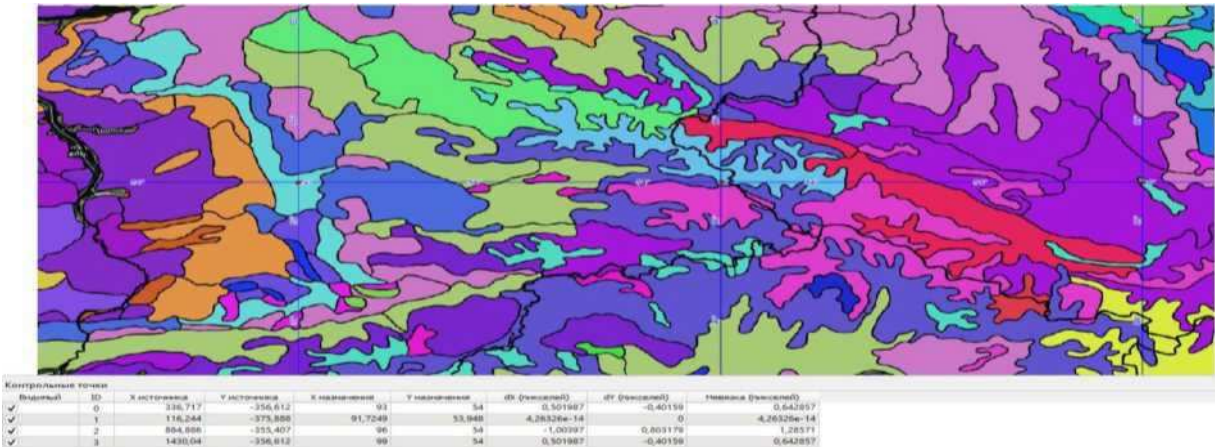

Рисунок 5.23 - Привязка изображения по координатам

Сохраняем изображение и открываем в главном окне QGIS.

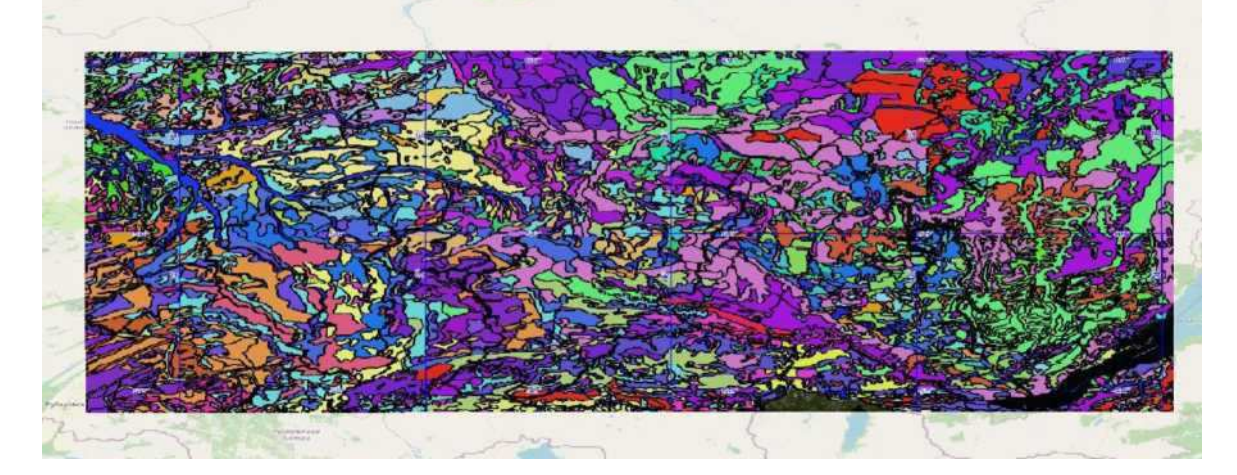

Можно заметить, что участок совпал с местностью на карте. Привязка выполнена верно. Обрезаем растр с почвенной характеристикой по участку топографического плана.

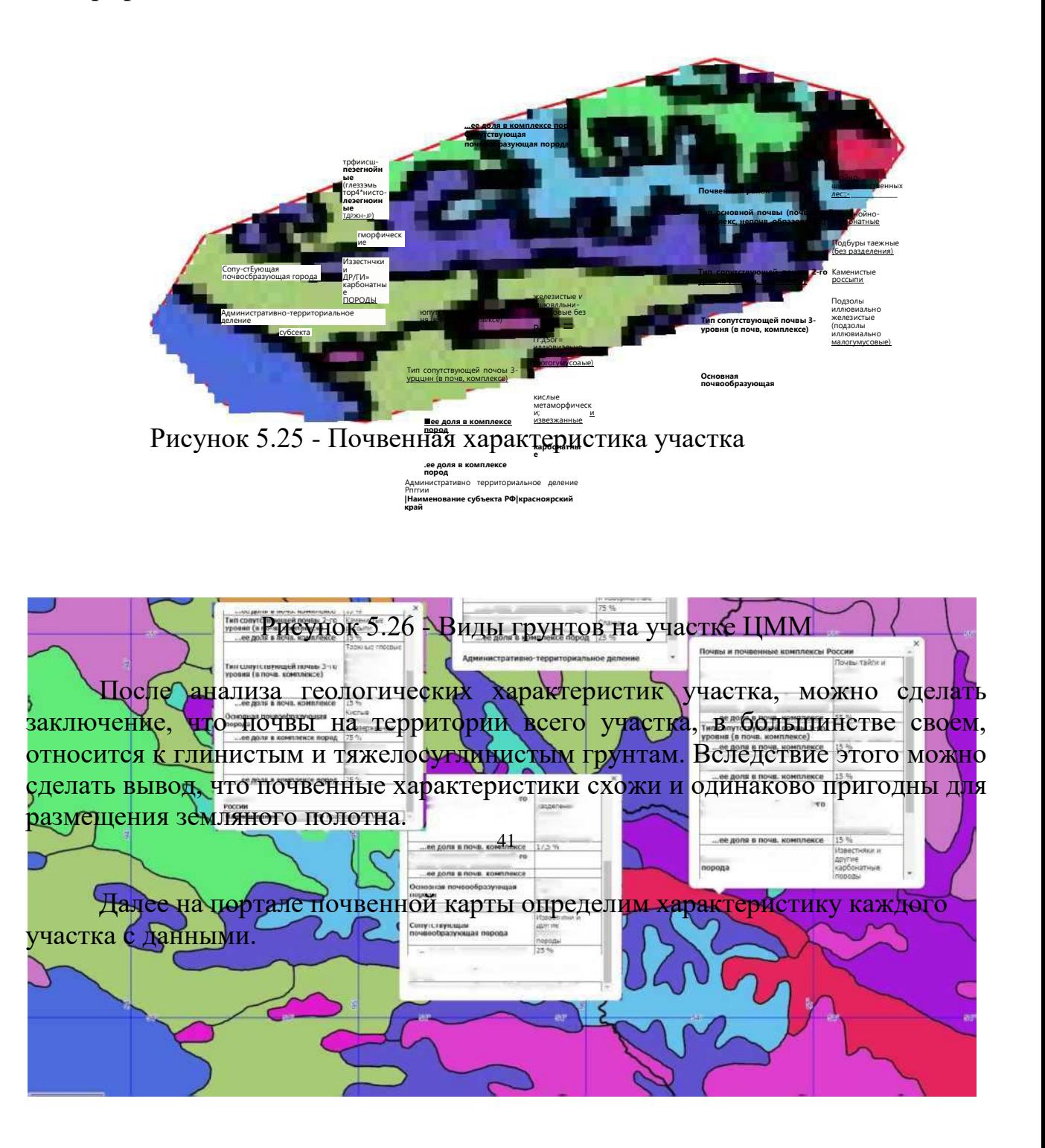

#### 5.6 Создание изолиний по высотным отметкам рельефа

<span id="page-42-0"></span>Г оризонтали - это изолинии одинаковых высот для отображения рельефа на топографической основе.

Для отображения рельефа на ЦММ, в QGIS создаем изолинии на основе SRTM, так как формат такого космического снимка несет информацию о высотных отметках рельефа.

Выбираем слой SRTM, далее открываем окно растр, извлечение, создание изолиний. Создать изолинии..

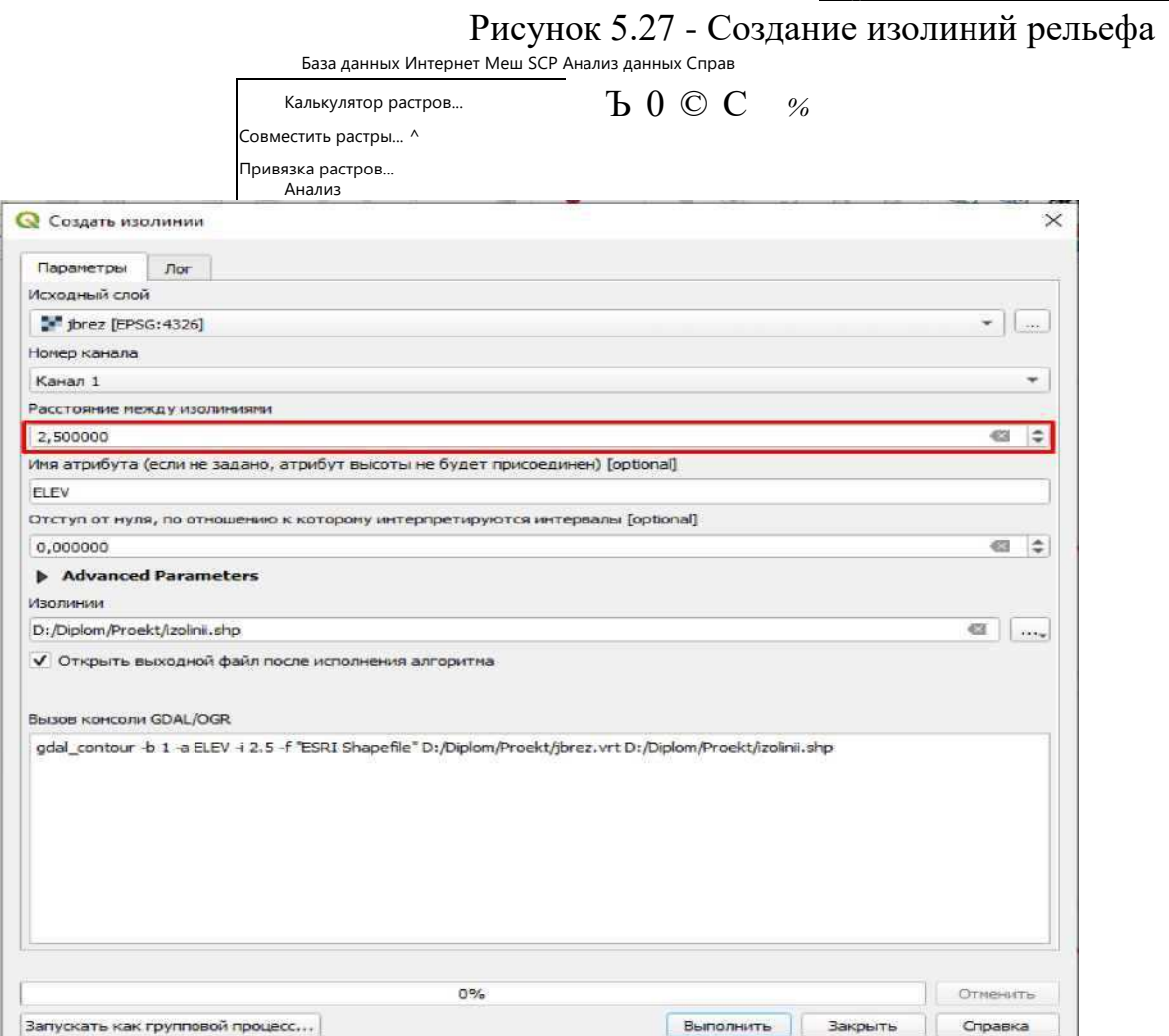

Так как масштаб топографической карты 1:10000, расстояние между изолиниями ставим 2,5м в появившемся окне настроек.

#### Сохраняем настройки.

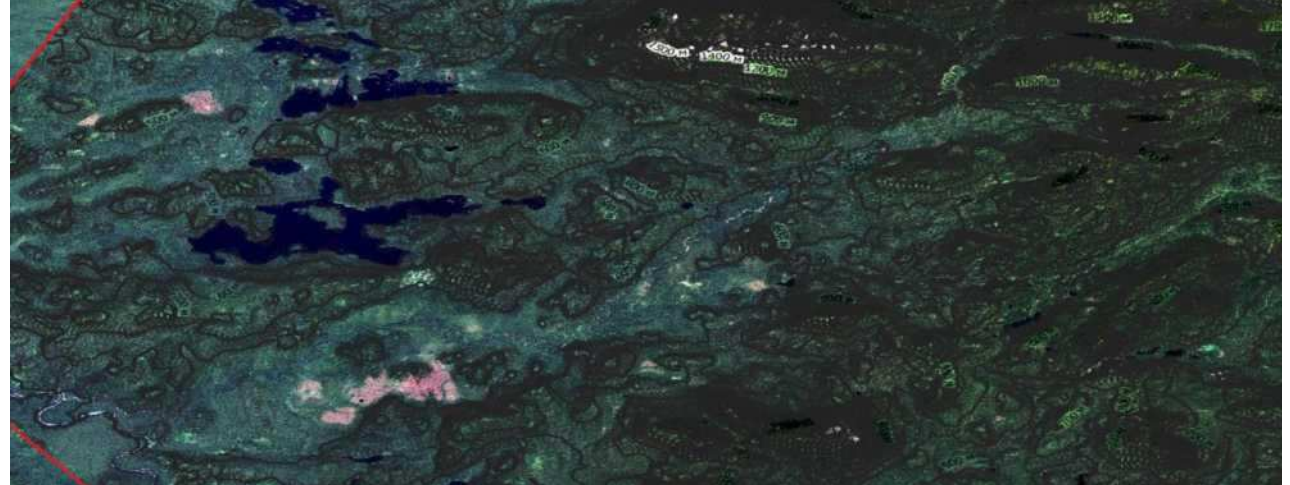

Рисунок 5.29 - Изолинии рельефа

Зададим настройки подписи высот и плавности форм, обозначим основные и второстепенные изолинии.

В свойствах оформления изолиний тип слоя задаем генератор геометрии.

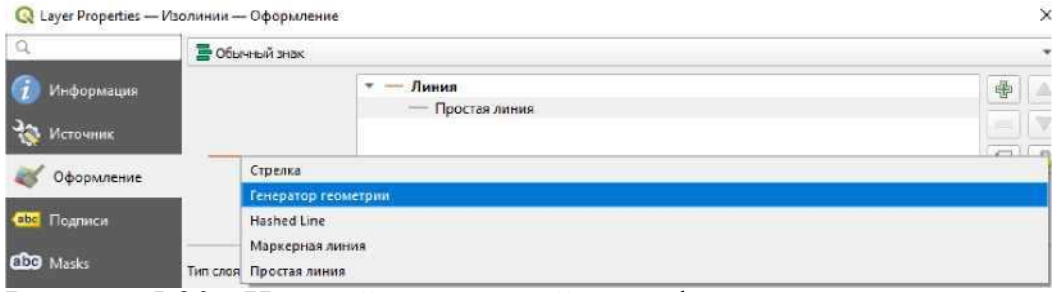

Рисунок 5.30 - Настройка изолиний рельефа

Далее очистим из появившихся изолиний небольшие, излишние участки, пропишем в формуле оставить изолинии длиной более 1000м. Пропишем в формуле "Если длина больше 1000м; да - оставляем (сглаживаем (степень упрощения 0,0005) 5); нет - удаляем".<br>  $\times$ 

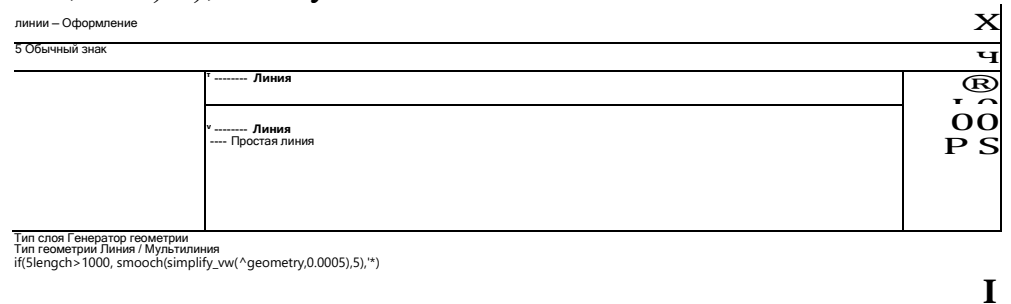

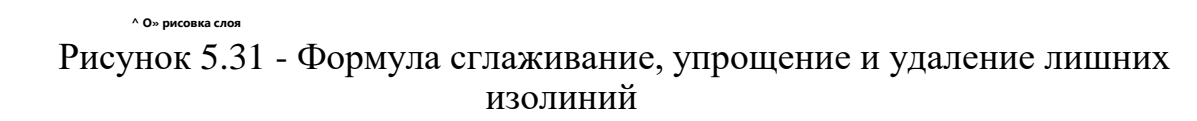

Далее в настройках толщины линии прописываем форму, где обозначаем главные изолинии через каждые 10м и задаем толщину для них 0,3, для второстепенных изолиний задаем толщину 0,2.

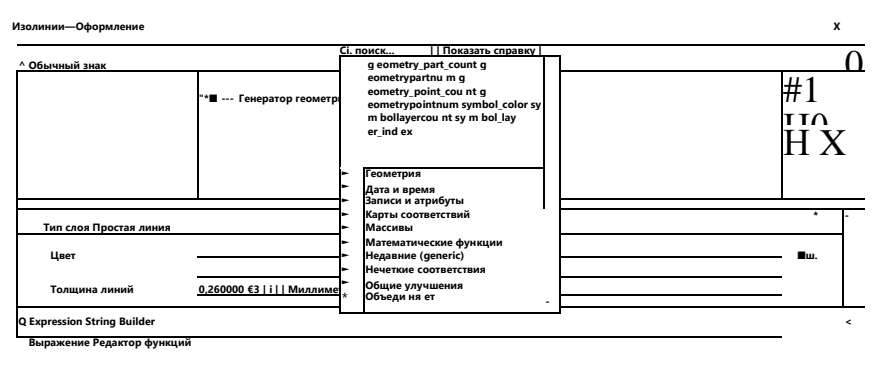

лжщжцхв **if("ELEV"%10=0,ǵ.3,0.2)**

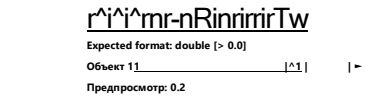

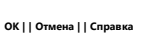

# Рисунок 5.32 - Формула обозначения толщины главных и второстепенных изолиний

Пропишем формулу в маркерном обозначении изолиний: главные изолинии - сплошные, второстепенные - пунктирные.

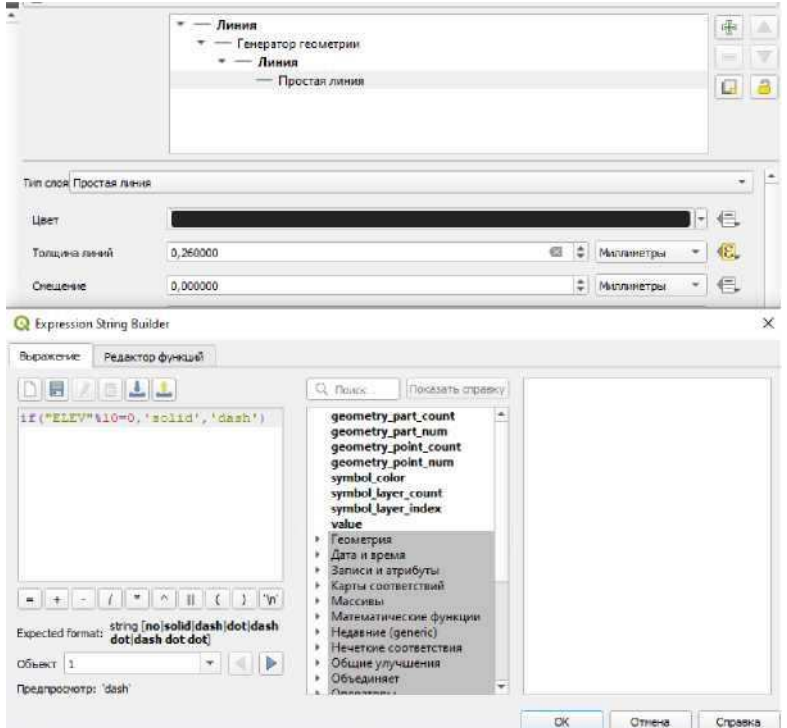

Рисунок 5.33 - Формула маркерного изображения главных и второстепенных ИЗОЛИНИЙ 44

Во вкладке подписи, в свойствах изолинии, задаем "single labels" и задаем формулу с подписью изолиний по высотам в метрах, через каждые 10м (основные изолинии), размещение подписи делаем на самой линии. Для разрыва линии в месте подписи ставим галочку во вкладке "Masks" напротив позиции "Label mask".

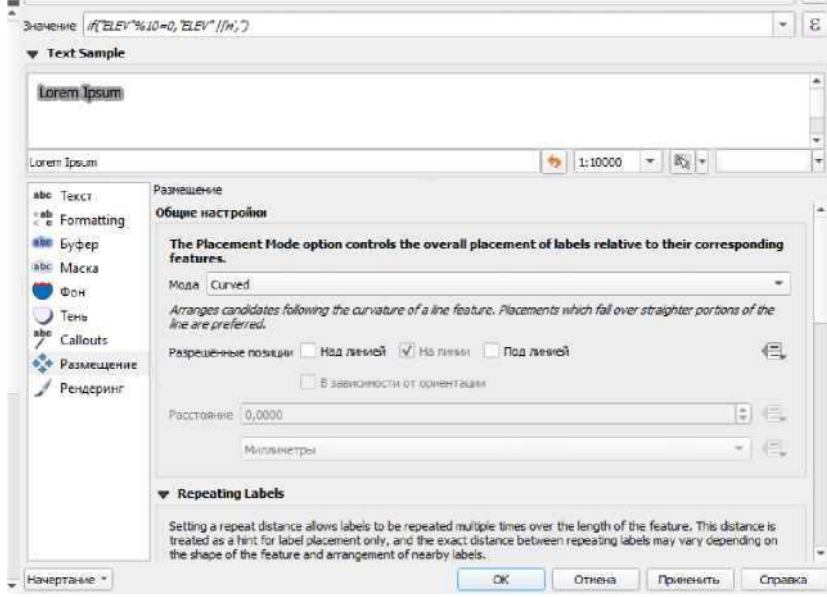

Рисунок 5.34 - Формула маркерного изображения главных и второстепенных изолиний

Сохраняем изолинии. Векторизация основных элементов топографической основы готова. Убираем галочку напротив растрового слоя ЦММ.

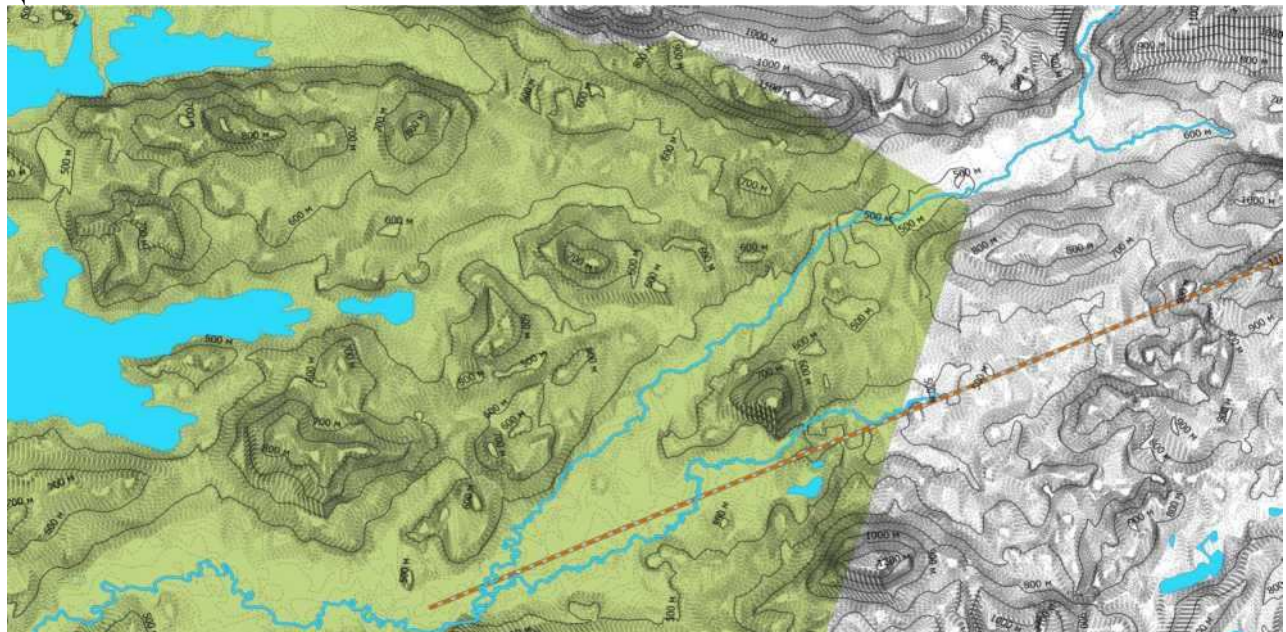

Рисунок 5.35 - Топографическая основа местности в начале трассы  $(macuura6 1:80000)$ 

<span id="page-46-0"></span>6 Автоматизированное трассирование автомобильной дороги в QGIS

<span id="page-46-1"></span>6.1 Оценки стоимости участка для камерального трассирования

6.1.1 Карта стоимости по уклонам рельефа

<span id="page-46-2"></span>Оценка стоимости рельефа местности проводится по геодезическому уклону земли в градусах на 1 пиксель. Для того, чтобы получить карту крутизны уклонов местности необходимо обработать, полученную раннее, интерполированную методом TIN карту высот.

Для начала необходимо изменить проекцию интерполированной SRTM карты с изначальной географической системой координат EPSG:4326, так как по ней невозможно высчитывать крутизну склонов. Задаем новую систему координат, универсальную для всего мира, в метрах EPSG:3857.

Для этого выбираем нужный слой и в панели инструментах анализа выбираем инструмент "Перепроецирование" в модули GDAL.

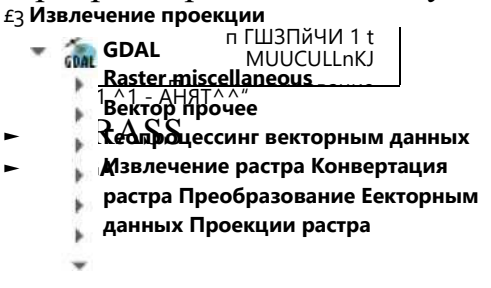

Рисунок 6.1 - Инструмент перепроецирования

Далее в появившемся окне выбираем исходный слой для работы, выбираем исходную проекцию и конечную.

Выбираем метод перепроецирования "Билинейная". Билинейная (двойная) интерполяция - в вычислительной математике обобщение линейной интерполяции одной переменной для функций двух переменных.

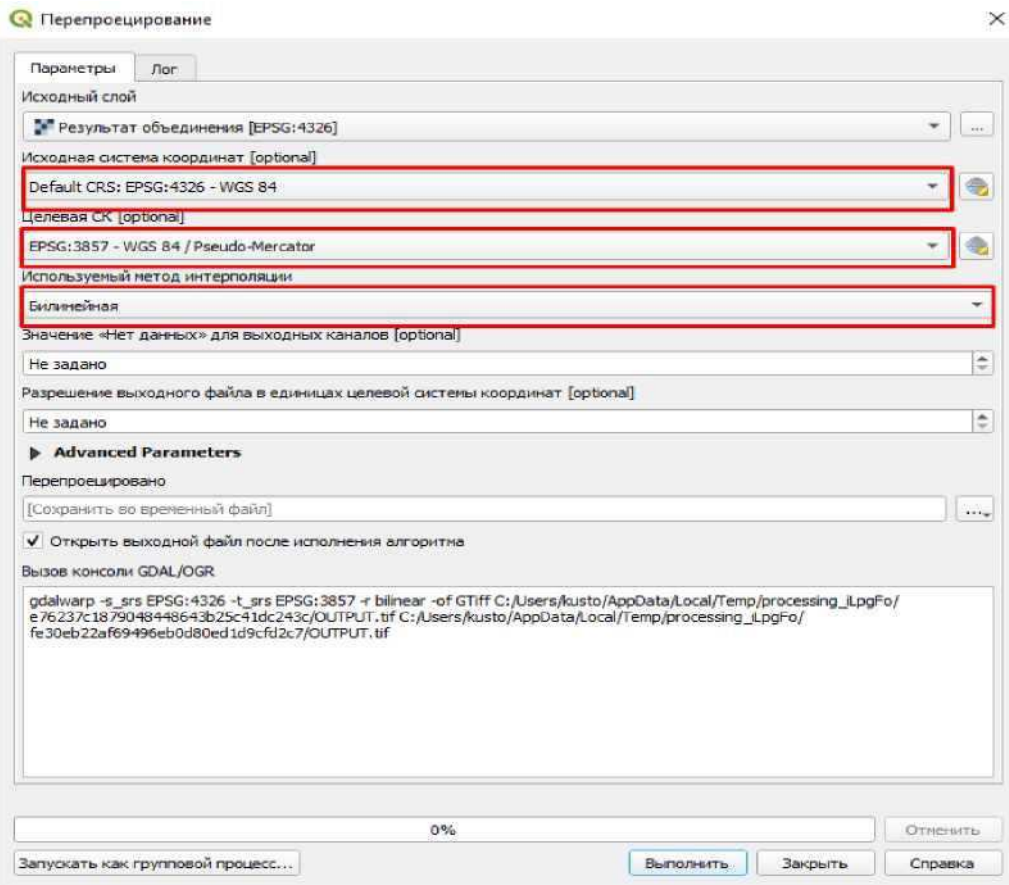

Рисунок 6.2 - Параметры перепроецирования

Выполняем перепроецирование. Получившийся слой с необходимой системой координат переводим в карту крутизны уклонов. Для этого в той же панели инструментов анализа выбираем модуль "Морфометрический анализ" и открываем инструмент "Крутизна". Данный инструмент показывает величину уклона в градусах на пиксель.

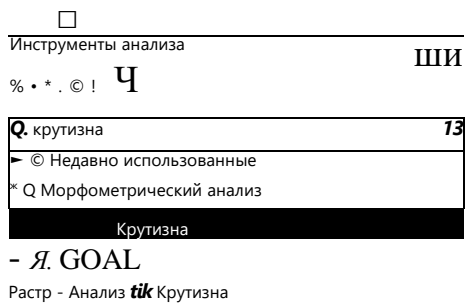

Рисунок 6.3 - Инструмент крутизны уклонов

Далее в появившемся окне выбираем слой, который хотим преобразовать в карту крутизны рельефа.

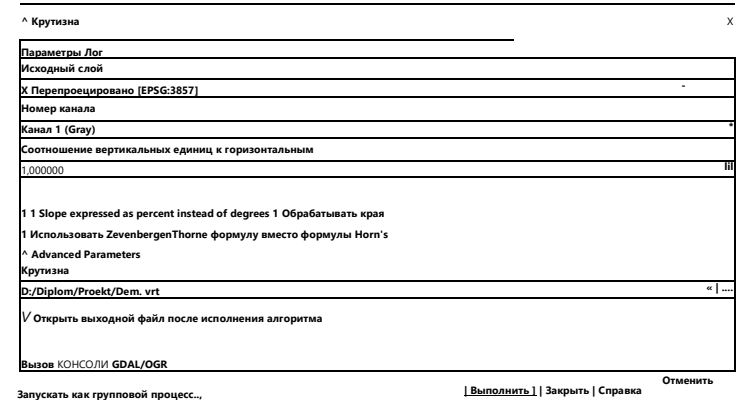

Рисунок 6.4

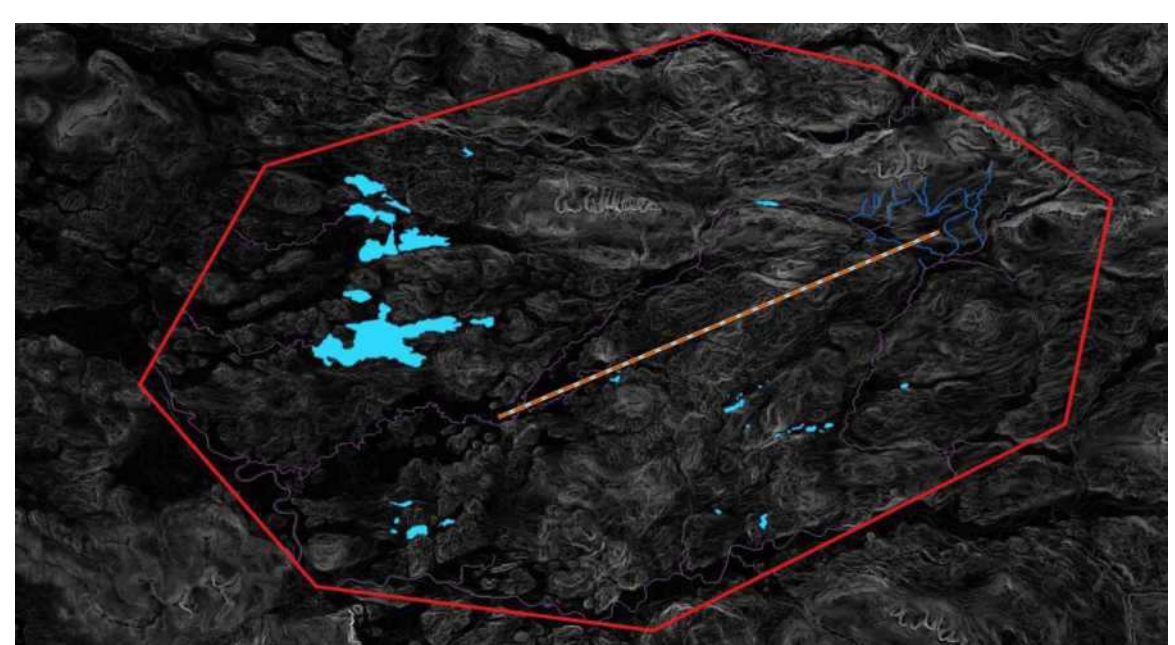

Рисунок 6.5 - Карта крутизны уклонов

- Преобразование слоя в крутизну уклонов Сохраняем слой с

названием "DEM".

В панели слоев для появившегося слоя "DEM" можем видеть, что диапазон величины уклонов составляет от 0 до 55,47°.

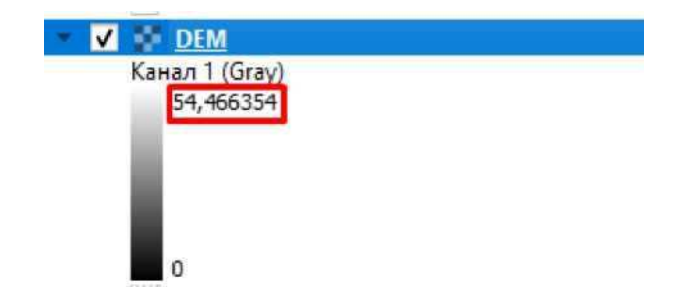

Карта стоимости предполагается по оцениванию величины уклонов в промилле. Для этого создадим 10-бальную шкалу оценивания, соответствующую определенному диапазону величины продольного уклона на пиксель, при значении "1" будет самая ровная поверхность, при значении "10" самый крутой

#### Таблица 6 - Стоимостное значение уклонов

уклон. Для этого составим таблицу соотношений.

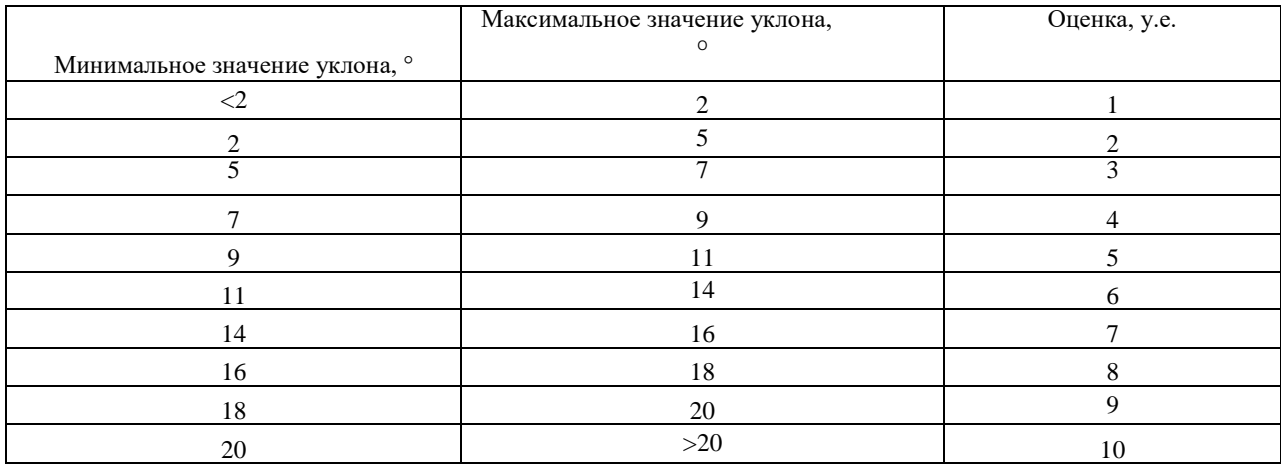

Перевод в 10-бальную систему оценивания необходимо для дальнейшего сведения всех растров стоимости по различным признакам к единой бальной системе. Автоматизированное трассирование заключается в поиске наикратчайшего пути по наиболее меньшей оценочной стоимости.

Далее рассмотрим алгоритм перевода растра стоимости в 10 бальную систему. Для этого выбираем слой "DEM" и в свойствах оформления задаем изображение "Одноканальное псевдоцветное", выбираем — Дискретную" интерполяцию и разбиваем значения по цветам на 10 классов.

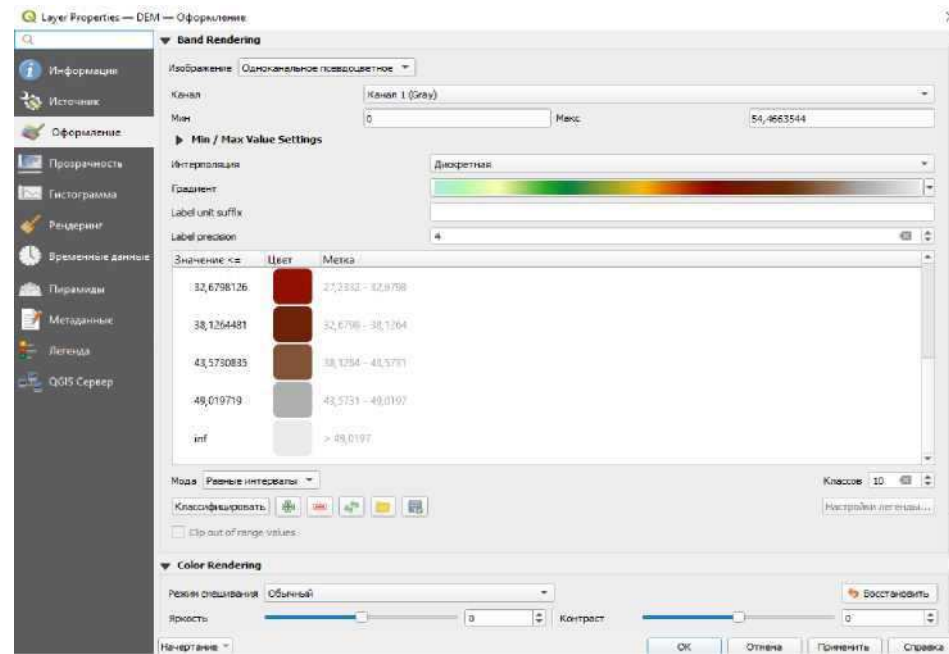

Для того, чтобы перевести классификацию уклонов в 10-бальную систему, необходимо переклассифицировать слой "DEM". Для этого в панели инструментов анализа выбираем в модуле "Растр-Анализ" инструмент "Reclassify by table".

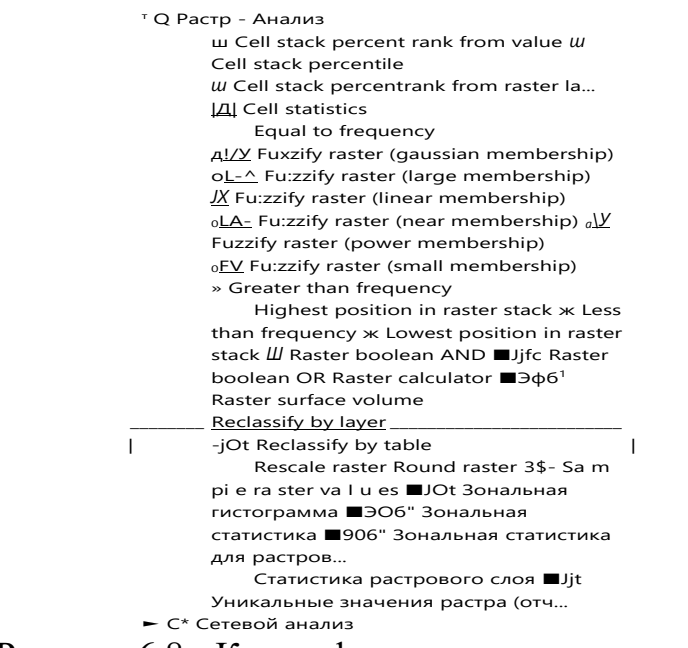

Рисунок 6.8 - Классификация уклонов по цветам

В появившемся окне выбираем исходный слой DEM, в таблице переклассификаций вводим значения из таблицы 3 и задаем соответствующие значения.

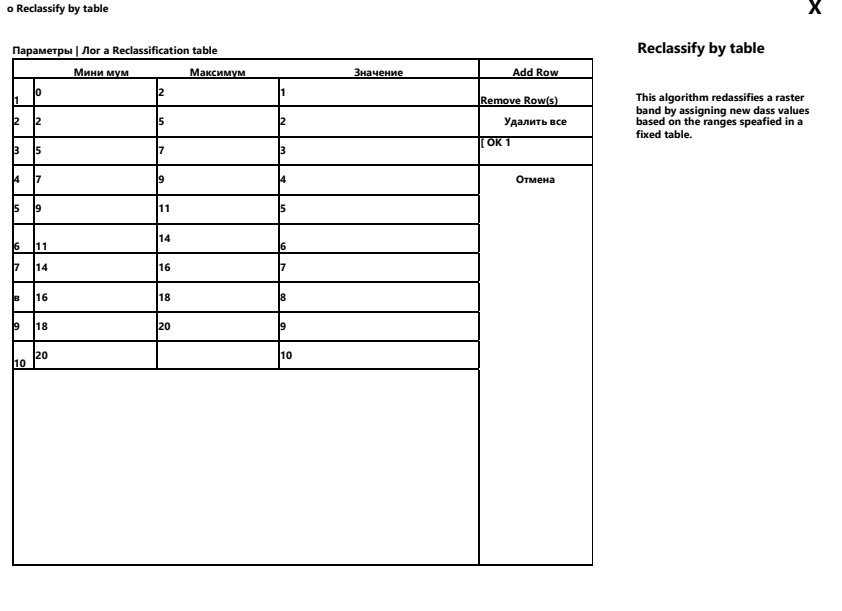

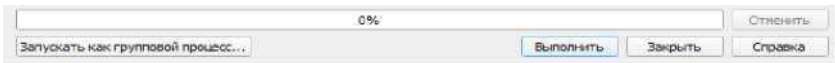

Сохраняем значения и выполняем переклассификацию. Полученный файл называем DEM Cost.

<span id="page-51-0"></span>6.1.2 Карта стоимости по гидрологическим участкам

В основном участки водоемов на местности подразделяются на 3 типа: крупные реки, шириной до 300 м; -небольшие реки, шириной до 85м:

-болота, площадью до 5500 м.

-озёра, площадью до 136 км.

Составим таблицу стоимости пересечении каждого из типов местности: Так как пересечение крупных рек и трассирование по болотистой местности не целесообразно поставим им максимальную оценку, чтобы модуль обходил эти участки по мере возможности и прокладывал наиболее оптимальный путь. Для ручьев ставим среднюю оценку, так как обходить их полностью не целесообразно.

| -----------                  |              |
|------------------------------|--------------|
| Тип гидрологического участка | Оценка, у.е. |
| Крупные реки                 | 10           |
| Болота                       | 10           |
| Osëpa                        |              |
| Небольшие реки               |              |

Таблина 7 - Стоимостное значение гилрологических участков

Для того, чтобы перевести слои участки гидрологии в растр стоимости, необходимо создать буферные зоны вдоль периметра каждого участка. Для этого объединяем все участки по общему признаку. В меню для необходимого слоя

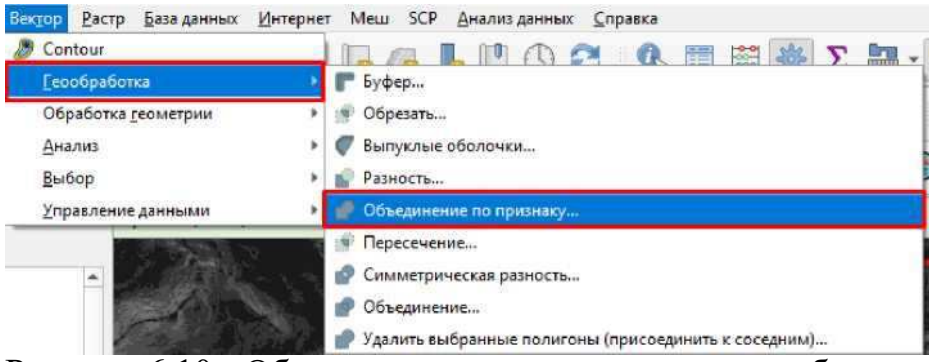

Рисунок 6.10 - Объединение векторных слоев по общему признаку

выбираем "Вектор", "Г еообработка", "Объединение по признаку".

В появившемся окне выбираем слой. Который необходимо объединить и нажимаем "Выполнить".

Далее создаем буферные зоны вокруг водоемов. Для этого также в меню выбираем "Вектор", "Г еообработка", "Буфер".

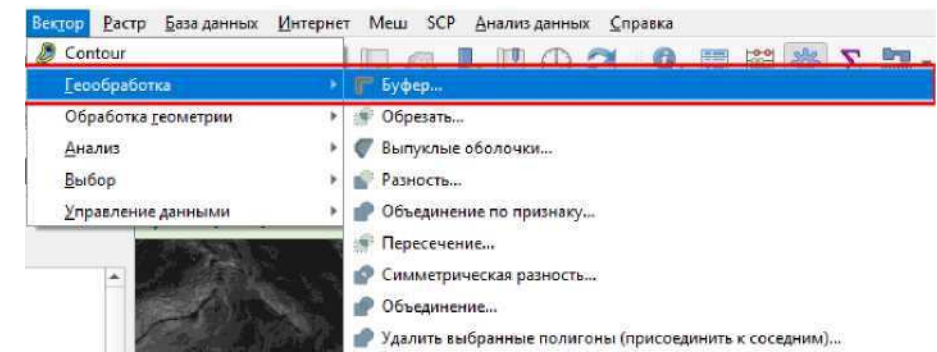

Рисунок 6.11 - Создание буферных зон

К примеру, возьмем слой с небольшими реками и укажем его как исходный слой редактирования в появившемся окне параметров для буферных зон. И задаем ширину 85м.

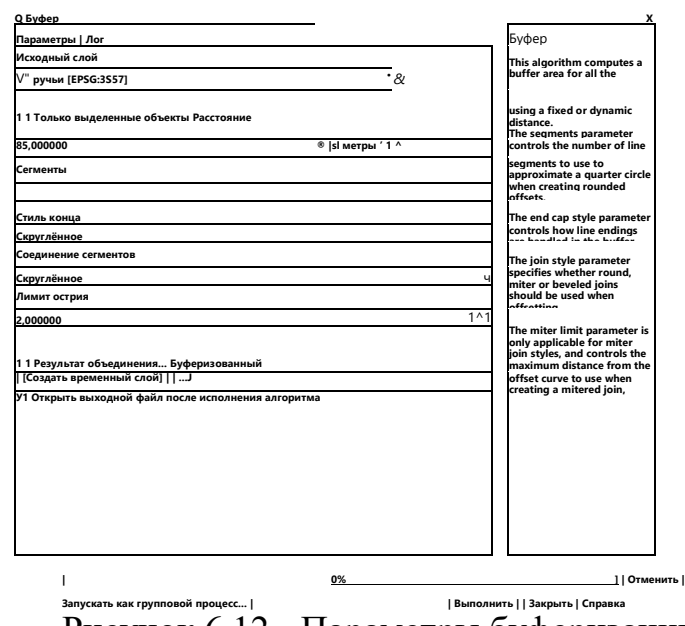

Рисунок 6.12 - Параметры буферизации

Остальные параметры оставляем неизменными, выполняем буферизацию. Таким же образом создаем буферные зоны для крупных рек, болот и озёр. Получившиеся буферные слои объединяем в один векторный слой. Для этого в меню выбираем "Вектор", "Управление данными", "Объединить векторные слои".

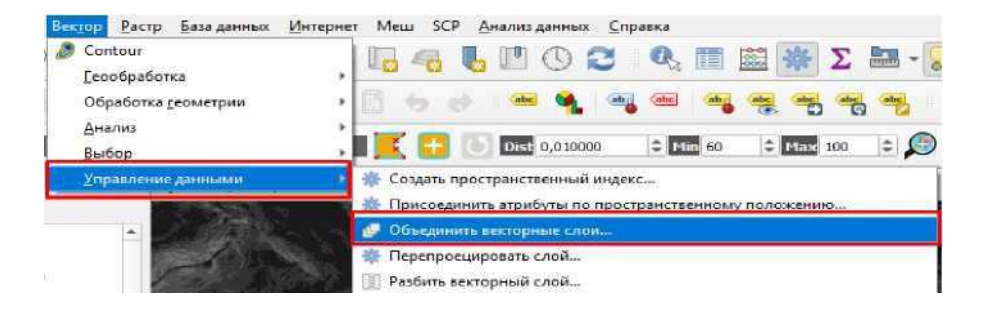

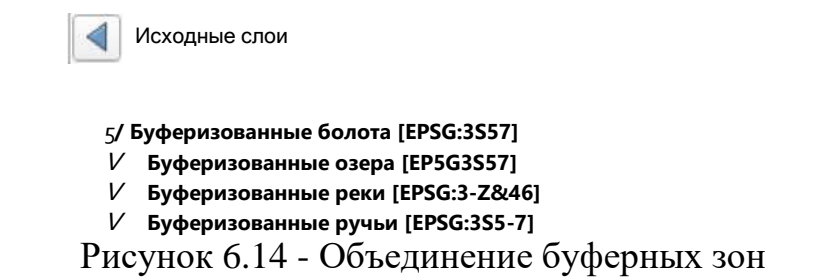

Выбираем появившийся общий векторный слой для всех гидрологических участков и в свойствах открываем таблицу атрибутов, где задаем показатель "Стоимость" и вписываем значение для каждого слоя по гидрологическому признаку значения из таблицы 7.

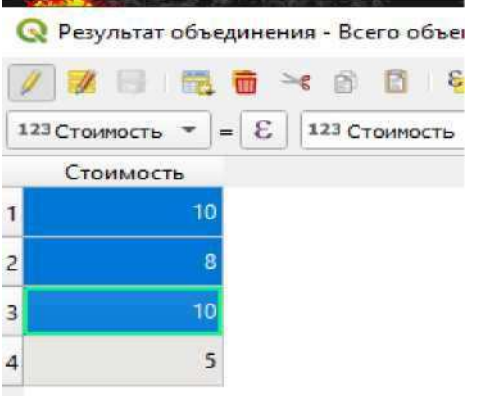

Рисунок 6.15 - Таблица атрибутов слоя с водоемами

После того, как задали стоимость прохождения через каждый из участков, переводим слой векторный в слой растровый, который в дальнейшем проклассифицируем в растр стоимости.

Для того, чтобы перевести вектор в растр необходимо в меню выбрать "Растр", "Преобразование", "Растеризация".

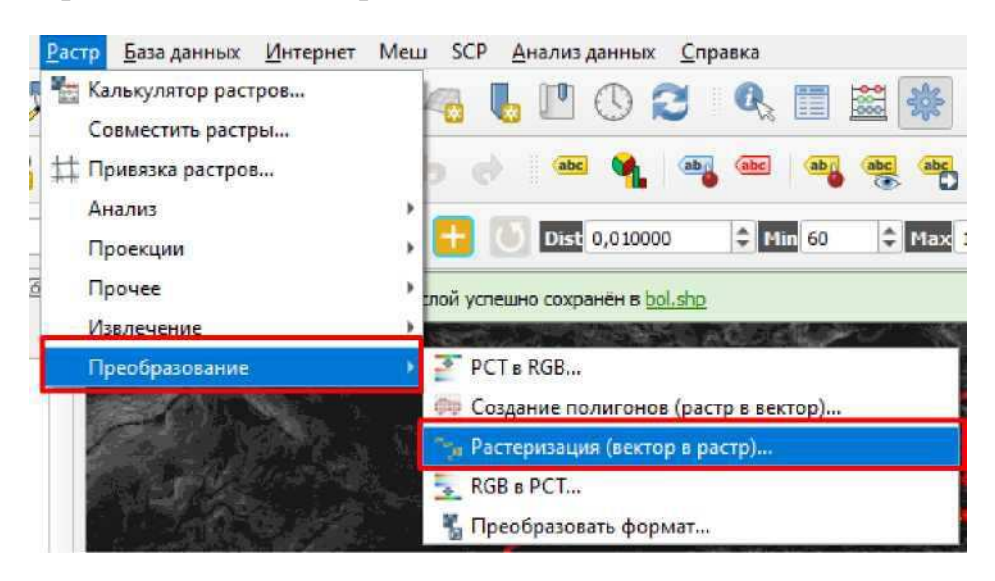

В появившемся окне задаем параметры растеризации.

В качестве исходного слоя задаем результат объединения буферных зон. В поле, содержащее значение для затемнения выбираем "Стоимость", а фиксированное значение оставляем нулевым. В качестве единицы измерения размера выходного растра указываем "Единицы измерения при геопривязке". Ширину и высоту задаем из обхватываемого слоя "DEM". Присваиваем значение NODATA для выходных каналов "1".

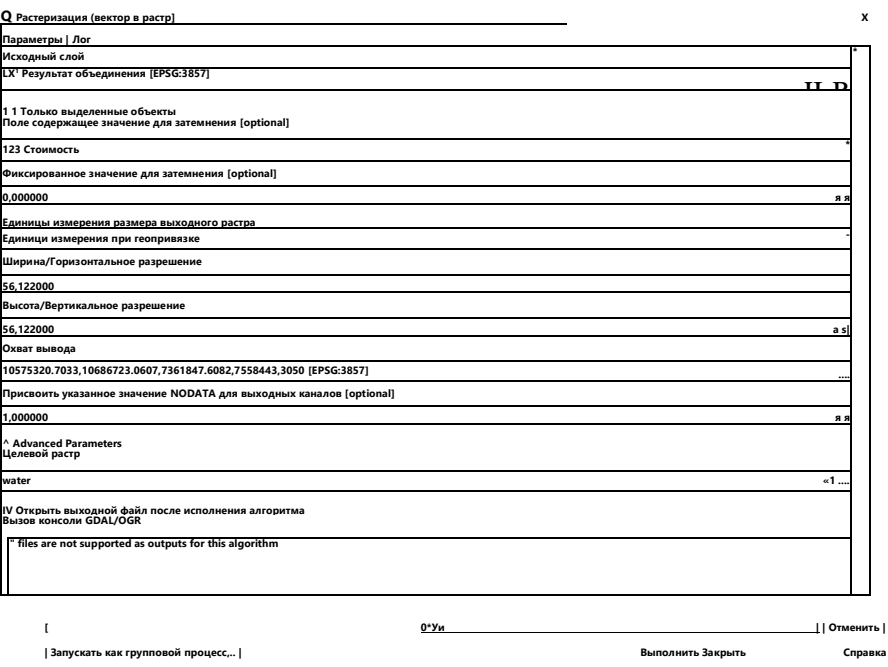

Рисунок 6.17 - Параметры растеризации

Сохраним будущий слой как "water", выполняем растеризацию.

Для появившегося слоя в свойствах открываем параметр прозрачности и убираем галочку напротив позиции "Значение нет данных 1". Это необходимо иля того, чтобы убрать участки, где нет данных при сложении растров.

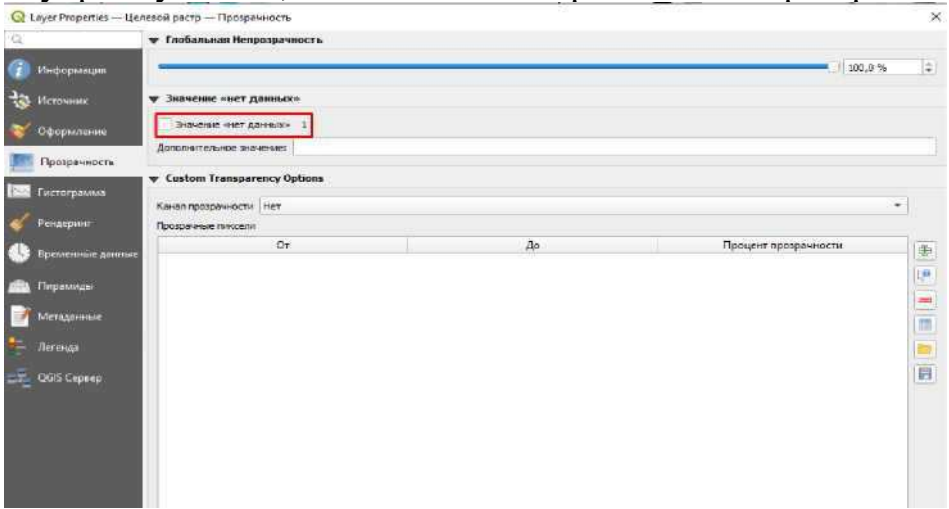

Сохраняем изменения и в появившемся в меня слоев "water" видим диапазон значений.

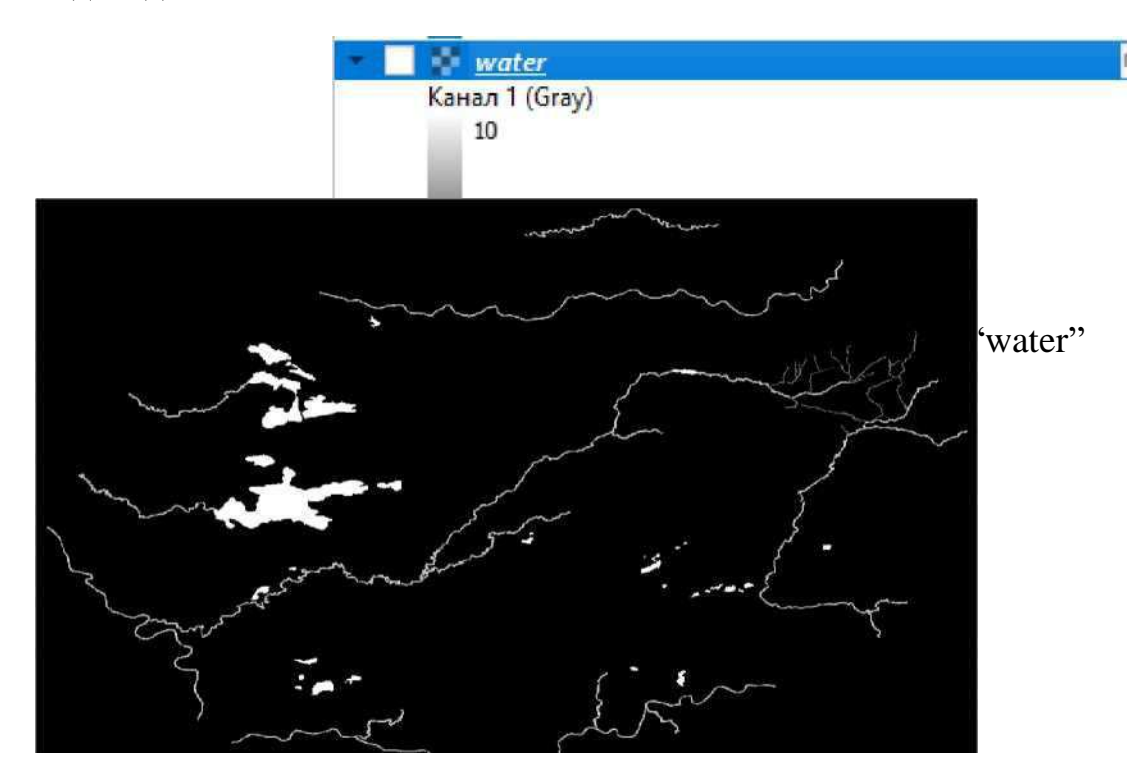

Рисунок 6.20 - Создание растра стоимости

гидрологических участков 6.1.3 Карта стоимости по

#### растительному признаку

Так же, как и слой с уклонами, делаем переклассификацию слоя с водоемами в 10-бальную систему. Переклассифицированный слой подписываем "water COST".

Часть территории на участке занимают густые широколиственные леса, проходимость которых осуществляется путем вырубки леса, что увеличивает стоимость работ, поэтому оценочную стоимость обозначим максимальным значением, так как это наиболее труднопроходимый участок. Проходимость через лесостепи будет менее затратной, а так как ценных земель и охраняемой территории на участке не наблюдается, рассматриваем всю площадь для изысканий. Приведем значения стоимости в таблице 8.

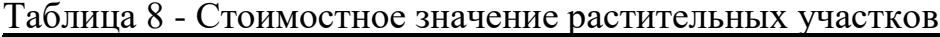

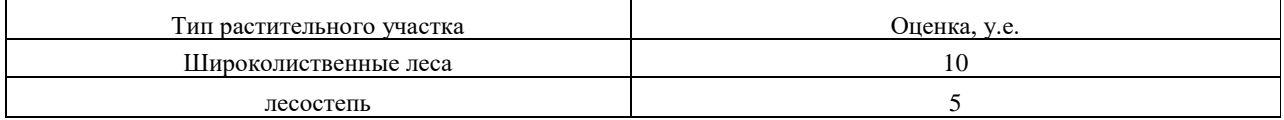

Для того, чтобы перевести растительные участки в растр стоимости, необходимо их объединить таким же образом, как слой с гидрологией, затем присваиваем значение в таблице атрибутов из таблицы 8.

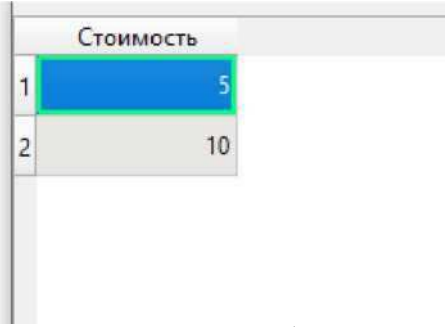

Рисунок 6.21 - Таблица атрибутов для слоев растительности

Сохраняем объединённый слой и переводим его в растр. Подписываем растр с растительными участками как "vegetation".

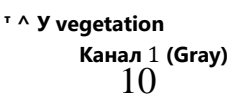

I Рисунок 6.22 - Диапазон значений слоя "vegetation"

Как и ранее, необходимо переклассифицировать слой в 10-бальную шкалу деления. Переклассифицированный слой подписываем "wegetation\_COST"

6.1.4 Суммарная карта стоимости

<span id="page-56-0"></span>Для того, чтобы выполнить трассирование необходимо сложить все полученные слои растров стоимости в единый суммарный растр. При учете прокладки дороги будут учитываться все факторы, и программа предложит наиболее оптимальный и короткий участок трассы по результатам изысканий.

Суммировать все растры стоимости можно при помощи калькулятора растров. Для этого в меню выбираем "Растр", "Калькулятор растров".

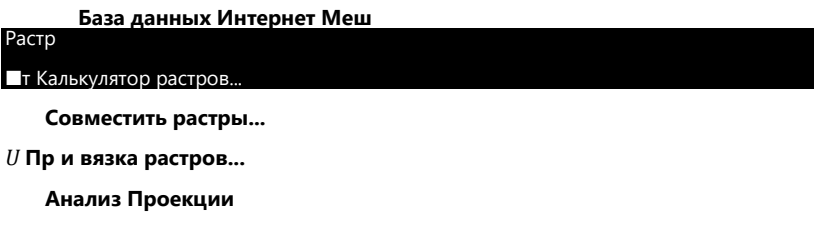

Задаем в калькуляторе растров функцию сложению трех растровых слоев: "DEM\_COST", "water\_COST","vegetation\_COST"

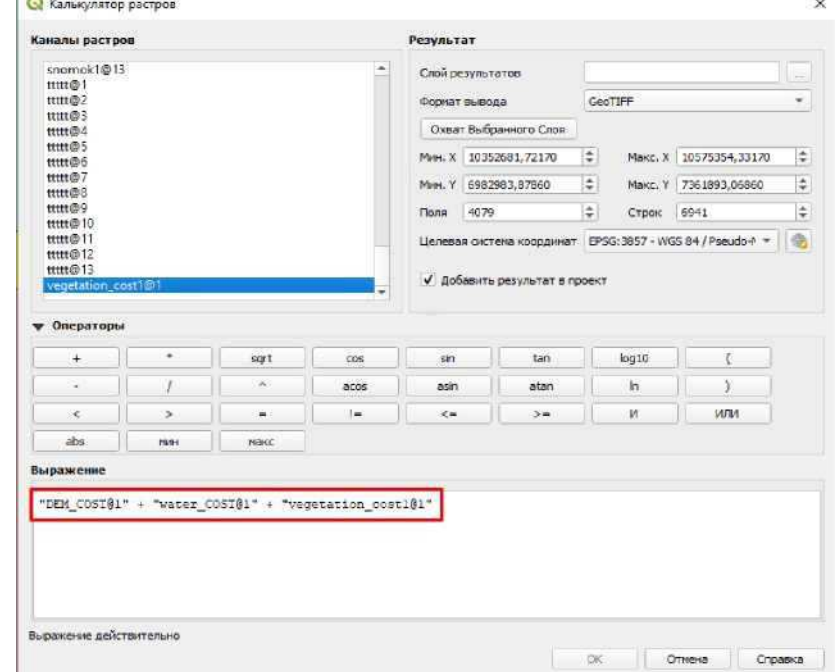

Рисунок 6.24 - Сложение растров стоимости

Сохраняем суммарный слой под названием "SUM\_COST"

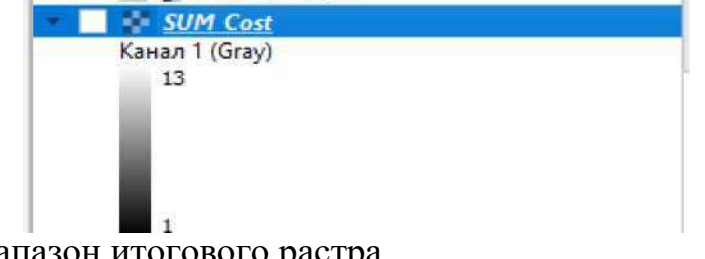

Рисунок 6.25 - Диапазон итогового растра

<span id="page-57-0"></span>После сложения можно заметить, что оценочная стоимость участка на единицу пикселя составляет от 1 до 13, где 1 - наиболее благоприятный участок для трассирования, а 13 - самый трудный участок. Можно переходить к трассированию.

6.2 Автоматизирование трассирование при помощи модуля "Анализ стоимости пути"

За автоматизированное трассирование автомобильной дороги в неспециализированной ГИС программе QGIS отвечает инструмент "Least Cost Path" (Путь наименьших затрат). Суть инструмента в том, что задаются две векторизованные точки на определенных участках местности, между которыми проводится анализ и высчитывается наиболее короткий путь по самому выгодному маршруту.

**※ Cost distance analysis Least Cost Path** 

Pисунок 6.26 - Модуль "Cost distance analysis"

Создаем два точечных векторных слоя в начале и конце воздушной линии, подписываем их "HT" и "KT". Далее запускаем инструмент "Least Cost Path".

В появившемся окне, в качестве исходного слоя выбираем полученный, суммарный растр "SUM\_COST"

В качестве исходной и конечной точки задаем "НТ" и "КТ" COOTBETCTBEHHO.

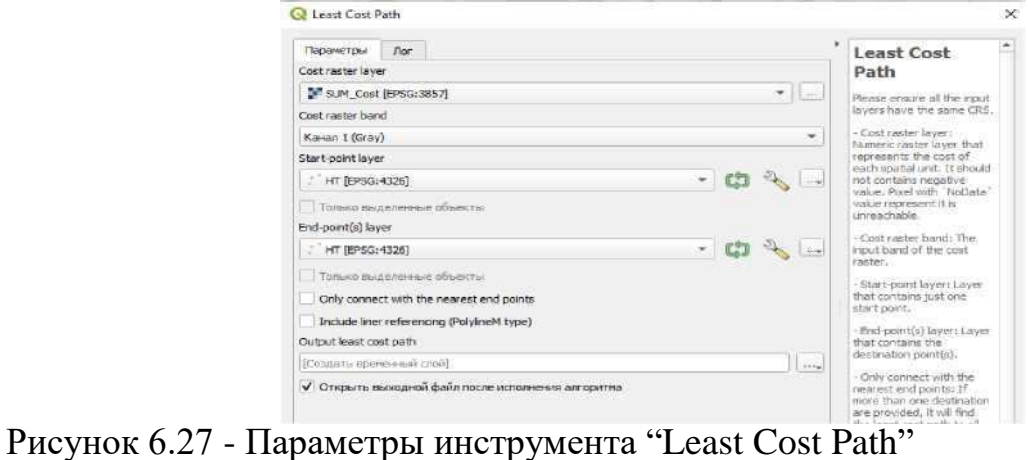

Для начала, чтобы доказать действительность работы метода трассирования благодаря этому модулю, выберем участок с уже существующей дорогой и зададим такие же условия для прокладки оптимального пути по карте стоимости. Создадим две точки вне конкретной местности.

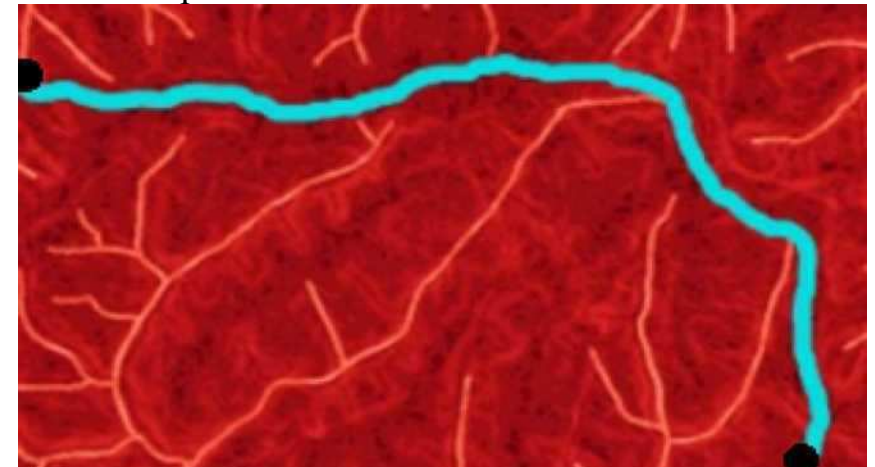

Рисунок 6.28 - Экспериментальное трассирование при помощи инст Least Cost Path

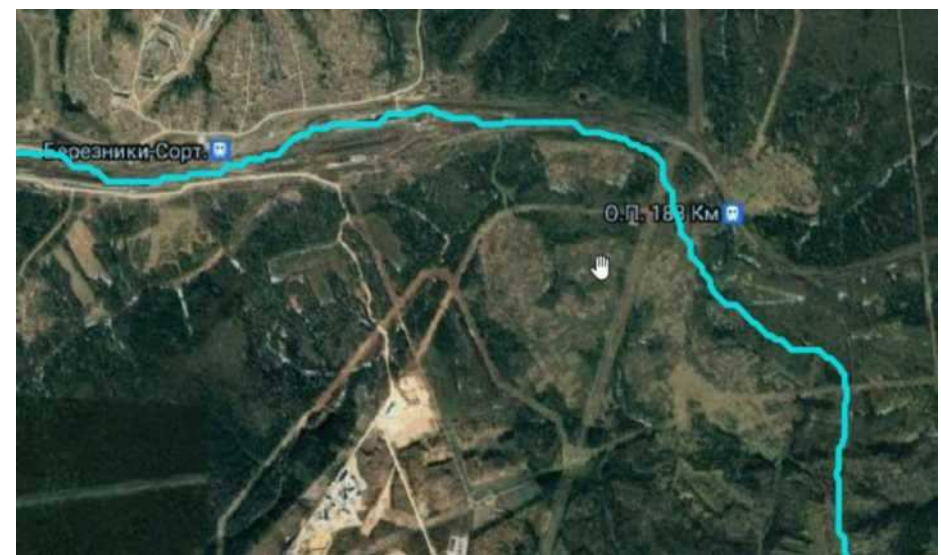

Рисунок 6.29 - Сравнение получившейся трассы с реальной

На рисунке видно получившаяся автоматизированным путем дорога по карте стоимости прохождения почти полностью совпадает с реальной дорогой. Из чего делаем вывод, что метод действительно работающий.

Возвращаемся к нашему участку и переходим к трассированию по начальной и конечной точке воздушной линии.

Отключаем растровые слои и демонстрируем полученную трассу на топографическом плане. Полученную трассу обозначим оранжевым цветом, воздушную линию покажем черной линией.

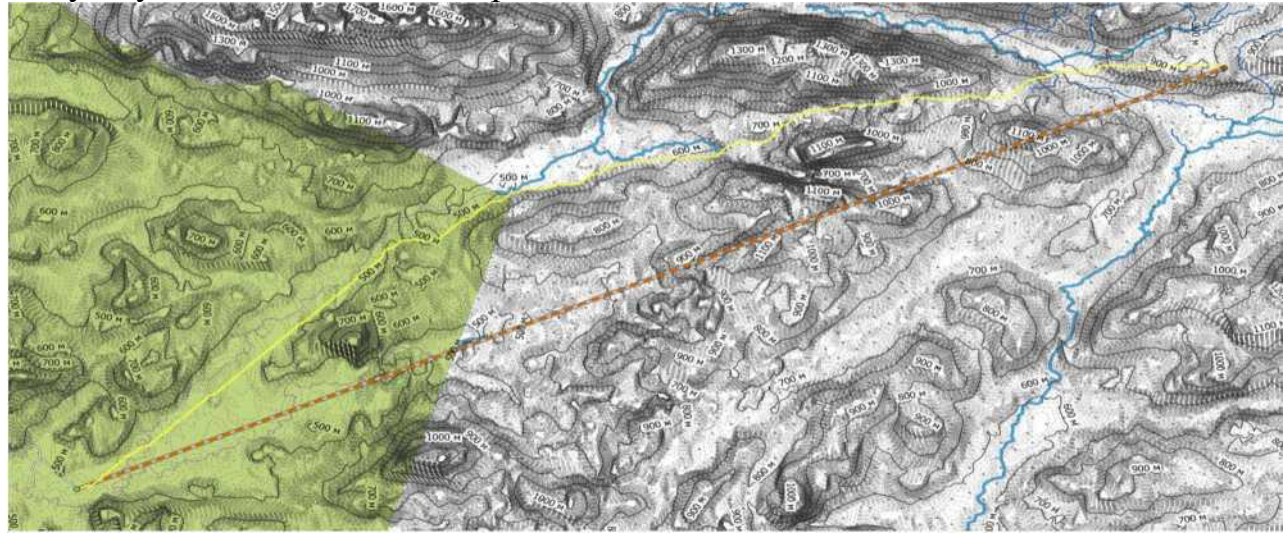

Рисунок 6.30 - Итоговая трасса

Длина воздушной линии составила 39199м. Длина получившейся трассы 42961м. Коэффициент удлинения составляет 1,095. Сравним продольные профили трасс. Сравнить продольные профили можем при помощи модуля «ProfileToolBox». Запускаем модуль и отрезками выделяем участок трассы,

продольный профиль, на основе интерполированной карты высот SRTM, будет проецироваться в отдельном окне.

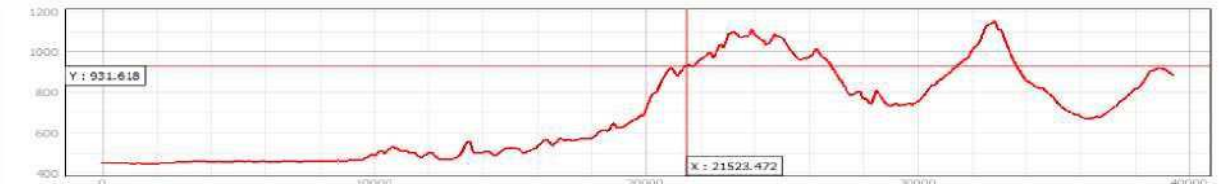

Рисунок 6.31 - Продольный профиль воздушной линии

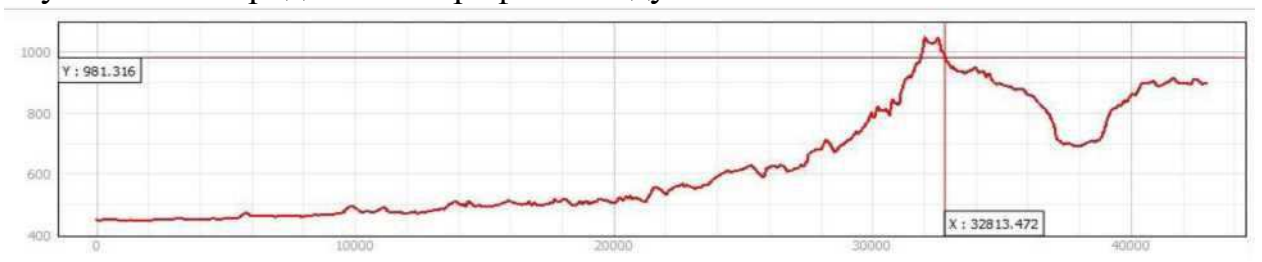

Рисунок 6.32 - Продольный профиль автоматизированной трассы

После сравнения продольных профилей воздушной линии и результата автоматизированного трассирования, можно сделать заключение, что полученная трасса имеет плавный перепад высот, нежели воздушная линия, особенно характерно это ближе к концу трассы.

Так же проектирование по воздушной линии осложнено пересечением большего количества небольших рек, которые система обходит в пользу целесообразности при выстраивании трассы в автоматизированном режиме.

## ЗАКЛЮЧЕНИЕ

Делая заключение проведенной работы, можно заявить, что внедрение ГИС в строительство автомобильных дорог значительно сокращает время подготовительных работ и увеличивает эффективность этапа трассирования. Инструменты и приборы программы QGIS 3 позволяют проводить анализ и обработку любой картографической информации, задавать алгоритмы и схемы для автоматизированных вычислений. Однако проблемой внедрения в процесс организации работ - является отсутствие нормативного документа, описывающего пошаговую методику выполнения трассирования на основе ГИС.

Для достижения поставленной цели, в этой работе были выполнены следующие задачи:

- провели аналитический обзор по теме;

- изучили программные средства для проектирования автомобильных дорог;

- обосновали применение космических снимков для создания актуальной топографической основы;

- выполнили обработку космических снимков в QGis;

- разработали методику создания актуальной топографической основы для проектирования трасс автомобильной дороги;

- воспроизвели автоматизированное трассирование в QGis.

В результате выполнения задач, была разработана методика камерального трассирования автомобильной дороги на основе ГИС. Данную работу можно использовать в рекомендационных целях при создании актуального топографического плана и автоматизированного трассирования при помощи инструментов QGIS 3.

Также данная методика подчеркивает уникальность систем ГИС с работой и анализом карт различных форматов, обработкой космических снимков дистанционного зондирования земли, оцифровкой и автоматизацией различных процессов для выполнения различного рода задач.

# СПИСОК ИСПОЛЬЗОВАННЫХ ИСТОЧНИКОВ

<span id="page-62-0"></span>1 Аль-Дамлахи Ию. Разработка методики на основе ГИС и САПР для трассирования автомобильных дорог в районах твердого грунта // Известия Петербургского университета путей сообщения. 2018. №4. URL[: https://cyberleninka.ru/article/n/razrabotka-metodiki-na-osnove-gis-i-sapr](https://cyberleninka.ru/article/n/razrabotka-metodiki-na-osnove-gis-i-sapr-dlya-trassirovaniya-avtomobilnyh-dorog-v-rayonah-tverdogo-grunta)[dlva-trassirovaniva-avtomobilnvh-doro g-v-ravonah-tverdo go-grunta](https://cyberleninka.ru/article/n/razrabotka-metodiki-na-osnove-gis-i-sapr-dlya-trassirovaniya-avtomobilnyh-dorog-v-rayonah-tverdogo-grunta)

2 Аль-Дамлахи Необходимость внедрения геоинформационных систем в процесс трассирования автомобильных дорог // ООО «ИндорСофт». 2016. №2 (7). URL[: https://cvberleninka.ru/article/n/neobhodimost-vnedreniva](https://cyberleninka.ru/article/n/neobhodimost-vnedreniya-geoinformatsionnyh-sistem-v-protsess-trassirovaniya-avtomobilnyh-dorog)[geoinformatsionnvh-sistem-v-protsess-trassirovaniva-avtomobilnvh-dorog](https://cyberleninka.ru/article/n/neobhodimost-vnedreniya-geoinformatsionnyh-sistem-v-protsess-trassirovaniya-avtomobilnyh-dorog)

3 Баранник Сергей Викторович, Кузовлев Евгений Георгиевич ГИС в жизненном цикле автомобильных дорог на этапе их эксплуатации // ООО «Индор $\text{Co}\varphi$ т». 2017.  $\aleph_2$  (9). URL[: https: //cvberleninka.ru/article/n/gis-v](https://cyberleninka.ru/article/n/gis-v-zhiznennom-tsikle-avtomobilnyh-dorog-na-etape-ih-ekspluatatsii)[zhiznennom-tsikle-avtomobilnvh-dorog-na-etape-ih-ekspluatatsii](https://cyberleninka.ru/article/n/gis-v-zhiznennom-tsikle-avtomobilnyh-dorog-na-etape-ih-ekspluatatsii)

4 Библиотека условных обозначений QGI[S https://gis-lab.info/qa/qgis](https://gis-lab.info/qa/qgis-symbols.html)[svmbols.html](https://gis-lab.info/qa/qgis-symbols.html)

5 Бойков В.Н., Федотов Г.А., Пуркин В.И. Автоматизированное проектирование автомобильных дорог (на примере IndorCAD/Road). - М.: Издво МАДИ (ГТУ), 2005. - 224 с. - 200 экз. - 1404000000. [Электронный ресурс]: -Pежим доступа: http://www.lib.madi .ru/fel/fel 1/fel14E171.pdf

6 ГОСТ 32869-2014 Дороги автомобильные общего пользования. Требования к проведению топографо-геодезических изысканий. [Электронный pecypc]: - Режим доступа:<https://docs.cntd.ru/document/1200118889>

ГОСТ 32836-2014 «Дороги автомобильные общего пользования. Изыскания автомобильных дорог». [Электронный ресурс]: - Режим доступа: <https://docs.cntd.ru/document/1200119185>

8 Журнал "САПР и ГИС автомобильных дорог", № 2(9), 2017 [Электронный ресурс]: - Режим доступа:<http://www.cadgis.ru/2017/9/>

9 Журнал "САПР и ГИС автомобильных дорог", № 1(12), 2019 [Электронный ресурс]: - Режим доступа: [http://www.cadgis.ru/2019/12/CADGIS-](http://www.cadgis.ru/2019/12/CADGIS-2019-1(12).pdf)[2019-1\(12\).pdf](http://www.cadgis.ru/2019/12/CADGIS-2019-1(12).pdf)

10 Мыльников Д. Ю. Обзор ГИС платформ, третья редакция URL: [https://www.politerm.com/articles/obzor gis.pdf](https://www.politerm.com/articles/obzor_gis.pdf)

11 Новаковский Б.А., Пермяков Р.В. Комплексное геоинформационнофотограмметрическое моделирование рельефа: учебное пособие. - М.: Изд-во МИИГАиК. 2019. - 175 с.

12 Оскорбин Николай Михайлович, Суханов Сергей Иванович Создание цифровой модели местности на основе космических снимков высокого разрешения // Известия Алт $\Gamma$ У. 2013.  $\mathbb{N}$ <sup>1</sup> (77). URL:

[https://cvberleninka.ru/article/n/sozdanie-tsifrovov-modeli-mestnosti-na-osnove](https://cyberleninka.ru/article/n/sozdanie-tsifrovoy-modeli-mestnosti-na-osnove-kosmicheskih-snimkov-vysokogo-razresheniya)[kosmicheskih-snimkov-vysokogo-razresheniya](https://cyberleninka.ru/article/n/sozdanie-tsifrovoy-modeli-mestnosti-na-osnove-kosmicheskih-snimkov-vysokogo-razresheniya)

13 Официальный интернет портал ИндорСОФТ URL[: https://indorsoft.ru/](https://indorsoft.ru/)

14 Официальный интернет портал ArcGIS URL[: https://www.esri-cis.ru/ru](https://www.esri-cis.ru/ru-ru/arcgis/products/index)[ru/arc gis/products/index](https://www.esri-cis.ru/ru-ru/arcgis/products/index)

15 Официальный интернет портал Autodesk URL[: https://www.autodesk.ru/](https://www.autodesk.ru/)

16 Официальный интернет EarthExplorer URL[: https://www.usgs.gov/](https://www.usgs.gov/)

15 Почвенная карта URL: http://gis.krasn. ru/mserver/app/view.php

17 СП 131.13330.2012. «Строительная климатология». [Электронный pecypc]: - Режим доступа:<https://docs.cntd.ru/document/1200095546>

18 УДК 553.981:622.279 Гафаров Н.А., Баранов Ю.Б., Ванярхо М.А., Филатов Д.М., Денисевич Е.В., Кан-миров Ю.И., Кулапов С.М., Фейгин А.Е., Горяйнов М.С., Киселевский Е.В., Никифоров С.Э. Использование космической информации в газовой промышленности. - М.: ООО «Газпром экспо», 2010. -132с. [Электронный ресурс]: - Режим доступа: <http://miloserdovalv.narod.ru/zagruzki/airo/ispolzovanie.pdf>

19 Gis Lab: Опыт классификации космоснимка Sentinel- 2a с помощью Semi-Automatic Classification Plugin ɜ QGIS. URL[: https://gis-lab.info/](https://gis-lab.info/)

Федеральное государственное автономное образовательное учреждение высшего образования «СИБИРСКИЙ ФЕДЕРАЛЬНЫЙ УНИВЕРСИТЕТ»

Инженерно-строительный институт

Кафедра: Автомобильные дороги и городские сооружения

ЖДАЮ Заведующий кафедрой И В.В. Серватинский бдпись » 06 2009 r.

#### ВЫПУСКНАЯ КВАЛИФИКАЦИОННАЯ РАБОТА

08.03.01 «Строительство» 08.03.01.15 «Автомобильные дороги»

Тема: «Камеральное трассирование автомобильных дорог на основе ГИС в Курагинском районе Красноярского края»

Руководитель

 $18.06.21$  доцент, к. с.-х.н.

подпись, дата должность, ученая степень

Е.В. Горяева инициалы, фамилия

Выпускник

подпись, дата

А. Н. Кустов инициалы, фамилия

Красноярск 2021

#### **РЕФЕРАТ**

квалификационная работа по теме Выпускная «Камеральное трассирование автомобильных дорог на основе ГИС в Курагинском районе Красноярского края» содержит 66 страниц текстового документа, 19 использованных источников, 5 листов графического материала.

Цель BKP: разработка методики  $\Pi$ <sup>O</sup> созданию актуальной топографической основы ДЛЯ автоматизированного трассирования автомобильных дорог на основе геоинформационной платформы QGIS.

В результате разработки методики мы провели аналитический обзор по теме, изучили программные средства для проектирования автомобильных дорог, обосновали применение космических снимков для создания актуальной топографической основы, выполнили обработку космических снимков в QGIS, разработали методику создания актуальной топографической основы для автоматизированного трассирования автомобильной дороги  $\overline{B}$ OGIS. воспроизвели автоматизированное трассирование в QGIS.

В результате выполнения задач, была разработана методика камерального трассирования автомобильной дороги на основе ГИС. Данную работу можно использовать в рекомендационных целях при создании актуального топографического плана и автоматизированного трассирования при помощи инструментов OGIS.

Федеральное государственное автономное образовательное учреждение высшего образования «СИБИРСКИЙ ФЕДЕРАЛЬНЫЙ УНИВЕРСИТЕТ»

Инженерно-строительный институт

Кафедра «Автомобильные дороги и городские сооружения»

**ТВЕРЖДАЮ** Заведующий кафедрой И В.В. Серватинский подпись  $04$  $20\frac{q}{r}$ 

# **ЗАДАНИЕ**

# НА ВЫПУСКНУЮ КВАЛИФИКАЦИОННУЮ РАБОТУ

в форме бакалаврской работы

#### Студенту Кустову Алексею Николаевичу

Группа ДС17-11БП Направление (Специальность) 08.03.01.15 Автомобильные дороги

Тема выпускной квалификационной работы «Камеральное трассирование автомобильных дорог на основе ГИС в Курагинском районе Красноярского края».

Утверждена приказом по университету № 31122/С от 21.03.2021 г.

Руководитель ВКР Е. В. Горяева, доцент к. с.-х.н.

Исходные данные для ВКР: Снимки с космической станции Sentinel-2, Панхроматические снимки в формате SRTM

разделов ВКР: Введение, 1. Аналитический разбор, Перечень  $2.$ Программные средства для проектирования автомобильных дорог, 3. Использование космических снимков для проектирования автомобильных дорог, 4. Процедура обработки космических снимков в QGIS, 5. Методика создания актуальной топографической основы для проектирования трасс автомобильных дорог в QGIS, 6. Автоматизированное трассирование автомобильной дороги в QGIS.

Перечень графического материала: Лист № 1: Обработка космических снимков. Лист № 2: Создание цифровой модели местности (ЦММ). Лист № 3: Актуальная топографическая основа. Лист № 4: Методика камерального трассирования в QGis. Лист № 5: Результаты автоматизированного трассирования в QGis.

Руководитель ВКР

Задание принял к исполнению

Е.В. Горяева

Kurmsh A.M. Kurmol

подпись, инициалы и фамилия студента

 $2021$  r.  $\langle\langle \qquad \rangle \rangle$